**Kerrie Mevler Cameron Fuller** John Jovner

with Andy Dominey

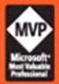

# **System Center Operations Manager 2007**

## **UNLEASHED**

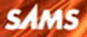

#### System Center Operations Manager 2007 Unleashed

Copyright © 2008 by Sams Publishing

All rights reserved. No part of this book shall be reproduced, stored in a retrieval system, or transmitted by any means, electronic, mechanical, photocopying, recording, or otherwise, without written permission from the publisher. No patent liability is assumed with respect to the use of the information contained herein. Although every precaution has been taken in the preparation of this book, the publisher and author assume no responsibility for errors or omissions. Nor is any liability assumed for damages resulting from the use of the information contained herein.

ISBN-13: 978-0-672-329555-7 ISBN-10: 0-672-32955-7

*Library of Congress Cataloging-in-Publication Data:*

Meyler, Kerrie.

System center operations manager 2007 unleashed / Kerrie Meyler, Cameron Fuller, John Joyner ; with Andy Dominey.

p. cm.

Includes bibliographical references and index.

ISBN 0-672-32955-7 (alk. paper)

1. Electronic data processing—Management. 2. Computer systems—Evaluation. 3. Computer networks—Management. 4. Microsoft Windows server. I. Fuller, Cameron. II. Joyner, John. III. Dominey, Andy. IV. Title.

QA76.9.M3M59 2008 005.4'476—dc22

2008000571

Printed in the United States on America

First Printing February 2008

#### Trademarks

All terms mentioned in this book that are known to be trademarks or service marks have been appropriately capitalized. Sams Publishing cannot attest to the accuracy of this information. Use of a term in this book should not be regarded as affecting the validity of any trademark or service mark.

#### Warning and Disclaimer

Every effort has been made to make this book as complete and as accurate as possible, but no warranty or fitness is implied. The information provided is on an "as is" basis. The authors and the publisher shall have neither liability nor responsibility to any person or entity with respect to any loss or damages arising from the information contained in this book or from the use of the CD or programs accompanying it.

#### Bulk Sales

Sams Publishing offers excellent discounts on this book when ordered in quantity for bulk purchases or special sales. For more information, please contact

U.S. Corporate and Government Sales 1-800-382-3419 corpsales@pearsontechgroup.com

For sales outside of the U.S., please contact

### International Sales

international@pearsoned.com

Safari The Safari® Enabled icon on the cover of your favorite technology book means the book is available through Safari Bookshelf. When you buy this book, you get free access to the online edition for **EDAYS ONLINE STREET LETTER:** Safari Bookshelf is an electronic reference library that lets you easily search thousands

of technical books, find code samples, download chapters, and access technical information whenever and wherever you need it.

To gain 45-day Safari Enabled access to this book:

- ▶ Go to <http://www.samspublishing.com/safarienabled>
- . Complete the brief registration form
- ▶ Enter the coupon code XELV-7D4M-5ES2-RXM6-HBNE

If you have difficulty registering on Safari Bookshelf or accessing the online edition, please e-mail customer-service@safaribooksonline.com.

Editor-in-Chief Karen Gettman

Executive Editor Neil Rowe

Development Editor Mark Renfrow

Managing Editor Gina Kanouse

Senior Project Editor Lori Lyons

Copy Editor Bart Reed

Indexer Cheryl Lenser

Proofreader Lisa Stumpf

Technical Editors Kevin Saye, Brett Bennett

Publishing Coordinator Cindy Teeters

Multimedia Developer Dan Scherf

Book Designer Gary Adair

Composition Jake McFarland

Manufacturing Buyer Dan Uhrig

# Introduction

 $\rm T$ he process of operations management is a combination of people, procedures, and tools—all three are necessary, and the absence of one component can put an entire enterprise solution at risk. At a more granular level, operations management is about correlating what may appear to be seemingly unrelated events and data across machines to determine what information is significant to your operational environment versus what is not.

With System Center Operations Manager 2007, Microsoft continues its commitment to providing a solid monitoring and management product. Although Microsoft licensed NetIQ's Operation Manager technology in 2000, not until Operations Manager 2007 did Microsoft put its finishing touches on reengineering the product. Now in its third major release, the software formerly known as "MOM," or Microsoft Operations Manager, has been rewritten and rebranded into Microsoft's System Center product line. Operations Manager 2007 concentrates on end-to-end application monitoring, moving beyond its previous server monitoring focus.

Operations Manager 2007 monitors the health of an application, defined and measured by the health of the various pieces that make up that application. In today's environment, applications are no longer monolithic, so monitoring health typically includes network devices and the various pieces of a distributed application. Monitoring at the component level means that if a database used by an application has a problem, Operations Manager knows which application is affected.

Operations Manager 2007 also brings to the plate the capability to manage security and audit data, client machines,

and common desktop applications, and collect and report on user application errors. Rather than being evolutionary in its changes as are most version updates to an application, Operations Manager 2007 is truly revolutionary in its approach to monitoring when compared to its MOM 2005 predecessor.

Successfully implementing Operations Manager requires planning, design, and a thorough understanding of how to utilize its many capabilities. This complete guide for using Operations Manager 2007 from the authors of *Microsoft Operations Manager 2005 Unleashed* gives system administrators the information they need to know about Operations Manager 2007 and what it can do for their operations—from an overview of why operations management is important, to planning, installing, and implementing Operations Manager 2007.

*Microsoft System Center Operations Manager 2007 Unleashed* provides a comprehensive guide to this newest version of Microsoft's premier management product.

As always, we do have a disclaimer: Resources and management packs related to the product continue to change rapidly. Sometimes it seemed that even before we finished a chapter, the information was changing. This has been particularly challenging because Microsoft is close to releasing its first service pack for Operations Manager 2007 as we complete this book. We have done our best to present the information as it relates to both the released version and the service pack, even as that continues to take shape. The information in the book is current as of the time it was written, and the authors have done their best to keep up with the constant barrage of changing management packs, utilities, URLs, and Knowledge Base articles.

## Part I: Operations Management Overview and **Concepts**

Part I of this book introduces the reader to Operations Manager 2007 (OpsMgr), outlining its features and functionality and comparing and contrasting it to MOM 2005.

- . Chapter 1, "Operations Management Basics," discusses the concepts behind operations management and Microsoft's management approach, and introduces Microsoft's management suite of products. An overview of ITIL and MOF (and an alphabet soup of other acronyms) is included, along with a discussion of how the different MOF quadrants relate to Operations Manager.
- $\triangleright$  Chapter 2, "What's New," appropriately tells you just that. You will find there is an incredible amount of new functionality in this version! We also cover the history of Operations Manager and compare OpsMgr 2007 with MOM 2005 and System Center Essentials 2007.
- . Chapter 3, "Looking Inside OpsMgr," discusses the Operations Manager components, its processing flow and architecture, and how management packs work.

## Part II: Planning and Installation

Before diving into OpsMgr's setup program, it is best to take a step back to map out the requirements for your management environment and plan your server topology.

- . Chapter 4, "Planning Your Operations Manager Deployment," discusses the steps required for successfully planning an Operations Manager installation. We also introduce the OpsMgr databases sizing spreadsheet and discuss the logic behind the sizing calculations.
- . Chapter 5, "Planning Complex Configurations," addresses advanced implementations of OpsMgr. We also discuss planning for redundancy and designing large and more interesting environments.
- . In Chapter 6, "Installing Operations Manager 2007," we discuss hardware and software requirements before going through the steps to install the various server components in a management group.
- . Chapter 7, "Migrating to Operations Manager 2007," discusses the required steps to migrate from an existing MOM 2005 environment to OpsMgr 2007. Note that the process is a migration, not an upgrade. If you have MOM 2005, you will want to read this chapter—because not everything can be migrated.

## Part III: Moving Toward Application-Centered Management

With OpsMgr 2007 installed, how does one start using it? Part III moves beyond setup to post-installation activities and potential adjustments to your initial configuration.

- . Chapter 8, "Configuring and Using Operations Manager 2007," discusses what you need to know to get started with OpsMgr. We provide an overview of the Operations console and a drilldown into its functionality.
- $\triangleright$  Chapter 9, "Installing and Configuring Agents," goes through the details of computer discovery, the different techniques for implementing agents, and potential problems related to agent installation.
- . Chapter 10, "Complex Configurations," discusses various management server and management group configurations, and presents suggestions for implementing redundant components.
- . In Chapter 11, "Securing Operations Manager 2007," we discuss role-based security, Run As Profiles and Accounts, required accounts, and mutual authentication, as well as when you need and how to install certificates. We also discuss security for the ACS component, an optional but highly recommended part of your OpsMgr implementation.

## Part IV: Administering Operations Manager 2007

All applications require administration, and OpsMgr is no exception.

- $\triangleright$  Chapter 12, "Backup and Recovery," discusses the components required for a complete backup and recovery plan, and the steps for designing a disaster recovery plan.
- $\triangleright$  Chapter 13, "Administering Management Packs," covers the components of a management pack, how to troubleshoot, deploy, and manage management packs, and the details of converting, importing, and exporting management packs into your OpsMgr environment.
- $\triangleright$  Chapter 14, "Monitoring with Operations Manager," discusses the different monitors and rule types in Operations Manager and their functionality. It also covers creating alerts, overrides, resolution states, notification workflow, and approaches for tuning monitors and rules.

## Part V: Service-Oriented Monitoring

In this section of the book we get into what Operations Manager 2007 is really about—using it to ease the pain of monitoring and managing your environment, from end-to-end. We discuss using OpsMgr to manage different aspects of your environment.

- . Chapter 15, "Monitoring Audit Collection Services," focuses on auditing and security monitoring concerns. Audit Collection Services is a new component with OpsMgr 2007 that is a valuable addition to your monitoring toolkit.
- $\triangleright$  In Chapter 16, "Client Monitoring," we discuss new capabilities in OpsMgr for client monitoring. We also cover managing crash errors using the new Agentless Exception Monitoring functionality.
- . Chapter 17, "Monitoring Network Devices," shows how to use Simple Network Management Protocol (SNMP) with OpsMgr and discusses monitoring hardware and network devices.
- $\triangleright$  Chapter 18, "Using Synthetic Transactions," talks about simulating connections into applications to verify their performance.
- . Chapter 19, "Managing a Distributed Environment," discusses OpsMgr's capability to monitor the various pieces and components that make up the distributed applications commonly used in today's multisystem computing environment.

These chapters talk about the issues faced by administrators in each of these areas, and they show how Operations Manager 2007 helps to monitor operational issues and maintain application health and stability.

## Part VI: Beyond Operations Manager

In this section we look at extending one's use of Operations Manager 2007 with connectors, third-party management packs, and customization. We also look at Microsoft's direction for operations management.

- $\triangleright$  Chapter 20, "Automatically Adapting Your Environment," begins the last part of the book by looking at how you can use Operations Manager 2007 to automatically adapt your environment as changes occur.
- . Chapter 21, "Reading for the Service Provider: Remote Operations Manager," talks about utilizing OpsMgr 2007 in conjunction with System Center Essentials 2007 in Microsoft's hybrid product designed for use by service providers.
- $\blacktriangleright$  In Chapter 22, "Interoperability," we cover connecting to other management groups, the role of product connectors in communicating with other management systems and third-party enterprise consoles, and integration between OpsMgr 2007 and other System Center components. This chapter also discusses management packs that monitor hardware, other operating systems, and network components.
- . Chapter 23, "Developing Management Packs and Reports," discusses the process of customizing OpsMgr using management packs and reports. Although XML plays a big part in this, we also discuss other tools, including the part the Authoring and Operations consoles play in developing management packs.

## Appendixes

This book contains six appendixes:

- . Appendix A, "OpsMgr by Example: Configuring and Tuning Management Packs," is a compilation of articles from the *OpsMgr by Example* series published in our Operations Manager blog [\(http://ops-mgr.spaces.live.com\).](http://ops-mgr.spaces.live.com)
- . Appendix B, "Performance Counters," discusses the performance counters specific to Operations Manager.
- . Appendix C, "Registry Settings," discusses some of the more significant Registry settings used by Operations Manager 2007.
- . Appendix D, "Active Directory and Exchange 2003 Management Pack Parameters," lists parameters for shared scripts in the Active Directory (AD) and Exchange 2003 management packs.
- . Appendix E, "Reference URLs," provides references and descriptions for many URLs helpful for OpsMgr administrators. These are also included on the CD as live links.
- $\blacktriangleright$  Appendix F, "On the CD," discusses the utilities on the CD accompanying this book.

## Conventions Used in This Book

Here's a quick look at a few book elements designed to help you get the most out of this book:

Text that you are supposed to type is styled in bold type, as in the following examples:

In the Properties dialog, enter Agent View in the Name field.

Open the Operations Manager command shell and enter the following command:

C:\DumpMPContents.ps1 –mpDisplayName:'<*management pack name>'*

When a line of code is too long to fit on only one line of this book, it is broken at a convenient place and continued to the next line. The continuation of the line is preceded by a code continuation character  $(\rightarrow)$ . You should type a line of code that has this character as one long line without breaking it.

### **NOTE**

### For Extra Information

The Note box presents asides that give you more information about the current topic. These tidbits provide extra insights that give you a better understanding of the task. In many cases, they refer you to other sections of the book for more information.

### TIP

### Quick Ideas

Tips point out quick ways to get the job done, or good ideas or techniques.

### **CAUTION**

### Important Information

Cautions contain warnings or significant material about potential pitfalls, including information critical to the proper functioning of your system.

## About the CD

This book includes a CD containing scripts, utilities, and examples referred to throughout the book. It also includes live links from Appendix E to save you the trouble of having to type in what sometimes are lengthy and strange-looking URLs. The Operations Manager 2007 Resource Kit (Wave 1) is also on the CD.

## Who Should Read This Book

This book is targeted towards systems professionals who want to be proactive in managing their operational environments. This book is targeted toward systems professionals who want to be proactive in managing their operational environments. These individuals are responsible for the operational health of the operating system and the subsystems running within it. This book should be a useful tool for system administrators regardless of the size of their organization or the industry in which it resides. By providing insight into Operation Manager's many capabilities, discussing tools to help with a successful implementation, and sharing real-world experiences, we hope to enable a more widespread understanding and use of System Center Operations Manager.

## CHAPTER 3

# Looking Inside OpsMgr

 $\rm\,M$ icrosoft System Center Operations Manager 2007 (OpsMgr) is a monitoring and operations management system, implemented using one or more computers that perform their assigned roles as components of a management group. The components cooperate over several secure communication channels to achieve management information workflow and present information to operators and administrators. The most important data collected is the health of the managed objects; this health status is arrived at via models that affect the tactical placement of software probes called *monitors*.

This chapter endeavors to make these terms and relationships clear so that the job of deploying and supporting OpsMgr 2007 becomes easier and more effective. Those readers tempted to skip this chapter covering OpsMgr internals, definitions, and concepts are probably asking themselves, "What practical use can I expect to get from reading this chapter?" Some administrators avoid looking under the hood deliberately, and that's totally OK. For those individuals, we do recommend reading at least the "Management Group Defined" section of this chapter.

So, for those OpsMgr administrators who yearn to know exactly what is going on behind the scenes, this chapter is for you. We want you to understand the lingo and reasoning used by the software developers of Operations Manager. In doing so, we hope that more advanced material about OpsMgr will make sense more quickly to you, the OpsMgr administrator, when reading this book, using the product, or interacting with fellow professionals in the Microsoft systems management community.

### IN THIS CHAPTER

- . Architectural Overview
- Windows Services
- . Communications
- . How Does OpsMgr Do It?
- . Presentation Layer

## Architectural Overview

This chapter looks at OpsMgr design and internals at two levels:

- . **The macro level—**We'll look at the computer roles that comprise a management group.
- . **The micro level—**We'll examine the objects that constitute a management pack, in particular its workflow and presentation of data to the operator.

As an OpsMgr administrator, you have no influence over server component characteristics—these are hard-coded features of the Operations Manager software and hardware architecture. On the other hand, administrators can enjoy almost complete flexibility regarding the manner in which management packs are utilized.

OpsMgr administrators of the smallest environments—administrators who will run all applicable OpsMgr components on a single server and manage only computers and devices on their local area network (LAN)—generally are less concerned about this section on OpsMgr architecture. In that small-scale scenario of the "all-in-one" management group server, there is much less to be concerned about with architectural considerations of the various OpsMgr computer roles (components) as long as you stay below capacity thresholds for that single server and its network segment. In this simplest OpsMgr environment, the only OpsMgr components not resident on the single server are the OpsMgr agents running on the managed computers on the network.

However, many OpsMgr administrators will need to distribute multiple components across different servers, deploying OpsMgr roles across multiple computers. Even OpsMgr 2007 deployments on small business networks may include an Audit Collection Services (ACS) Component to centralize security event auditing, or an OpsMgr Gateway Server Component to monitor service delivery at a branch office where there is no Virtual Private Network (VPN) connectivity. Deploying the feature sets added when installing these additional roles, by definition, adds one or more physical management servers to the management group and requires an understanding of Operations Manager 2007 management group architecture. Chapter 4, "Planning Your Operations Manager Deployment," and Chapter 5, "Planning Complex Configurations," provide information on hardware specifications and sizing server configurations.

## Management Group Defined

A *management group* is an instance of the Microsoft end-to-end service management solution named Operations Manager 2007. Organizations may host several management groups (instances of OpsMgr on their networks) if appropriate for their business needs. Likewise, any managed computer or device can participate in one or more instances (management groups) of OpsMgr if appropriate. Most organizations of all sizes deploy a single management group, which is analogous to a single Active Directory (AD) forest or a single Exchange organization. Most organizations, including some very large ones, have their business needs met with just one AD forest and one Exchange organization.

Figure 3.1 illustrates a default, single management group in an organization, and contrasts that with a more complex implementation one might encounter in a large organization. In the simple all-in-one example on the left in Figure 3.1, all OpsMgr components are installed on one server, which is the only OpsMgr server in the single management group serving the managed computers (agents) in the organization. Several hundred computers can be managed with an all-in-one deployment of OpsMgr 2007.

In the complex large organization scenario on the right-hand portion of Figure 3.1, a single computer agent is reporting simultaneously to two management groups (known as a *multihomed* agent), while one of those management groups, through its Root Management Server (RMS), participates with several connected management groups. This creates an architecture capable of servicing tens of thousands of widely distributed computers.

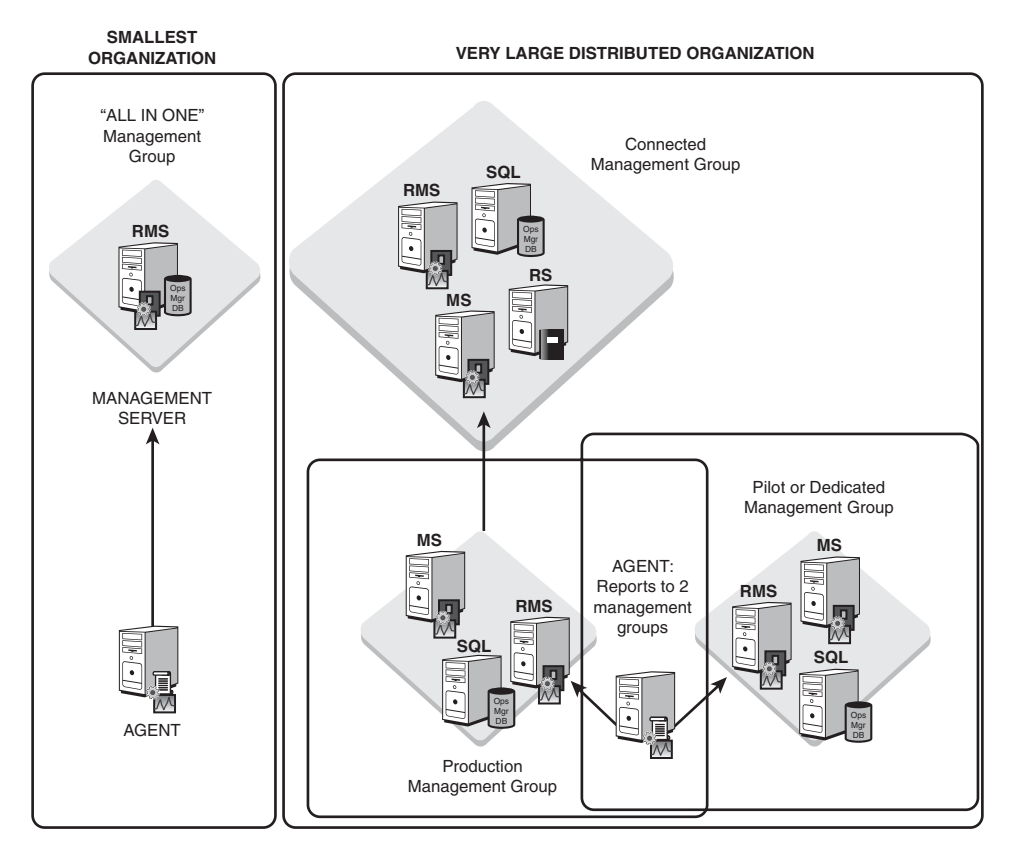

FIGURE 3.1 Contrasting the smallest with a very large OpsMgr 2007 deployment model.

You will seldom need multiple management groups to get the most out of OpsMgr 2007 since the product's design provides full functionality to all but the largest of organizations while still using a single management group. For the very large organization (over 10,000 computers or over 100 remote sites), deploying several OpsMgr 2007 management groups can distribute the workload. Connecting these management groups enables you to query multiple management groups from the same Operations console.

Both having more than one production instance of OpsMgr in your organization and having a computer or device report status to more than one management group are advanced configurations to accomplish particular business goals. We describe these situations in Chapter 10, "Complex Configurations."

### TIP

### Management Group Names

A management group name is a unique alphanumeric name specified by the administrator when installing the Operations Database Server Component. The management group name cannot be changed after installation, so it is a good idea to select a name that is easy to remember and makes sense given the organization's geographic or administrative needs.

When creating a management group, remember that the name is case-sensitive.

### Server Components

Here are a dozen possible computer components, or roles, that can be deployed in an OpsMgr 2007 management group. Focusing now on what components constitute a single OpsMgr 2007 management group, let's begin with describing the core, or basic, server components. The core components are those that an OpsMgr 2007 deployment must include to have minimum functionality. These basic components (displayed in Figure 3.2) are installed in every management group, including the all-in-one server OpsMgr environment.

- . **Operations Database Server Component—**The heart of the management group is the Operations database. The Operations database contains operational data about managed objects, the configuration store of what objects are managed, and all customizations to the OpsMgr environment. The Operations database is the central repository and processing point for all data in a management group. When you install an OpsMgr 2007 management group on multiple computer systems, the first thing to take place is installing the Operations database on an existing SQL 2005 database server running Service Pack (SP) 1 or later. The Operations Database Server Component can be clustered in high-availability environments.
- . **Root Management Server Component—**The first management server installed in a management group is the Root Management Server Component. Like all OpsMgr 2007 management servers, the RMS sends configuration information to managed computers and receives data from agents. The RMS alone runs some distinctive services that the entire management group depends on, and like the Operations Database Server Component, the RMS Component can be clustered. The RMS requires that the Operations database be available and accessible. The function of

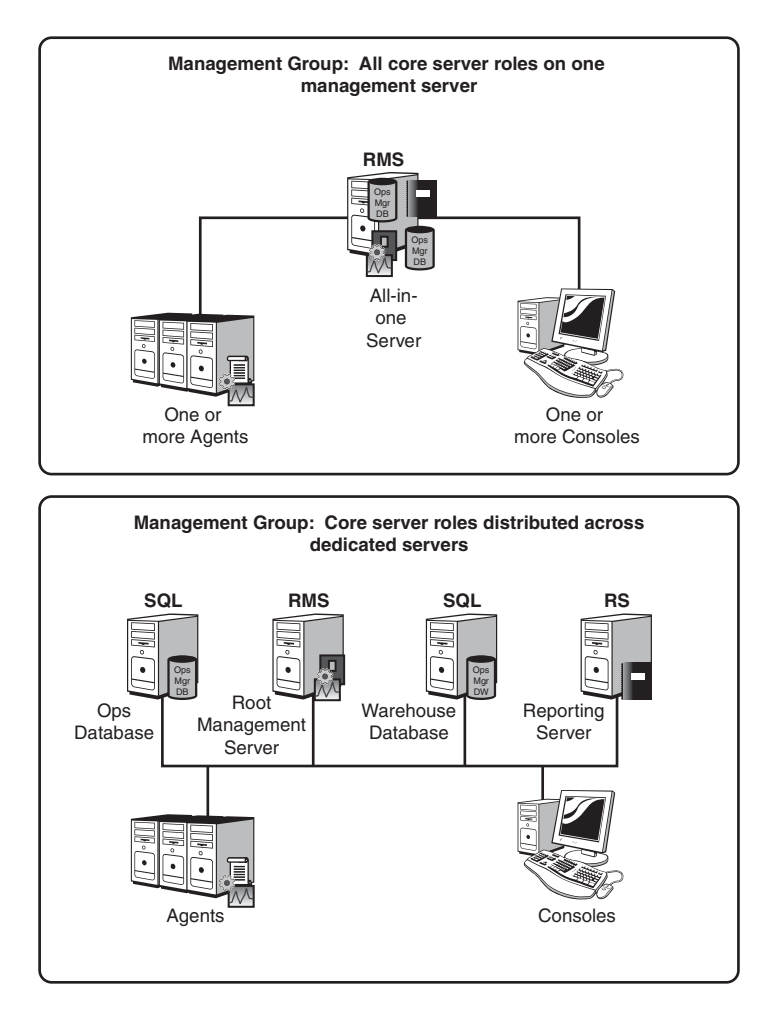

FIGURE 3.2 OpsMgr 2007 core components combined in one server, and distributed across dedicated servers.

the entire management group also depends on the RMS; in high-availability environments you should consider clustering both the Operations database and the RMS components.

. **Agent Component—**The Agent Component is used to monitor servers and clients. This is a Windows service that runs on managed servers and client computers. You might create an all-in-one server management group whose only purpose is monitoring network devices such as routers or switches; in that case, no agents need to be deployed. However, for most OpsMgr setups, the deployment of core management group components is not complete until one or more computers are selected for management and the Agent Component is installed. As we mentioned previously in

the "Management Group Defined" section of this chapter, an OpsMgr 2007 agent can participate in more than one management group simultaneously.

. **Console Component—**The OpsMgr 2007 console is the only application needed to interact with the management group, and it is used by both operators and administrators. Operations Manager 2007 implements role-based security to ensure an optimized experience for all users. There is also a web-based console with a subset of the regular console functions.

Each console connects directly to the RMS, even if additional management servers have been deployed in the management group. This dependence makes RMS availability critical to perform almost every function in OpsMgr 2007. The first time a user opens the Operations console, there is a prompt to enter the name of the RMS, unless the user accessing the console is at a management server. After connecting, the console stores that server name, as well as the management group name, in the Connect to Server dialog box shown in Figure 3.3.

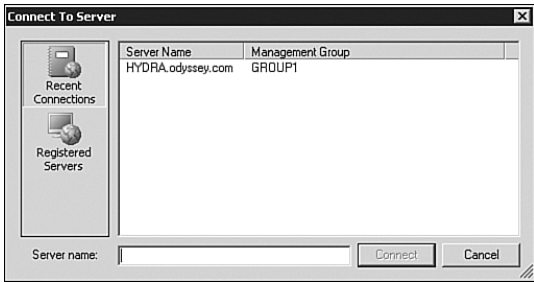

FIGURE 3.3 The Connect to Server dialog box stores the name of the RMS and associated management group.

The four components listed here are mandatory components and required for any OpsMgr management group to function. In addition, there are two core components related to reporting that most OpsMgr administrators will install regardless of their environment size:

. **Reporting Data Warehouse Server Component—**A long-term data store is created with the Reporting Data Warehouse Server Component. The data warehouse stores aggregated historical performance and availability data beyond the few hours or days of data available in the Operations database. Without a data warehouse, an OpsMgr management group will only present information based on the real-time and very recent data captured in the Operations database, which is aggressively groomed of historical data. The Reporting Data Warehouse Server Component can be hosted on a clustered SQL Server backend.

. **Reporting Server Component—**This component adds the reporting function to an OpsMgr management group and is required for the Reporting Data Warehouse Server Component. The Reporting Server is installed on a server running SQL Reporting Services 2005 SP 1 or later. Because of the integration between the Operations console and the Reporting Server, it is transparent to the user that the data for the reports is coming from the Reporting Server and not the Operations database or the RMS. This differs from the Microsoft Operations Manager (MOM) 2005 Reporting implementation.

You can install the Reporting Data Warehouse Server and Reporting Server Components on the same Windows server, although in large and high-availability environments, these two components typically run on dedicated servers.

Finally, there are six optional components in an OpsMgr management group. Computers are deployed with these components as needed or desired to increase the monitoring capacity, or to add further features to the management group:

- . **Management Server Component—**This component refers to additional management servers installed after the RMS is installed. The primary reasons to deploy additional OpsMgr 2007 management servers are to enable agent failover and to manage a larger number of objects. There are specific procedures to promote a management server to the RMS Role in a disaster-recovery scenario, which we discuss in Chapter 12, "Backup and Recovery." You would also install an additional management server to host the Audit Collector Component, described later in this list, because that component requires installation on an existing OpsMgr management server that is not the RMS.
- . **Audit Database Server Component—**SQL Server 2005 is required for the Audit Database Server Component when adding the Audit Collection Services feature to the management group. Security events from managed computers are stored in this database and are used in generating reports. The Audit Database Server can be a clustered service for high availability. Reports on security events are generated from the Audit database.
- . **Audit Collector Component—**This server function collects events from the audit collection–enabled agents. The Audit Collector Component is added to an existing OpsMgr management server. Audit collection is enabled on OpsMgr agents by running a task in the OpsMgr console. Each collector needs its own individual Audit Database Server. The Audit database can be located on the same computer as the ACS Collector, but for optimal performance, each of these components should be installed on a dedicated server.
- . **Web Console Server Component—**Any OpsMgr management server running the Internet Information Services (IIS) web server service can optionally host a webbased version of the OpsMgr console. Functionally similar to using a thin client much like Outlook Web Access (OWA), operators can view topology diagrams and

performance charts and run tasks made available to them appropriate for their role. The Web Console Server might be a management server dedicated to hosting this role in an organization that makes heavy use of the Web console.

- . **Gateway Server Component—**A communications conduit to monitoring agents in untrusted domains (or on remote networks without routed network connectivity), this server resides in an external environment and uses certificates to secure communication back to the other roles in the management group. A gateway server can also host the Audit Collector Component.
- . **Client Monitoring Server Component—**The Client Monitoring Configuration Wizard is used to configure the Client Monitoring Server Component on one or more management servers in a management group. The Agentless Exception Monitoring (AEM) Client Component is activated by a Group Policy Object (GPO) applied to client computers. An important note is that the management server and AEM clients must be in the same domain or fully trusted domains.

Figure 3.4 illustrates a management group with all components on distributed servers, and with many high-availability features deployed. This large-enterprise management group could provide end-to-end service monitoring of many thousands of objects with a high degree of reliability.

### Sharing Resources Between Management Groups

We have discussed how the OpsMgr agent on a managed computer can be a member of more than one management group. There are other ways to leverage hardware across multiple management groups, particularly at the database server layer. Because the Operations database can be assigned any user-selectable name during installation, and because the Data Warehouse database natively supports multiple management groups, a single SQL 2005 server can provide database backend services to multiple management groups, which need not be aware of each other.

This feature lets organizations with more than one management group consolidate OpsMgr database duties to a single SQL Server, or more likely a highly available clustered SQL Server configuration. This significantly reduces the incremental cost of adding another management group in an organization.

## Windows Services

Computers running OpsMgr components also host particular Windows services in specific configurations depending on their function(s). The presence of the OpsMgr Health service is universal to all Windows computers participating in an Operations Manager 2007 management group. The next sections describe the Health service as well as the other four services that exist in a management group with Audit Collection Services deployed.

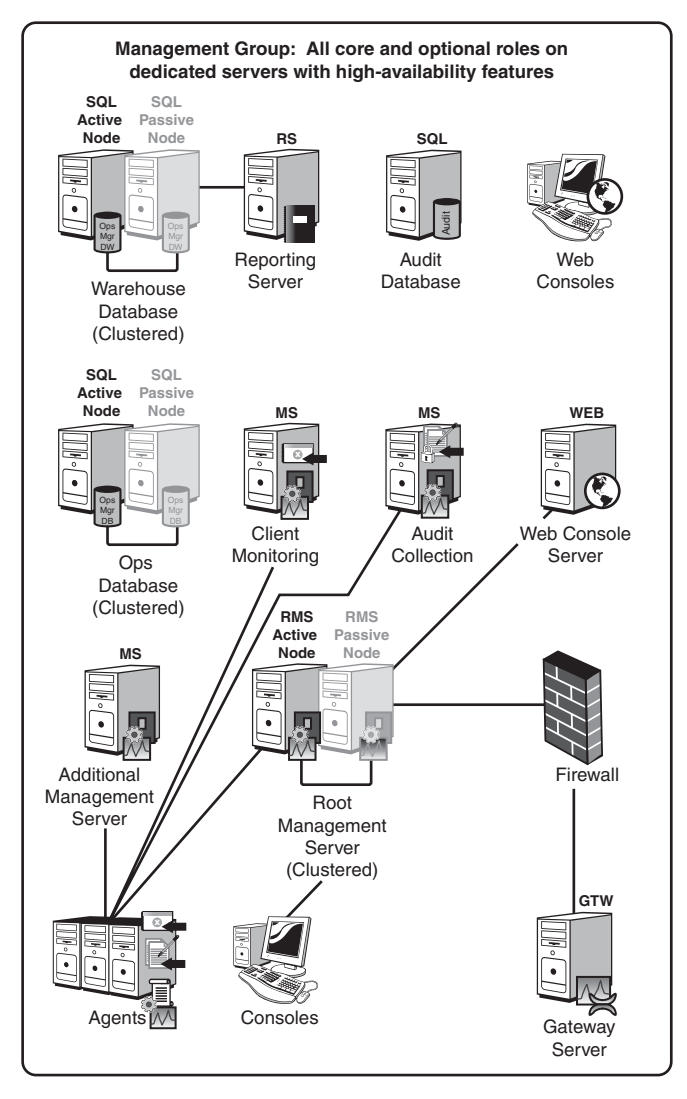

FIGURE 3.4 All basic and optional OpsMgr server roles deployed on dedicated servers.

## OpsMgr Health Service

The Health service provides a general execution environment for monitoring modules. Such modules form different workflows, enabling end-to-end monitoring scenarios.

### Health Service Implementations

There are actually two flavors of the Health service:

- $\blacktriangleright$  The first implementation, the Agent Health service, runs on monitored Windows computers. The service executes tasks, collects performance data, and performs other functions on the managed computer. The Agent Health service continues to run, collecting data and performing tasks, even when disconnected from a management server. Data and events accumulate in a disk-based queue, and they are reported when the connection to the management server is restored.
- $\blacktriangleright$  The other implementation of the Health service runs on a management server. The functionality of the Health service running on a management server varies depending on the setup of the management group and the management packs installed.

Installing new or additional management packs extends the Health service running on both types of computers (agent-managed computers and management servers). Another important feature of the Health service is that it provides credential management services to other OpsMgr processes, supporting execution of modules running as different users.

### Security

A public/private key pair, used for secure communications, is created on each instance of the Health service (RMS, Management Server, Gateway Server, and agent). This key pair can be regenerated at any time. The public key is published at the following times:

- ▶ During startup
- $\blacktriangleright$  When the key expires
- . During a failure to decrypt a message
- $\triangleright$  Upon request by the SDK (discussed in the next section) to republish the key

If the key is not successfully published, the SDK may post errors. The agent key may also drop "key mismatch" events. Because OpsMgr is self-healing, the agent republishes the key or the SDK re-requests the key if there is a problem. When the key is close to expiring, the Health service restarts itself, regenerating the key. If you think the key has been compromised, remove it and restart the Health service to generate a new key.

## OpsMgr SDK Service

The OpsMgr SDK service is found in the services list of all management servers. However, the service is disabled unless the server is also the RMS. This service and the OpsMgr Config service, described next, are both found only on management servers. All data flowing to and from the Operations database is transported via the OpsMgr SDK service running on the RMS.

The SDK service is responsible for providing access for the OpsMgr console to the Operations database, viewing the current state of a monitored object, importing management packs to the database, storing management packs in the database, and storing management group configuration information in the database. The SDK service also handles the following functions:

- $\triangleright$  Writing event data to the database
- $\triangleright$  Writing state-change data to the database
- $\triangleright$  Writing performance counter data to the database

In addition, the SDK service owns a symmetric encryption key for the management group that accesses the Run As Account information, which is stored in the Operations database. We introduced Run As Accounts in Chapter 2, "What's New."

The encryption key information is stored in the Registry. If you lose this key, you will have to clear out and reset the Run-as accounts. The management group key is also required if you are promoting a management server to become your new RMS and want to keep your Run As Accounts. You can back up and restore this key using a Microsoftprovided key backup tool. This process is further discussed in Chapter 10.

## OpsMgr Config Service

Similar to the OpsMgr SDK service described earlier, the OpsMgr Config service will also be found installed on all management servers, but disabled unless the server is also the RMS. The OpsMgr Config service manages the relationships and the topology of the OpsMgr 2007 environment.

The OpsMgr Config service is responsible for providing the monitoring configuration to each agent's Health service, which may include sensitive information. The service acts as an intermediary for delivering sensitive information in an encrypted format from the Operations database to the target Health service on a monitored agent.

## OpsMgr Audit Forwarding Service

This service sends events to an ACS collector server for storage in a SQL Server database. The Audit Forwarding service is found on each Windows computer in an OpsMgr management group. By default, the service needed for an agent to be an ACS forwarder is installed but not enabled when the OpsMgr agent is installed. After you install the ACS collector and database, you can then remotely enable this service on multiple agents through the Operations console by running the Enable Audit Collection task.

## OpsMgr Audit Collection Service

The Audit Collection service is responsible for receiving audit events over the network and writing them to the Audit database. This service is found running on management servers that also have the ACS Audit Collector Service Component Installed. The service and the Audit database are created during setup of the ACS service on the selected management server(s).

## **Communications**

Operations Manager 2007 uses a variety of communications methods that are optimized for security and efficiency. Communication with the three OpsMgr database backend components—the Operations database (DB), the Data Warehouse DB, and the Audit Collection Services DB—is always via standard SQL client/server protocols, specifically OLE DB (Object Linking and Embedding Database).

Between agents, as well as management and gateway servers, the primary Transmission Control Protocol (TCP) port used by OpsMgr is 5723, which is the only outbound firewall hole needed to manage a computer in a minimal configuration (after the agent is installed or preinstalled). Additional outbound ports are used when enabling ACS and AEM. A complete list of communications protocols and default ports used in an OpsMgr management group is provided in Table 3.1.

The logic in Table 3.1 is diagrammed in Figure 3.5. A quick study of the communication paths verifies the criticality of the RMS in an OpsMgr 2007 management group. The RMS is clearly the communications nexus for the monitoring organization, with most features of OpsMgr unavailable if the RMS is down or inaccessible. Of course, the RMS depends completely on its connection to the Operations database to function.

In effect, both the RMS and the Operations database need to be continuously available to provide uninterrupted continuity of management functions. That makes clustering the Ops DB and the RMS top considerations when seeking to architect a highly available management solution for the enterprise. For computers managed via the Gateway Server Component, additional gateway servers can be deployed to the same remote domain or site, providing failover coverage to one another.

The diagram in Figure 3.5 does not illustrate the need for RPC/DCOM communication between a management server and a managed computer in order to push the agent to a managed computer. Details on this, as well as how to configure the Windows Firewall on a managed computer to perform "push" installation of the agent from a management server, are covered in Chapter 9, "Installing and Configuring Agents."

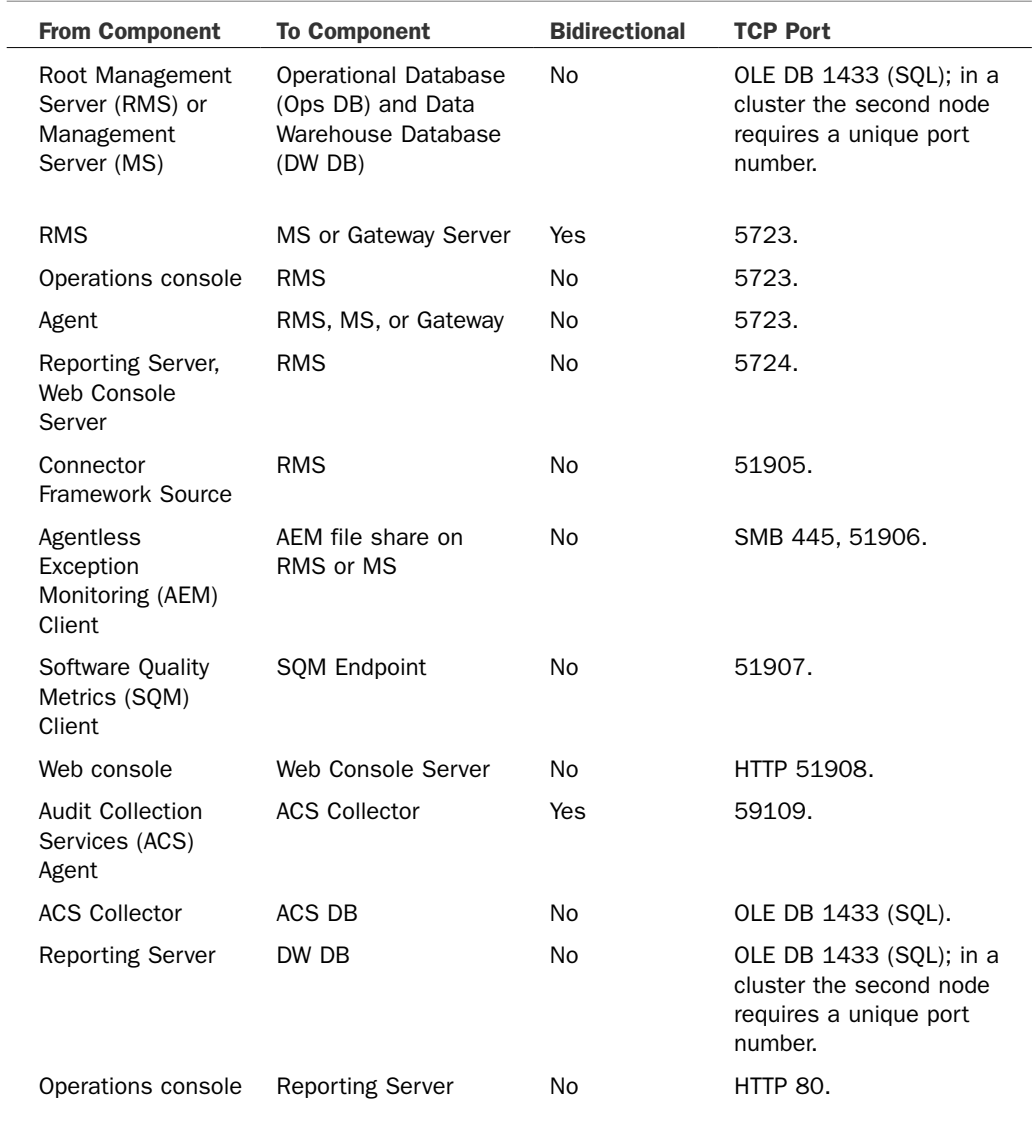

### TABLE 3.1 Communication Paths and Ports

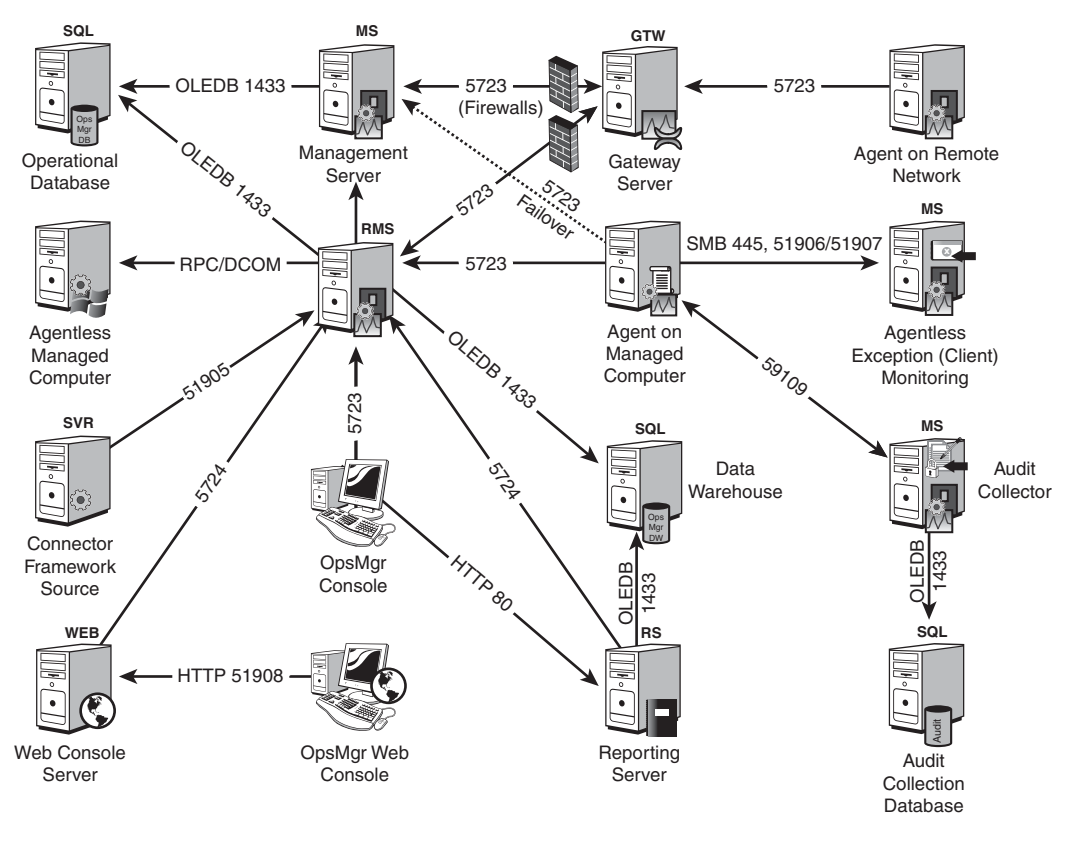

#### **COMMUNICATION PATHS AND FIREWALL CONSIDERATIONS**

FIGURE 3.5 Communication channels between computers in a management group.

## How Does OpsMgr Do It?

So far in this chapter, we have covered what a management group is, and how the components, or computer roles, of a management group communicate with one another—the macro view. Now we shift our focus to the micro view of the management pack—the computer and device management work the whole OpsMgr infrastructure was deployed for. The management group is the framework within which management packs do that work.

Operations Manager 2007 is a product established on the concept of model-based management. The abstraction of services into *models* is needed to describe and act on physical entities such as routers, and logical entities such as distributed applications, using software tools that by definition exist in cyberspace. Using models is a way to transform human knowledge and experience into something machines can operate with. In OpsMgr, service models live inside management packs. The management pack author or vendor encapsulates service health knowledge into the redistributable management pack.

Having a solid, accurate model of an object's health lets OpsMgr 2007 present information to the operator in the most immediately useful way. As you will see, the models underpin both the OpsMgr 2007 application, with a workflow framework, and the OpsMgr 2007 operator, with augmented and accelerated decision making.

Operations Manager 2007 introduces an architecture that sets the foundation for a new, broader spectrum of monitoring capabilities and extensibility than has ever been available before using Microsoft management technologies. OpsMgr 2007 fundamental concepts include service and health modeling (we will explain and differentiate between those terms). We'll briefly cover the schema of a management pack so that you understand how a service model is distilled into actionable components such as monitors and tasks. In addition, we will illustrate how monitors are the intersection between the models, and how health information progresses inside the OpsMgr workflow engine to its presentation in the OpsMgr console.

## Service Modeling

One can capture knowledge through models! Service modeling in Operations Manager 2007 is rooted in the well-known Service Modeling Language (SML) used by Microsoft developers in the .NET development environment. SML is an extensible language, built for describing the cooperating systems found not just inside the computer, but also inside an entire datacenter. SML provides a way to think about computer systems, operating systems, application-hosting systems, and application systems—as well as how they interact and are combined, connected, deployed, and managed. SML is used to create models of complex IT services and systems.

A software engineer authoring in Visual Studio Team Edition for Software Architects uses SML to define how an application interacts with various layers of the datacenter, such as the hardware layer, where the servers and routers live, and the operating system layer, which is "hosted" by the hardware layer. The SML concept of one layer hosting another is used in OpsMgr service modeling when relationships are defined between objects managed by OpsMgr, such as a hard drive that hosts a website.

OpsMgr 2007 operates on a class-based structure. When the monitoring infrastructure discovers an "object" (or entity), it assigns a set of logical classes to the object. These classes serve as descriptors for the managed object. The SML for a managed object is imported into OpsMgr using the vehicle of the management pack. Specifically, the management pack adds the formal definitions of "types of objects" (or classes), their properties, and the relationship between objects in the management group. Relationships usually take the form of a dependence on another object, or of a container of another object.

Without management packs and the knowledge they deliver, any OpsMgr group is just a big empty brain. You can compare a management group to the brain, which is a physical structure; in contrast, management packs are analogous to the memories and ideas that live in that brain. Useful thoughts are crafted in the brain based on knowledge and experience. Useful workflow in a management group is made possible by management packs.

We can continue to use a biological metaphor to explain the way management packs convert human knowledge and experience into actionable machine workflows. In the medical profession, a very precise lexicon exists to describe objects in the body. If you think of the parts of your body, you realize the many classes, properties, and relationships that exist. Here are some examples to get you thinking this way:

- . You have a sensory organ "class" that include "objects" such as your eyes, ears, tongue, nose, and skin.
- $\triangleright$  Many objects in your body need to be described along with a property or qualifier, such as "left" or "right," or "proximal" or "distal" to distinguish the particular body part (object).
- $\triangleright$  Every object in the body has one or more relationships with other objects, such as the hand "depending" on the arm, or arteries that "contain" blood.

Classes, objects, and relationships are how OpsMgr recognizes an object, understands what the object is, and how to work with the object. Just as we more precisely describe a particular body part by adding the descriptor "left" to the object "hand," OpsMgr describes objects using a hierarchical system of descriptors that are increasingly specific.

Now you will see this SML layer concept in action as we describe a particular object, a website running on a managed Windows server. See the diagram in Figure 3.6, starting in the upper-left portion of the description, the *Entity*. This is another word for "object" in OpsMgr, and it's like a placeholder for the object's root.

Proceeding down and to the right in the hierarchy, or "tree," depicted in Figure 3.6, we add descriptors to successively narrow, or focus, the description of the particular managed object. As depicted, the Windows Computer Role is a subordinate descriptor to Computer Role. Likewise, the Internet Information Services (IIS) service is a particular Windows Computer Role in OpsMgr, and the monitored website is a particular feature of the IIS service.

Also illustrated in Figure 3.6 are relationships between objects, such as the Windows Operating System (OS) hosting the IIS service, and a particular disk drive hosting the monitored website—which is the object of interest in this description.

The ability of management packs to define relationships between objects, using such terms as "reference," "using," "hosting," and "containing," is critical to technological innovations found in OpsMgr over previous Microsoft management technologies. OpsMgr features such as monitoring distributed applications with containment relationships, diagrammatic cross-platform fault identification, and maintenance mode on individual computer components are possible via SML and its layered approach to describing objects.

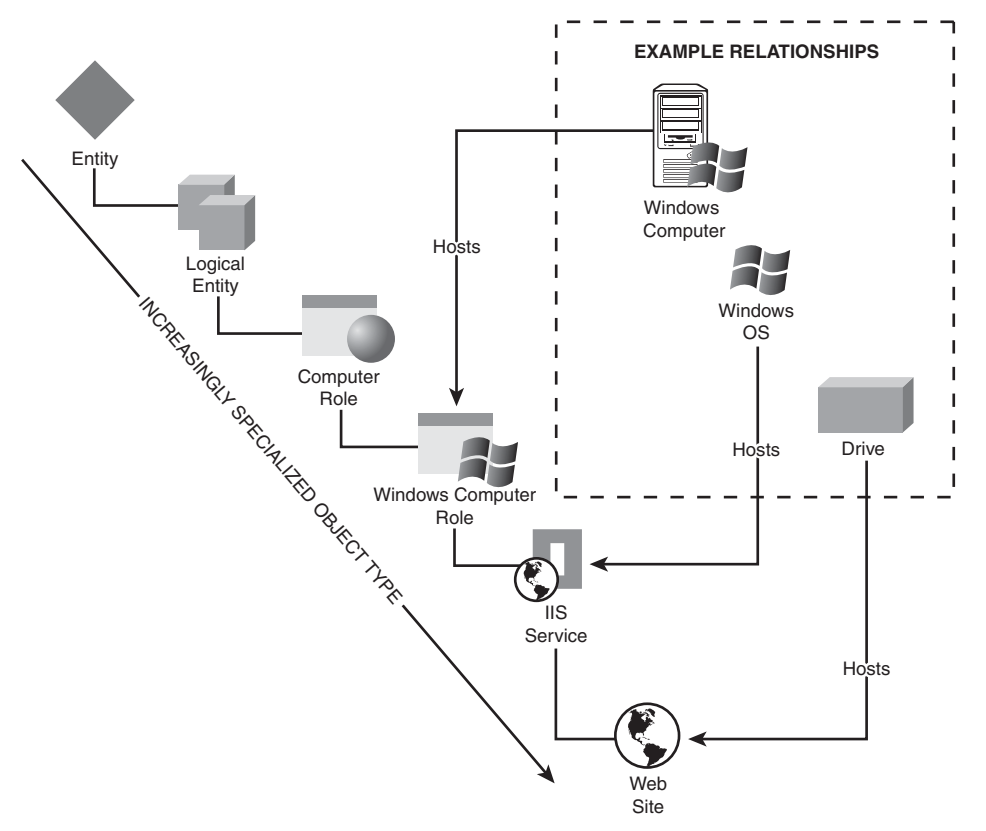

#### **DESCRIBING OBJECT TYPES IN OPERATIONS MANAGER 2007**

FIGURE 3.6 Describing an object using the System Modeling Language.

Management pack authors include the ability to discern both objects and relationships between objects in the discovery process. Objects and relationships are discovered with probes that examine computer registries using Windows Management Instrumentation (WMI) queries, scripts, database queries (OLE DB), the Lightweight Directory Access Protocol (LDAP), and custom or "managed" code.

We're going to dive right into an advanced view of the Authoring space to highlight the importance of the process to discover both objects and their relationships in order to understand how OpsMgr works. In Figure 3.7, observe the OpsMgr Authoring space, focused on the Object Discoveries branch of the Management Pack Objects section. In the upper portion of the center pane, notice we have expanded three discovered type classes:

- . Windows Server 2003 Disk Partition
- . Windows Server 2003 Logical Disk
- . Windows Server 2003 Physical Disk

Arrows on the left in Figure 3.7 point to object discovery rules (distributed in the Windows Server 2003 Base OS management pack) that discover disk partitions, logical disks, and physical disk attributes using WMI queries. In the lower (Details) portion of the center pane, we can see the actual WMI query strings used when discovering Windows logical disks (in this case looking for attributes such as what file system is in use and whether the volume is compressed).

Of course, disk partitions as well as logical and physical disks are highly interrelated object classes. Physical disks can contain multiple disk partitions, which in turn may contain multiple logical disks. Logical disks can span multiple disk partitions and physical disks.

Notice in Figure 3.7 that the target column of the discovery rules for a particular object type such as "Windows Server 2003 Disk Partition" identifies the object type that hosts the discovered type. For example, the Windows Server 2003 Operating System (OS) hosts Windows disk partitions; therefore, the Discover Windows Disk Partitions object discovery rule targets the Windows Server 2003 OS object type (or class).

Relationship discovery rules operate in addition to object discovery rules. Object discovery rules use WMI or other probes to locate managed objects and populate the Operations database with actionable object attributes. This enables relationship discovery rules to look at object properties for particular discovered attributes that indicate a dependence, hosting, or containing relationship.

| System Center Operations Manager 2007 - GROUP1                                                                                                    |                                                                                                    |                                                                                                    | $-12x$                                                                                                    |  |
|----------------------------------------------------------------------------------------------------|----------------------------------------------------------------------------------------------------|----------------------------------------------------------------------------------------------------|----------------------------------------------------------------------------------------------------|--|
| Go Actions<br>Edt View<br>File                                                                                                    | Tools<br>Help                                                                                                    |                                                                                                    |                                                                                                    |  |
|                                                                                                    | Q Search + : * # Scope Q Find   2) Actions   @ : 36 Overrides +                                                                         |                                                                                                    |                                                                                                    |  |
| <b>Authoring</b>                                                                                                    | <b>Object Discoveries</b> (191)                                                                                                    |                                                                                                    |                                                                                                    |  |
| 国 Y Authoring<br>(ii) Management Pack Templates<br>19% Distributed Applications<br><b>ED</b> Groups<br>El TA Management Pack Objects<br><b>Attributes</b><br><b>Monitors</b><br><b>By Object Discoveries</b><br><b>RI Rules</b><br>Tados<br>/ Views | Management pack objects are now scoped to: Computer, Windows Computer, Windows Operating System, Windows Client Oper  Change Scope<br>× |                                                                                                    |                                                                                                    |  |
|                                                                                                    | Look for:                                                                                                    | Find Now<br>riaan.                                                                                       |                                                                                                    |  |
|                                                                                                    | Name                                                                                                    | Target                                                                                                   | Management Pack                                                                                                    |  |
|                                                                                                    | ₽<br>Discovered Type: Windows Server 2003 Disk Partition (3)                                                                            |                                                                                                    |                                                                                                    |  |
|                                                                                                    | <b>En Discover Windows Disk Partitions</b>                                                                                              | Windows Server 2003 Operating System                                                                     | Windows Server 2003 Base OS                                                                                               |  |
|                                                                                                    | The Physical Disk to Disk Partition Discovery Rule                                                                                      | Windows Server 2003 Physical Disk                                                                        | Windows Server 2003 Base OS                                                                                               |  |
|                                                                                                    | En Disk Partition to Logical Disk Discovery Rule                                                                                        | Windows Server 2003 Disk Partition                                                                       | Windows Server 2003 Base OS                                                                                               |  |
|                                                                                                    | Discovered Type: Windows Server 2003 Logical Disk (3)                                                                                   |                                                                                                    |                                                                                                    |  |
|                                                                                                    | Ein Disk Partition to Logical Disk Discovery Rule                                                                                       | Windows Server 2003 Disk Partition                                                                       | Windows Server 2003 Base OS                                                                                               |  |
| Discovery rules                                                                                                    | En Mount Point Discovery Rule                                                                                                    | Windows Server 2003 Operating System                                                                     | Windows Server 2003 Base OS                                                                                               |  |
| that use WMI<br>queries                                                                                                    | 開: Discover Windows Logical Disks                                                                                                    | Windows Server 2003 Operating System                                                                     | Windows Server 2003 Base OS                                                                                               |  |
|                                                                                                    | E Discovered Type: Windows Server 2003 Network Adapter (1)                                                                              |                                                                                                    |                                                                                                    |  |
|                                                                                                    | El Discovered Type: Windows Server 2003 Operating System (1)                                                                            |                                                                                                    |                                                                                                    |  |
|                                                                                                    | Discovered Type: Windows Server 2003 Physical Disk (2)                                                                                  |                                                                                                    |                                                                                                    |  |
|                                                                                                    | Cin Physical Disk to Disk Part/ton Discovery Rule                                                                                       | Windows Server 2003 Physical Disk                                                                        | Windows Server 2003 Base OS                                                                                               |  |
| ×.<br>$\rightarrow$                                                                                                    | En Discover Windows Physical Disks                                                                                                    | Windows Server 2003 Operating System                                                                     | Windows Server 2003 Base OS                                                                                               |  |
| Add monitoring wizard                                                                                                    |                                                                                                    |                                                                                                    | $\rightarrow$                                                                                                    |  |
| New distributed application<br>New group                                                                                                    | <b>Object Discovery Details:</b>                                                                                                    |                                                                                                    |                                                                                                    |  |
| <b>W</b> Monitoring                                                                                                    | <b>Els</b> Discover Windows Logical Disks                                                                                               | Object Discovery Description:                                                                            |                                                                                                    |  |
| Authoring                                                                                                    | Management Pack: Windows Server 2003 Base OS                                                                                            |                                                                                                    | This rule uses WMI to discover all Windows logical disks<br>excluding removable drives and network drives. This rule does |  |
| Reporting                                                                                                    | Windows Server 2003 Operating System<br>Target:<br>Knowledge:<br>View knowledge                                                         | not discover drives mounted with no drive letter. There is a<br>separate discovery rule for such drives. |                                                                                                    |  |
| O3 Administration                                                                                                    | Created:<br>3/1/2007 7:22:11 PM                                                                                                    |                                                                                                    | Attributes of discovered                                                                                                  |  |
| <b>P</b> My Workspace                                                                                                    | Discovered types, type relationships and their attributes:<br>FleSystem (String)<br>Compressed (String)                                 |                                                                                                    | objects are obtained via<br>WMI query                                                                                     |  |
| Ready                                                                                                    |                                                                                                    |                                                                                                    |                                                                                                    |  |

FIGURE 3.7 Probes such as WMI and Registry key queries discover object attributes.

After the Windows Server 2003 Base OS management pack discovers various disk objects, it also discovers the relationships between these classes of disk objects using separate relationship discovery rules. See the relationship discovery rules called out in Figure 3.8. The four relationship discovery rules in this example identify the relationships between physical disks and disk partitions, and between disk partitions and logical disks.

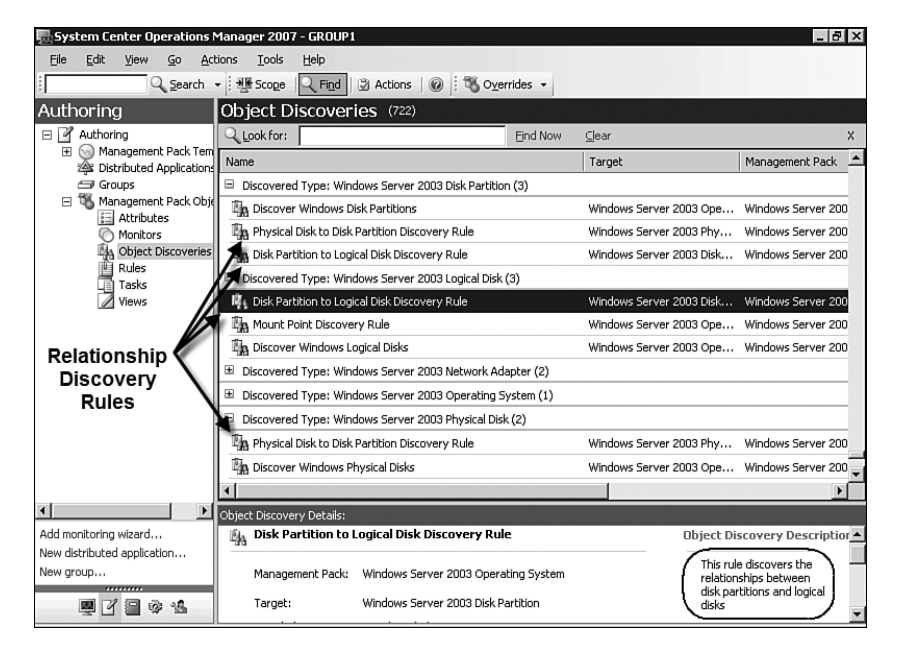

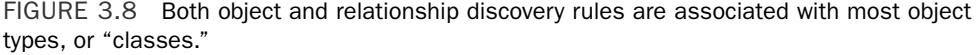

## Health Models

After object and relationship discovery is complete, the Operations database is populated with the object's descriptive data (its attributes). Now OpsMgr can begin performing the primary work of the management pack, managing the state of the object's health model.

Every class, or object type, has a health model. The status, or health, of even the simplest managed object is represented by a health model. A *model* is a collection of monitors. We will be covering monitors in detail later in the "Monitors" section of this chapter. As we add monitors, we enrich the health model.

Monitors are arranged in a tree structure that is as deep or as shallow as required. The status of the health model represents the current state of the object. The Health Explorer shows a live view of an object's health model. The Health Explorer tool can be launched against any managed object from all views in the Monitoring pane of the console.

A key monitoring concept in OpsMgr 2007 is the *rollup*. We first heard this term from Microsoft early in OpsMgr development, used to describe the way health status "bubbles up" from lower levels in the health model hierarchy, or tree, to higher-level monitors. The top-level monitor in a health model, located at the root Entity object layer, is the rollup, which represents the overall health state of the object.

We return to the Service Modeling Language layer-based method of classifying objects introduced along with the concept of service modeling. Figure 3.9 diagrams (on the left side) the tree-like class hierarchy of the IIS service on a Windows computer. Notice the unit monitors located at the lower right of the diagram inline with the IIS service. Monitors in

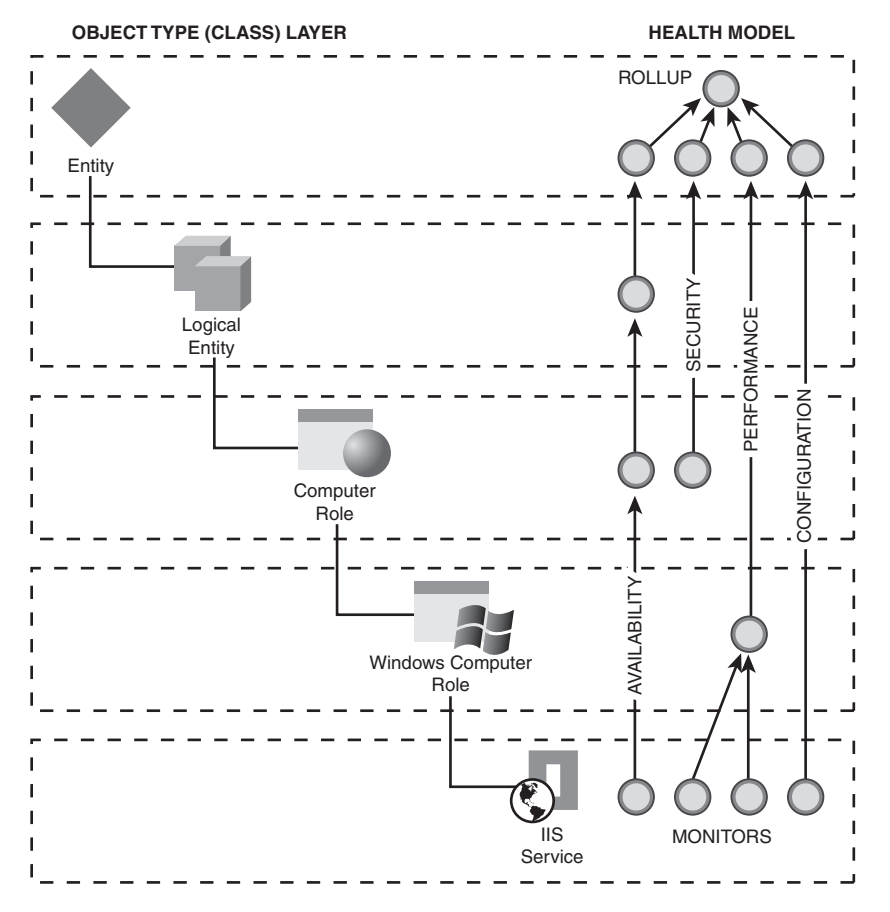

FIGURE 3.9 The layers of SML allow for tactical placement of hierarchical monitors.

each of the four basic categories (Availability, Security, Performance, and Configuration) are represented by round "pearl" shapes.

Lower-layer monitor status is propagated by the health model up to monitors in successively higher layers. For any given health model, monitors are not necessarily located at every layer, or within every monitor category. The management pack author determines what monitors are targeted against what object classes.

Finally, notice in Figure 3.9 the uppermost, triangular arrangement of four monitors rolling up into the health state for the managed object. The rollup occurs at the entity level; this is a universal feature of OpsMgr object health models. The second-level monitors that roll up into the top-level state monitor are called *aggregate monitors*.

## State-based Management

Another key theme in OpsMgr is the employment of *state-based management*, in contrast to previous versions of Operations Manager that were alert-based. An alert-based management system watches for a condition, raises an alert, and optionally changes the state of the object due to the generation of the alert.

The point of the Health Explorer is to illustrate the state of a managed object's health, not to present a list of new or unacknowledged alerts that require operator evaluation. MOM 2005 administrators already know the difficulty in rapidly correlating and triaging a laundry list of alerts in order to answer the question, "What do we need to do to fix the problem?"

The OpsMgr implementation of state-based management applies the following workflow sequence:

- 1. A unit monitor watches for a condition.
- 2. When the unit monitor detects the condition, it changes the state of the unit monitor.
- 3. Unit monitor states are rolled up as required to higher-level aggregate monitors in the object's health model.
- 4. Rules optionally generate an alert or initiate a notification event.

### Management Pack Schema

A management pack is an eXtensible Markup Language (XML) document that provides the structure to monitor specific software or hardware. A sealed managed pack is a readonly, encrypted version of the XML document. This XML document contains the definitions of the different components in software or hardware and the information needed by an administrator who must operate that application, device, or service efficiently.

We will take a quick look at the schema of the management pack so that you can appreciate how tightly management pack construction is aligned with the health model of an object. A high-level view of the management pack schema is diagrammed in Figure 3.10. From the management pack root, moving right, there are eight major sections: Manifest, TypeDefinitions, Monitoring, Templates, PresentationTypes, Presentation, Reporting, and LanguagePacks.

Only the Manifest section is mandatory, and that section is expanded in the upper-right portion of Figure 3.10. The Manifest section defines the identity and version of the management pack as well as all other management packs it is dependent on. The Identity, Name, and References sections are common and included in every management pack. Any management packs referenced must be sealed, and they must be imported to the OpsMgr management group before the management pack can be imported.

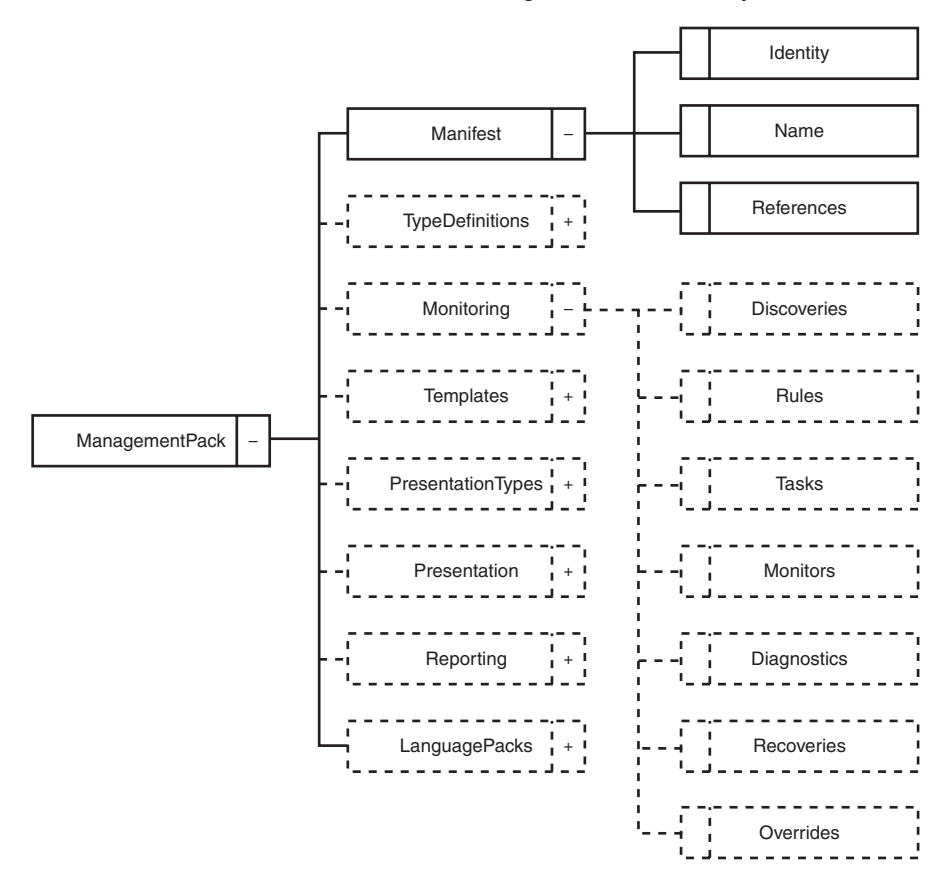

#### **Management Pack Schema Layout**

FIGURE 3.10 Management pack schema, with the Manifest and Monitoring sections expanded.

The other major schema section that is expanded in Figure 3.10, Monitoring, is where most of the action takes place in OpsMgr, and this chapter also is mainly about the sections you see contained there. The following list summarizes the purpose of each section of the Monitoring schema:

- . **Discoveries—**A *discovery* is a workflow that discovers one or more objects of a particular type. A discovery can discover objects of multiple types at one time. As introduced previously in the "Service Modeling" section of this chapter, there are both object discovery and relationship discovery rules.
- . **Rules—**A *rule* is a generic workflow that can do many different things. As an example, it could collect a data item, alert on a specific condition, or run a scheduled task at some specified frequency. Rules do not set state at all; they are primarily used to collect data to present in the console or in reports and to generate alerts.
- . **Tasks—**A *task* is a workflow that is executed on demand and is usually initiated by a user of the OpsMgr console. Tasks are not loaded by OpsMgr until required. There are also agent-initiated tasks, where the agent opens up a TCP/IP connection with the server, initiating the communication. After the connection is established, it is a two-way communication channel.
- . **Monitors—**A *monitor* is a state machine and ultimately contributes to the state of some type of object that is being monitored by OpsMgr. There are three monitor types: aggregate (internal rollup), dependency (external rollup), and unit monitors. The unit monitor is the simplest monitor, one that simply detects a condition, changes its state, and propagates that state to parent monitors in the health model that roll up the status as appropriate. We cover monitors in more detail in the next section of this chapter.
- . **Diagnostics—**A *diagnostic* is an on-demand workflow that is attached to a specific monitor. The diagnostic workflow is initiated automatically either when a monitor enters a particular state or upon demand by a user when the monitor is in a particular state. Multiple diagnostics can be attached to a monitor if required. A diagnostic does not change the application state.
- . **Recoveries—**A *recovery* is an on-demand workflow that is attached to a specific monitor or a specific diagnostic. The recovery workflow is initiated automatically when a monitor enters a particular state or when a diagnostic has run, or upon demand by an operator. Multiple recoveries can be attached to a monitor if required. A recovery changes the application state in some way; hopefully it fixes any problems the monitor detected!
- . **Overrides—**Overrides are used to change monitoring behavior in some way. Many types of overrides are available, including overrides of specific monitoring features such as discovery, diagnostics, and recoveries. Normally the OpsMgr administrator or operator sets overrides based on his specific, local environment. However, in some cases, a management pack vendor may recommend creating overrides in particular scenarios as a best practice.

### **Monitors**

It all starts with monitors in Operations Manager 2007. We have mentioned that a health model is a collection of monitors. If you were to author a management pack, you would probably start with creating unit monitors. Unit monitors would detect conditions you determine are essential to assess some aspect of the health of the application, device, or service needing to be managed.

Monitors provide the basic function of monitoring in OpsMgr. You can think of each monitor as a *state machine*, a self-contained machine that sets the state of a component based on conditional changes. A monitor can be in only one state at any given time, and there are a finite number of operational states.

A monitor can check for a single event or a wide range of events that represent many different problems. The goal of monitor design is to ensure that each unhealthy state of a monitor indicates a well-defined problem that has known diagnostic and recovery steps.

Using a single monitor to cover a large number of separate problems is not recommended, because it provides less value. We mentioned in the lead-in to the "Health Models" section of this chapter that adding monitors to a health model increases the richness of an object's monitoring experience. The enhancement of an object's health model with many monitors adds fidelity to the health state of the object. More monitors in a health model also means more relationship connection points for other managed objects that host, contain, depend on, or reference that object.

We pointed out the "pearl" icon used to represent a monitor in health model diagrams. An empty pearl icon represents a generic or a non-operational monitor. Figure 3.11 is a chart showing the default monitor icon images and their corresponding operational state.

A functioning monitor displays exactly one of the primary state icons: green/success, yellow/warning, or red/critical. A newly created or nonfunctional monitor will show the blank pearl icon. The gray maintenance mode "wrench" icon appears in all monitoring views inline with the object that was placed in maintenance mode. The final type of state icon you will encounter is the grayed state icon, which indicates that the managed object is out of contact. For example, this could reference a managed notebook computer that is off the network at the moment.

To be clear, there are three kinds of monitors that management pack authors can create: aggregate rollup monitors, dependency rollup monitors, and unit monitors. In the next sections we will describe each of these monitor types.

### Aggregate Rollup Monitors

Let's return to the Figure 3.9 view of the layers of the SML, which permits tactical placement of interrelated monitors. On the right, notice the monitors are classified in categories, essentially four vertical columns that are connected by a rollup to the top-level entity health status. Microsoft selected these four categories during OpsMgr development as a framework to aggregate the health of any managed object.

### **STATE ICON LEGEND**

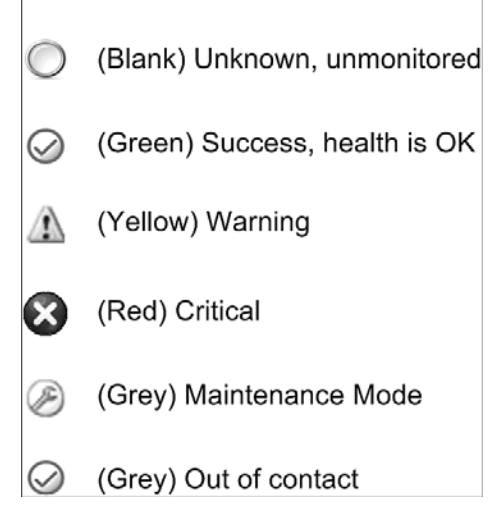

FIGURE 3.11 These state icons are encountered in the Operations console.

The four standard types of aggregate monitors in a state monitor are detailed in the following list:

- . **Availability Health—**Examples include checking that services are running, that modules within the OpsMgr health service are loaded, and basic node up/down tracking.
- . **Performance Health—**Examples include thresholds for available memory, processor utilization, and network response time.
- . **Security Health—**Monitors related to security that are not included in the other aggregate monitors.
- . **Configuration Health—**Examples include confirming the Windows activation state and that IIS logging is enabled and functioning.

### Dependency Rollup Monitors

The second category of monitor is the dependency rollup. Such a monitor rolls up health states from targets linked to one another by either a hosting or a membership relationship. Dependency rollup monitors function similarly to aggregate rollup monitors, but are located at intermediate layers of the SML hierarchy.

In Figure 3.9, notice again the unit monitors for the IIS service located in the lower right. There are two unit monitors of the performance type at the IIS Service level that merge at the Windows Computer Role level. The merge point represents one or more dependency rollup monitor(s) targeted at the Windows Computer Role.

Earlier in the "Service Modeling" section of this chapter, we explored how objects such as disk partitions, logical disks, and physical disks have numerous relationships. Figure 3.12 shows a sample dependency rollup monitor involving disk systems created in the OpsMgr authoring space.

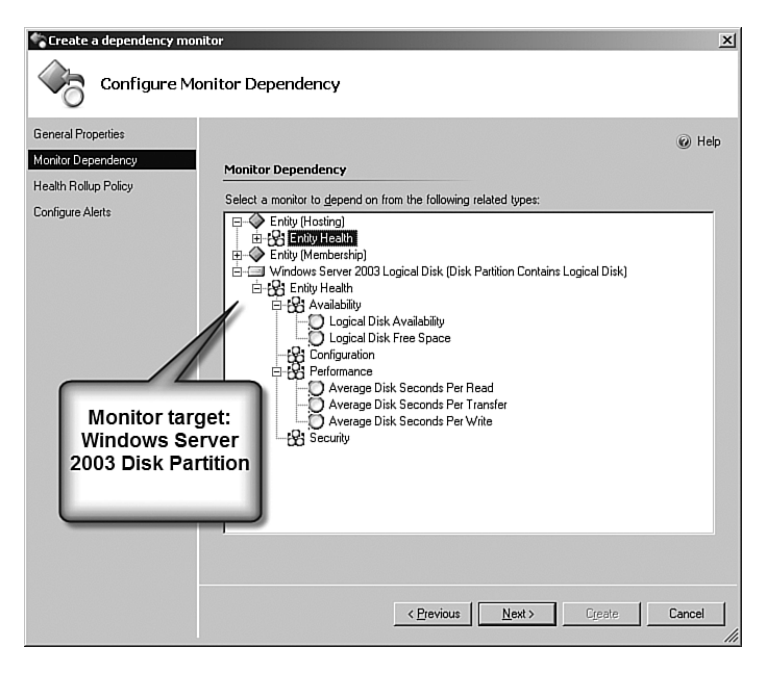

FIGURE 3.12 Creating a dependency rollup monitor when the target is a disk partition.

The monitor created in Figure 3.12 is targeted against the Windows Server 2003 Disk Partition class. OpsMgr knows that disk partitions contain logical disks, so when you create a new dependency rollup monitor targeting the Windows Server 2003 Disk Partition class, OpsMgr offers existing monitors to select from for the Windows Server 2003 Logical Disk class.

We can also expand the example of the "merged" IIS service performance unit monitors in Figure 3.9. If we were creating that dependency rollup monitor in the authoring space, we would have selected the Windows Computer Role as the target of our monitor. The Create a Dependency Monitor Wizard would provide us with a list of dependent objects to select from that includes those IIS service performance monitors.

#### Unit Monitors

A unit monitor allows management pack authors to define a list of states and how to detect those states. A simple unit monitor is a Basic Service Monitor. This monitor raises state changes when a Windows service stops running. More complex unit monitors run scripts, examine text logs, and perform Simple Network Management Protocol (SNMP) queries. A unit monitor is deployed, or targeted, at a class of objects when it is authored.

### TIP

#### Target the Agent to Deploy a Monitor to All Computers

Targeting a monitor at the Agent object class deploys the monitor to all managed computers. Use the Agent target like an "All Computers" group for monitors, but also use it sparingly. It is an OpsMgr best practice to deploy the minimum set of appropriate monitors to a managed computer.

When creating monitors and envisioning operational states, Microsoft advises OpsMgr administrators and management pack authors to do so without initially regarding actual implementation of those monitors. The reasoning is that OpsMgr not only provides many monitor types by default for common scenarios, but makes it possible to build different workflows to meet any monitoring requirement. Basically, the management pack architect is encouraged to think "outside the box" and describe in plain ideas how an application's health can be assessed. After that, you can look to the many tools OpsMgr provides to instrument the application accordingly.

Figure 3.13 presents a montage screenshot that includes all possible types of unit monitors available in the authoring space of the OpsMgr console. These are the tools used to architect the instrumentation of the health model.

Over 50 unit monitor types are available to place as software instrumentation in the SML framework. Remember that unit monitors roll up into the aggregate monitors (Availability, Performance, Security, and Configuration), sometimes via dependency rollup monitors. The goal of monitor design is to ensure that each unhealthy state of a monitor indicates a well-defined problem that has known diagnostic and recovery steps. Table 3.2 provides some explanation of the unit monitor types found in the menu in Figure 3.13.

To conclude this section on monitors, we're going to put it all together by overlaying the SML and the health model for a live service monitor. Figure 3.14 is a fully expanded view of the health model of the OpsMgr Health service itself running on a management server.

Beginning at the lowest level of the object description tree, we see the MonitoringHost Private Bytes Threshold unit monitor on the computer Hurricane. Five unit monitors are shown in the lowest row that roll up into the Health Service Performance monitor. These unit monitors are labeled with the abbreviations Svc Handle, Svc Priv, Mon Handle, Mon Priv, and Send Queue in Figure 3.14. The MonitoringHost Private Bytes Threshold (abbreviated Mon Priv) unit monitor is in a critical state.
### TABLE 3.2 Unit Monitor Types

l.

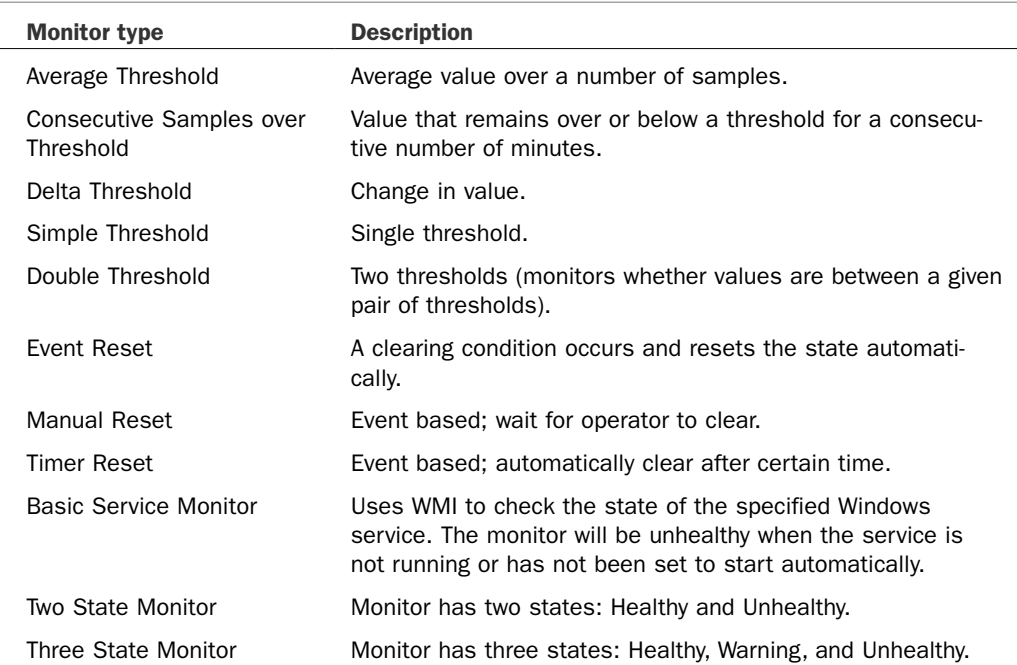

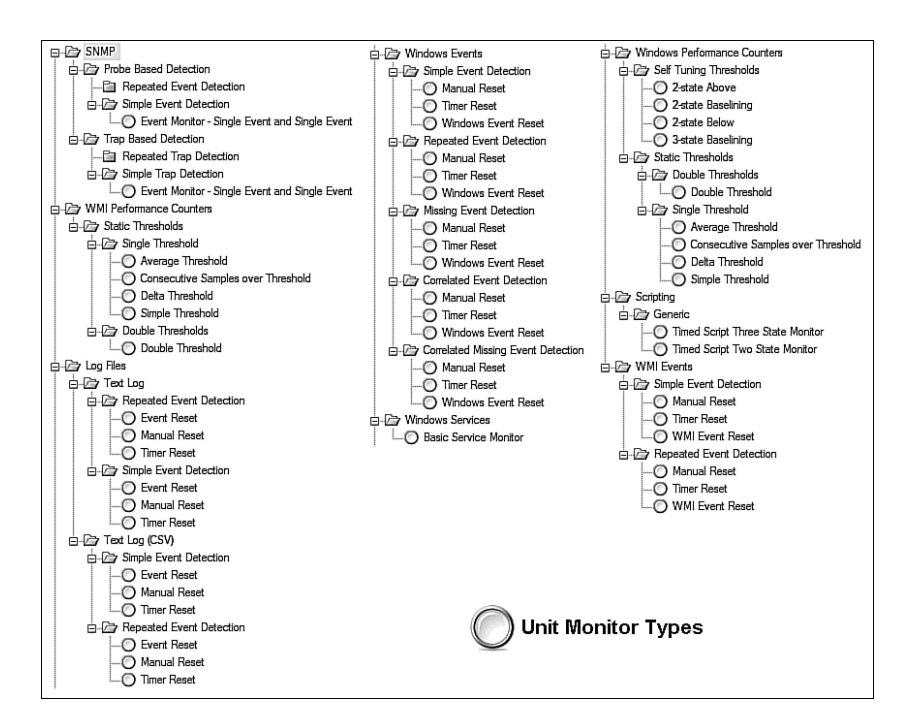

FIGURE 3.13 The complete menu of types of unit monitors that can be created.

We can follow the propagation of this unit monitor state up the health model. The OpsMgr Health service is an application component of Windows Local Application Health Rollup. The Health Service is in a critical state due to the critical state of the MonitoringHost Private Bytes Threshold (abbreviated Mon Priv) unit monitor. Progressing upward, the application state is rolled up along with the hardware, OS, and computer states to the performance component of the object.

The critical state is propagated to the application component of the performance monitor. Finally at the top of the health model, an aggregate monitor rolls up the performance, availability, security, and configuration monitors. The root entity, which is the server Hurricane itself, indicates the aggregated health state, which is critical.

Figure 3.15 shows the Health Explorer for the computer in the state illustrated in Figure 3.14. If you noticed the critical state of the computer in the Monitoring pane of the Operations console, you would probably open the Health Explorer for the computer, which allows you to understand quickly what is wrong. By comparing the structure of the Health Explorer in Figure 3.15 with the SDK and health model layers presented in Figure 3.14, you can match up the same critical health icons in the health model and the Health Explorer.

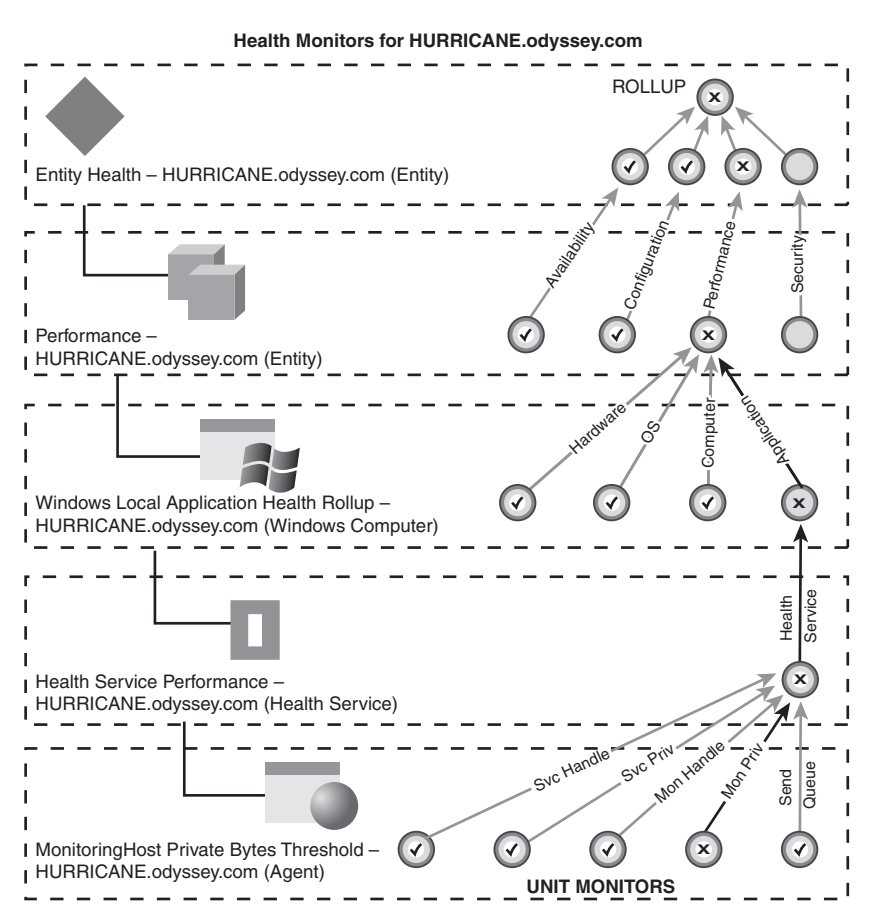

FIGURE 3.14 Expanded view of the health model for the OpsMgr Health Service.

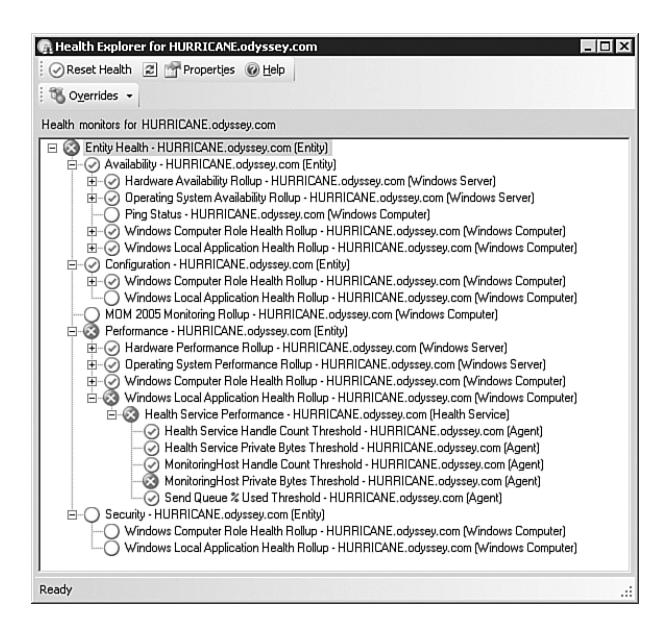

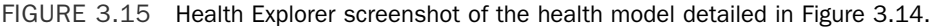

## Workflow

It is accurate to describe Operations Manager 2007 at its core as being a giant workflow engine. In fact, monitoring in OpsMgr is based around the concept of workflows. An Operations Manager agent and server will run many workflows simultaneously in order to discover and monitor applications, devices, and services.

### Module Types

Module types are the building blocks of Operations Manager workflows. Workflows are defined in management packs and then distributed to managed computers. Workflows can do many things, including collecting information and storing data in the Operations database or data warehouse, running timed scripts, creating alerts, and running on-demand tasks. Workflows are defined using modules, and modules are defined to be of a particular type known as a *module type*. Four different module types can be defined: data source, probe action, condition detection, and write action. Figure 3.16 illustrates these module types.

In the "Architectural Overview" section of this chapter, we compared the management group and management pack to macro and micro views that answer the question "How does OpsMgr do it"? In this section, we are going sub-micro! At the programmatic level, these are the terms and data flow structures used internally by the OpsMgr services:

. **Data Source—**A data source module type generates data using some form of instrumentation or some timed trigger action. As an example, a data source may provide events from a specific Windows event log or it could poll Windows performance counters every 10 minutes for a specific performance counter. A data source takes no input data and provides one output data stream. Data sources do not change the state of any object.

- ► **Probe Action—**A probe action module type uses some input data to provide some output data. A probe action will interrogate a monitored entity in some way, but it should not affect system state in any way. An example would be running a script that queries WMI to get some data. A probe action is often used in conjunction with a data source to run some action on a timed basis. The probe action module type may or may not use the input data item to affect the behavior. In other words, when triggered, a probe action generates output from external sources. Probe actions have one input stream and one output stream. Like data source modules, probe action modules do not change the state of objects.
- . **Condition Detection—**A condition detection module type filters the incoming data in some way. Examples of filter types include a simple filter on the input data, consolidation of like data items, correlation between multiple inputs, and averaging performance data. A condition detection module type can take one or more input data streams and provides a single output data steam. Condition detection modules do not use any external source and do not change object state.
- ► Write Action—A write action module type takes a single input data stream and uses this in conjunction with some configuration to affect system state in some way. This change could be in the monitored system or in Operations Manager itself. As an example, the action may be to run a script that writes data into the Operations database, or one that generates an alert. A write action may or may not output data. This data cannot be passed to any other module because the write action is the last module in a workflow. However, the data may be sent to the Operations database. A sample action is running a command that outputs data, such as a command line that returns a report of success or errors. This data may be useful to the operator who executes the command, and it is returned to the Operations console and stored as task output.

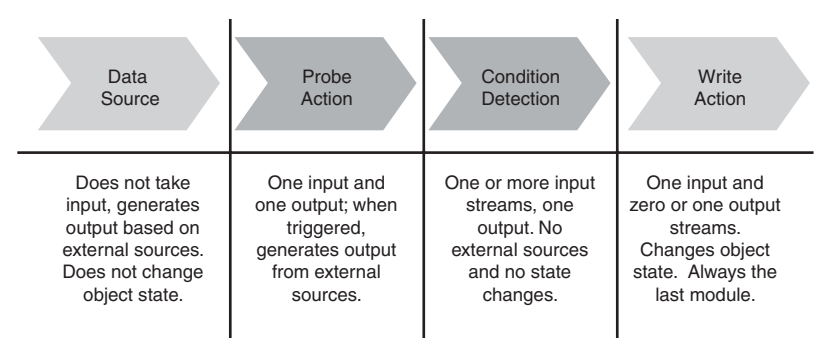

#### **Monitoring Workflow Module Types**

FIGURE 3.16 Workflow in OpsMgr is performed through four specific module types.

#### TIP

#### Probe Actions Can Cause Unintended State Changes

Changes to object states should only occur in response to write action modules. Take note that Operations Manager cannot determine if a probe action is being used to change an object's state in some way. For example, if you run a script that is part of a probe action module type, you could be changing object state in some way in your script. It is up to the management pack author to adhere to the module type definition guidance. If you are changing system state, you should use a write action module type instead.

### "Cook Down"

Cook down is an important concept in management pack authoring. The Operations Manager agent or server is running many hundreds or even thousands of workflows at any given time. Each workflow that is loaded takes some system resource. Obviously the less system resources we take up for monitoring, the better.

The management pack author can do a lot to reduce the impact of monitoring on the system. One way is to ensure that workflows are not targeted too generically. We mentioned this already in this chapter, in the section on "Unit Monitors." For example, if you have a rule that is only applicable to servers running Microsoft ISA Server 2006, don't target the rule at all Windows servers; instead, you should target it at the appropriate ISA Server class.

Cook down is not about targeting; it is a principle whereby in most modules the Operations Manager Health service will try to minimize the number of instances in memory. This is accomplished by considering the configuration of modules. Usually, if the Health service sees two modules with the same configuration in different workflows that have the same configuration, it will only execute a single module and feed the output to all the workflows that defined the module. This is an efficiency you should be aware of, particularly if you will be authoring scripts for use by OpsMgr.

Here is a simple example of two rules that will "cook down":

- ► **Rule 1—Collect an event from the application log where Event ID =11724 and Event** Source = MsiInstaller (application removal completed).
- ► **Rule 2—Collect an event from the application log where Event ID =1005 and Event** Source = MsiInstaller (system requires a restart to complete or continue application configuration).

Operations Manager sees that the event log provider data source (application log events) is configured the same for both rules. Only one instance of the module will run. The two MsiInstaller event ID rules, or expression filters, will take input data from the output of the same module. A large number of expression filters can be handled by one condition detection module. In the case of the event log provider example, there will normally be

only one module executing for each log being monitored (unless you are running the module under different credentials for different workflows).

Cook down becomes particularly important when writing scripts to be run by OpsMgr, especially when there are scripts running against multiple instances of an object type on the same Health service. If you do not think about cook down, you could end up running many scripts when you could actually run a single script by thinking about configuration and targeting.

## Data Types

We have discussed module types and how they are used by OpsMgr internally to achieve workflow. Obviously, OpsMgr must pass data between modules. The format of this data varies depending on the module that output the data. As an example, a data source that reads from the event log will output a different type of data than a module that reads from a text-based log file. Some module types expect a certain type of data. A threshold module type expects performance data and the module type that writes data to the Operations Manager database expects event data. Therefore, it is necessary for Operations Manager to define and use different data types.

Data types are defined in management packs. However, this definition is merely a pointer to a code implementation of the data type. Operations Manager 2007 does not support extension of the data types provided out of the box.

Data types follow an inheritance model in a manner similar to class definitions, introduced in the "Service Modeling" section of this chapter. Whereas the class hierarchy starts with a base class called System.Entity, the data type hierarchy starts with a data type called System.BaseData. All data types eventually inherit from the base data type. Examples of data types in the System.BaseData class include Microsoft.Windows.RegistryData (for a probe action module that examines Registry values) and System.CommandOutput (for write action modules that return useful command-line output).

When a module type is defined it must, where applicable, specify the input and output data types that it accepts and provides. These must be valid data types defined in the same management pack or a referenced management pack. When a module is used in a workflow, the data types that the module type accepts and provides must be compatible with the other modules in the workflow.

# Presentation Layer

This chapter has dived into progressively more detailed descriptions of how OpsMgr works at the management group, management pack, and workflow levels. Now we will come up for some air and finish with a discussion of the presentation layer in OpsMgr. This is the part of OpsMgr that you see with your eyes and will work with on a continuous and routine basis.

As with any user-level application (as opposed to an application designed only to be run in the background by machines as a Windows service) the presentation layer in OpsMgr is responsible for delivering and formatting relevant and interesting information to the user or operator. The main interface for Operations Manager 2007 is the Operations console. For doing monitoring work away from the office, Microsoft provides a web-based console with a subset of the full console's functionally, optimized for monitoring functions. Finally, there is the command-line PowerShell for text-based interaction with OpsMgr.

OpsMgr can deliver management information to users with a variety of external notification techniques, such as email and instant messaging. Examples of those notifications and how they are configured are discussed in detail in Chapter 8, "Configuring and Using Operations Manager 2007." However, OpsMgr cannot be administered and run only through notifications.

## Operations Console

Unless you are using the Web console from a remote location, or running PowerShell for specialized work, all interaction between operations personnel and the Operations Manager 2007 application will occur using the Operations console. The console is not a Microsoft Management Console (MMC) snap-in, but a standalone application installed on management servers and optionally installed on any supported Windows computer.

The Operations console is composed of several panes, as shown in Figure 3.17, each of which serves a particular purpose. We will be covering the OpsMgr features accessed in the various console panes in detail in Chapter 8.

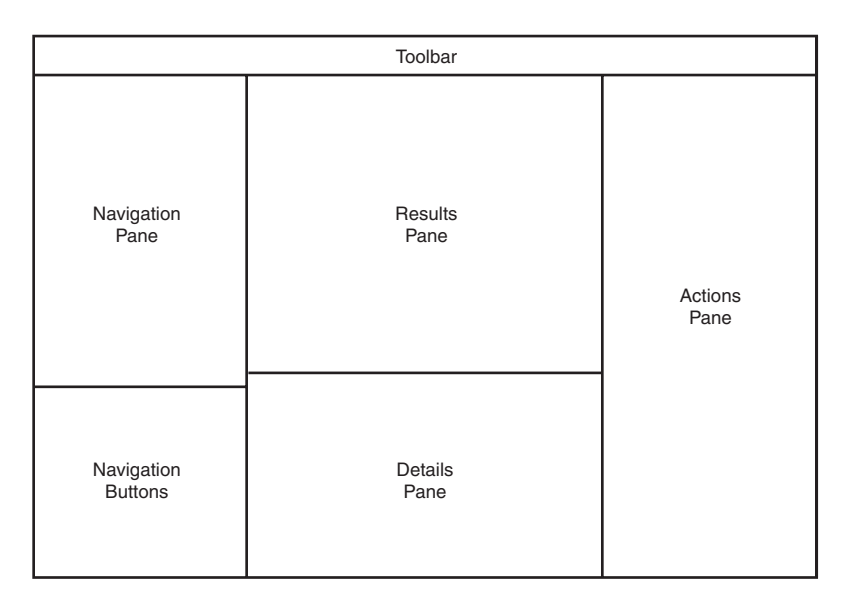

FIGURE 3.17 Layout of the Operations console.

As you can see in Figure 3.17, the OpsMgr console shares some features with the popular Microsoft Office Outlook application, such as the Navigation pane and navigation buttons. The Actions pane shares the look of another contemporary Microsoft application, Exchange 2007 (which also features PowerShell as an integrated component). The navigation buttons in the lower-left corner are a key feature of the console. They provide a rapid, intuitive way to shift between management tasks without firing up other consoles or applications. Here is a quick rundown on those navigation buttons:

. **Monitoring Pane—**Displays several different types of views that enable operators to analyze monitoring results within the managed environment(s). This is where most users of OpsMgr will spend their time because the Monitoring pane is where the action is!

Views of alerts, events, object states, performance, diagrams, tasks, and dashboards exist here. When reporting is installed, the lower portion of the Actions pane provides context-aware reports for the objects in the Results pane.

- . **Authoring Pane—**Enables creation of additional monitoring objects to customize or supplement the default monitoring settings provided in management packs. New customized management packs can be created using several templates provided with OpsMgr. Custom groups used to target rules are created here. Only administrators and advanced operators have access to this pane.
- . **Reporting Pane—**If OpsMgr reporting is installed in the management group, this pane displays a report library with the reports included in management packs, and it enables editing of customized reports. Only administrators and report operators have access to this pane. This navigation button is not present if reporting is not installed.

The report library contains generic reports, such as Alert Logging Latency and Most Common Events reports. Reports launched from the Reporting pane have no prespecified context, and operators must manually specify the context for the report in the parameter header before running the report. Reporting is discussed in more detail in Chapter 8.

- . **Administration Pane—**Enables editing of high-level Operations Manager settings that affect the entire management group. It also enables viewing and configuring individual management servers and managed objects. The critical Security roles, Run As Accounts, and Run As Profiles are managed here. All work related to adding and deleting agent-managed computers, agentless managed computers, and network devices is performed in this pane. Only administrators have access to this pane.
- . **My Workspace Pane—**Enables creation and storage of console customizations for later reuse. Although OpsMgr administrators can modify the main views and add new views using the Administration pane, there are many occasions where the operator has her own ideas or requirements for monitoring. The My Workspace pane is a personal area where console users can make new customized views to their heart's content and not impact other system users. Users can also store possibly complex search criteria here, saving lots of time on each future occasion when those searches are used.

### TIP

#### Turn the Navigation Button Area into a Toolbar

The navigation button area of the Operations console provides a quick way to change the functionality of the Results, Details, and Action panes in the console. However, the default navigation buttons encroach on the more useful Navigation pane above them and occupy almost 10% of the console area. You can recover that space by dragging the grouping bar above the top navigation button downward. This collapses the larger navigation buttons into much smaller icons that resemble a standard toolbar.

The center portion of the console, where the Results and Details panes are located, is particularly reconfigurable and divides into as many as nine separate panes in some console views. The Operations console also uses multiple windows, which open like popups, and can be closed without affecting the main console. For example, when Operations Manager features such as override, search, Health Explorer, and Security are being used, new windows open to support the selected operation.

The Find, Search, and Scope buttons in the Operations console make it easier for users to manage data. The Scope and Search controls are located at the top of the console in the toolbar area, and the Find filter is found at the top of the Results pane. Because OpsMgr can manage many thousands of objects, these filtering functions are a critical usability feature in large environments.

## Web Console

Borrowing again from the success of the Outlook interface, which is a very well received, almost identical web interface to Outlook Web Access, Microsoft delivered a Web console for OpsMgr. The Operations Manager 2007 Web console is really a triumph of web interface design and execution. It mimics many features of the Monitoring and My Workspace portions of the full Operations console.

An ActiveX control is downloaded to the user's web browser on his first visit to the Web console from any given computer. If the Web console is installed on a management server, additional notification and access features become available to the management group. Specifically, there is a mobile access feature for smart phones and Personal Digital Assistants (PDAs) with network or Internet access, along with a Really Simple Syndication (RSS) version 2.0 feature that allows operators to set up RSS subscriptions to OpsMgr alerts.

## PowerShell

PowerShell provides a means to interact with the OpsMgr application without any graphical interface. Much of the work that can be done in the Operations and Web consoles can also be done using PowerShell. PowerShell is particularly useful in a variety of specialized situations. Compared to the immensely usable OpsMgr console, it is an adjustment to work with the command line of PowerShell, particularly at first. However, just having the

opportunity to view and set data in the Operations database programmatically using the command line is a fantastic addition to the administrator's toolkit.

We will close this section with an example of the functionality and presentation of PowerShell compared to the OpsMgr console. We created a custom user role in the Security -> User Roles node of the OpsMgr Administration pane, named Partner Staff Acme. In Figure 3.18, you can see the properties of that user role, in a window launched from the console.

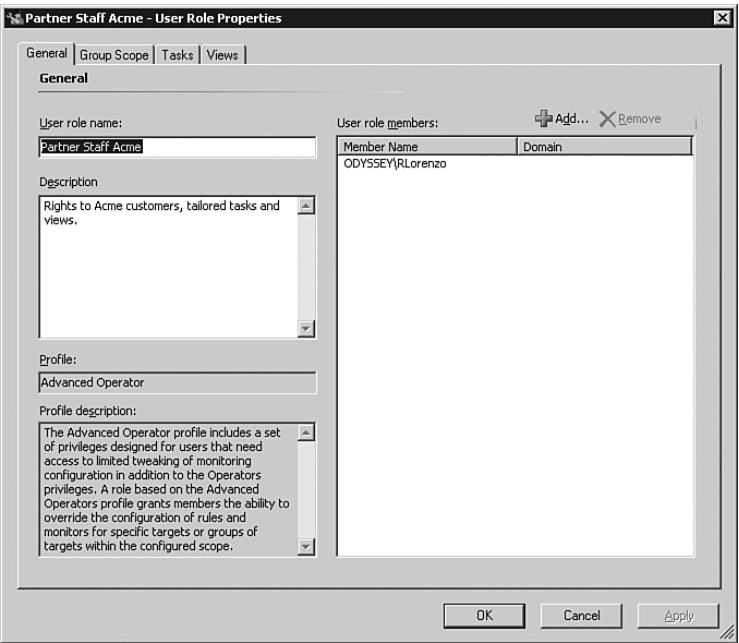

FIGURE 3.18 Properties of a custom user role, viewed with the OpsMgr console.

To access the Properties window in Figure 3.18, you simply right-click the user role in the OpsMgr console and select Properties. Notice that there is one user, RLorenzo, who is a member of that role in the ODYSSEY domain. Now we will use PowerShell to access the same information.

In Figure 3.19, notice the command window with the output of the PowerShell cmdlet get-UserRole. You can see the same information, such as the description of the role and the membership for RLorenzo. However, to achieve that output, you have to know the GUID (Globally Unique Identifier), a code name that is a long set of alphanumeric characters associated with the Partner Staff Acme user role. To learn the GUID of that role, you first have to use PowerShell to list the GUIDs for all the created and installed user roles. Of course, you also have to learn the syntax of the cmdlet. So there is a learning curve, and a rather brutal interface involved. For the true scripter, however, PowerShell could become

the presentation layer of choice in some situations, and it adds the ability to perform OpsMgr actions in batch mode.

| <b>Σ Command Shell</b>                                                                                                    |                                                                                                    |
|----------------------------------------------------------------------------------------------------|----------------------------------------------------------------------------------------------------|
| PS Monitoring: \HYDRA.odyssey.com<br>>get-UserRole b472d302-ca35-46c7-85d5-b9b8ac5f7a54                                                                                                    |                                                                                                    |
| Πd<br>Name<br>DisplauName<br>Description                                                                                                    | : h472d302-ca35-46c7-85d5-h9h8ac5f7a54<br>: Partner Staff Acme<br>Partner Staff Acme<br>: Rights to Acme customers, tailored tasks and view                                                                                                    |
| IsSystem<br>IsScopeFixed<br>LastModified<br>LastModifiedBy<br>Scope<br>MonitoringProfile<br>MonitoringProfileDisplayName : Advanced Operator<br>llsers<br>ManagementGroup<br>ManagementGroupId | : False<br>False<br>3/7/2007 4:46:54 PM<br>ODYSSEY\Administrator<br>: Microsoft.EnterpriseManagement.Monitoring.Securit<br>.MonitoringUserRoleScope<br>: AdvancedOperator<br>: {ODYSSEY\RLorenzo}<br>: GROUP1<br>: 4948db03-9d7a-52e7-c82d-781957e8ec95 |
| PS Monitoring:\HYDRA.odvssev.com                                                                                                    |                                                                                                    |

FIGURE 3.19 Properties of the custom user role shown in Figure 3.18, now viewed with PowerShell.

## Summary

This chapter promised a look inside OpsMgr from the macro and micro perspectives. We described first how OpsMgr components are deployed on a single server to a small organization, or across many servers for the large enterprise. We also closely examined the communication channels used between components. We next covered how management packs encapsulate and distribute knowledge about objects and classes of objects, including relationships between objects. Then we looked even deeper at the workflows occurring between modules in a management pack. Finally, we discussed how the Operations console, Web console, and PowerShell present useful management information to the operator and administrator.

With this information, you are ready for the next two chapters, where we discuss designing an OpsMgr 2007 implementation.

# Symbols

& (ampersand), in scripts, 663 2-state Above baseline, 674 2-state Baselining monitor, 674 2-state Below baseline, 675 3-state Baselining monitor, 675

# A

access ACS reports, 764 with Operations console, 767-769 with SQL Report Manager, 769-770 Exchange accounts, 934 monitoring, 480 multiple domains, 218 Access Control Lists (ACLs), 390 access violation scenario (audit reports), 786-789 account management scenario (audit reports), 784-786 accounts Action, 492 low-privileged accounts, 493-494 Management Server Action account, 493 modifying credentials, 496 MonitoringHost.exe process, 492 unlocking, 526 Windows 2000/XP, 495 Agent Installation, 499 Computer Discovery, 499 Config Service, 496-499 Data Reader, 500 Data Warehouse Write Action, 499 domains, updating, 495 Exchange access, 934 Gateway Action, 501-502 Health Service, 501 Local Service, 495 Notification Action, 499

requirements, 490-491 Run As Accounts, 488-490 SDK, 253, 496-499 security, 239 Accvio.exe, 810, 814 ACLs (Access Control Lists), 390 ACS (Audit Collection Services), 44, 86, 206-208, 740 administration of, 766 ACS collector performance, 773-777 with AdtAdmin.exe utility, 770-773 certificate-based ACS forwarders, 782 database size management, 778-780 failover, enabling, 780-782 with Operations console, 767-769 with SQL Report Manager, 769-770 connections to SQL Server named instances, 751 dedicated ACS management group, 143 deployment, steps in, 740-741 drivers, permitting, 395 enabling with PowerShell, 763 explained, 108 forwarding, 229 installation, 262-266 network bandwidth utilization, 145 online information, 1305-1306 operating system requirements, 158 planning audit policies, 741-746 planning component deployment, 747-752 ACS collectors, number of, 750-751 clustering ACS database servers, 748 reporting services integration, 749 security boundary, creating, 748-749 SQL Server 2005 Standard versus Enterprise editions, 751 security, 526-527, 765 enabling certificate support, 528 encryption, 529 installing certificates, 527-528 SQL Server 2005 editions and, 86 ACS auditors security group, creating, 753-754 ACS clusters, installing, 451-452

ACS Collector Component, 227-228, 740 clustering, 451-452 configuring, 752-755 hardware requirements, 155 installing certificates, 528 number of collectors, 750-751 performance management, 773-777, 1269-1270 redundancy, 452 ACS Database Server Component, 227 backing up, 541 clustering, 451 configuring, 752-755 data retention period, 765 granting permissions on, 754-755 grooming, 553 hardware requirements, 155 moving, 569-570 Registry keys, 1284-1286 security settings, 756 size management, 778-780 system-level management, 765 ACS Forwarder, 740 certificate-based forwarders, enabling, 782 detailed logging, enabling, 776 enabling, 760-762 failover, enabling, 780-782 hardware requirements, 155 Registry keys, 1286-1287 ACS reports. *See also* audit reports accessing, 764 with Operations console, 767-769 with SQL Report Manager, 769-770 backing up, 584 installing, 756-757 integration scenarios, 758-760 Act as Proxy setting, 414 Action account, 492 credentials, modifying, 496 low-privileged accounts, 493-494 Management Server Action account, 493 MonitoringHost.exe process, 492 unlocking, 526

Windows 2000/XP, 495 Windows Server 2003/Vista, 495 Active Alerts view, 315-317 Active Directory agents, integration, 386-391 integration, 79-80, 473, 1033-1034 planning, 218-219 sample script, 730-731 PowerShell commands for, 1027 preparing operations manager for ROM, 1065-1067 sites, creating computer groups based on, 1017 viewing health with monitors, 959-961 Active Directory Helper Object (OOMADS), 285 Active Directory management pack (ADMP), 285, 386, 1229 AD Client Connectivity script parameters, 1299 AD Client GC Availability script parameters, 1300 AD\_Client\_PDC\_Response script parameters, 1300 AD\_Database\_and\_Log script parameters, 1296-1297 AD\_Essential\_Services\_Running script parameters, 1299 AD\_General\_Response script parameters, 1297 AD\_Global\_Catalog\_Search\_Response script parameters, 1297 AD\_Op\_Master\_Response script parameters, 1298-1299 AD\_Replication\_Monitoring script parameters, 1295-1296 installation, 1229-1230 tuning, 724-725, 1230-1235 Active Directory Topology Root, 954 distributed applications, 958-959 Diagram view, 962 in-line tasks, 961 viewing health with monitors, 959-960 adapting to environment, 1008, 1035 Active Directory integration, 1033-1034 Capacity Planner integration, 1024-1025

computer groups, 1017-1018 Configuration Manager integration, 1022-1024 console tasks, 1018-1021 custom management packs, 1034 diagnostic tasks, 1008-1012 distributed applications, 1038-1040 Exchange 2007 integration, 1031-1033 notifications, 1015-1016 PowerShell integration, 1026-1029 recovery tasks, 1008-1010, 1013-1014 security adaptations, 1041-1042 servers, provisioning, 1042-1045 Service Manager integration, 1029 SharePoint integration, 1029-1031 system maintenance, 1035-1038 user accounts, provisioning, 1040-1041 Virtual Machine Manager integration, 1025-1026 VMWare integration, 1034 Add Monitoring wizard, 910 AddReportingUserRole.ps1, 482 administration, 471 ACS, 766 ACS collector performance, 773-777 with AdtAdmin.exe utility, 770-773 certificate-based ACS forwarders, 782 database size management, 778-780 failover, enabling, 780-782 with Operations console, 767-769 with SQL Report Manager, 769-770 security, 471 Administration Overview page (Operations console), 306 Administration pane (Operations console), 131, 357-362 administrative control for management groups, separating, 142 administrative model in assessment document, 140 Administrator role, 78, 483-485 ADMP. *See* Active Directory management pack AdtAdmin.exe utility, 770-773

advanced monitoring for websites, configuring, 912-919 Advanced Operator role, 78 AD\_Client\_Connectivity script parameters, 1299 AD\_Client\_GC\_Availability script parameters, 1300 AD\_Client\_PDC\_Response script parameters, 1300 AD\_Database\_and\_Log script parameters, 1296-1297 AD Essential Services Running script parameters, 1299 AD\_General\_Response script parameters, 1297 AD\_Global\_Catalog\_Search\_Response script parameters, 1297 AD\_Op\_Master\_Response script parameters, 1298-1299 AD\_Replication\_Monitoring script parameters, 1296 AeDebug, applying, 811 AEM (Agentless Exception Monitoring), 72, 211, 228, 418, 797, 804 bucket types, 822 Configuration Manager integration, 1024 clusters, installing, 454 implementing, 805-819 installation, 268-271 licensing, 161-162 Resource Kits, 843 SLAs, tracking, 819 Agent Action account, 165 Agent Component, 101 agent deployment, design stage (deployment planning), 165 Agent Health service, 106 Agent Installation account, 165, 499 Agent objects, targeting monitors at, 123 agent proxying, configuring, 358 agent tasks, 71, 356, 1018 agent-managed computers clients, monitoring, 828-842 in Device Management node, 357 Agentless Exception Monitoring. *See* AEM

agentless managed systems deleting, 1309 in Device Management node, 357 Registry settings, 1274 agentless monitoring, deployment, 404-405 agents, 83 Action account, 492 low-privileged accounts, 493-494 Management Server Action account, 493 modifying credentials, 496 MonitoringHost.exe process, 492 Windows 2000/XP, 495 Windows Server 2003/Vista, 495 AEM. *See* AEM agentless managed state, 380-382, 404-408 approval process, modifying, 373-374 bandwidth utilization, 179 deployment, 385-386 Active Directory integration, 386-391 ConfigMgr, 393-394 Discovery Wizard, 395-400 Group Policy, 391-392 imaging, 395 manual installation, 402-403 PowerShell installation, 403-404 SMS, 393-394 discovery process, 370-373 distributing to management groups, 431 failover servers for, 426-427 firewalls, 532-533 Gateway Server Component, 208 hardware requirements, 156 heartbeat settings, 358-359 installation, 294 maintenance, 195 management, 208, 410, 640 configuring settings, 414 defining failover, 414-416 deleting, 417-418 disk performance, 412 event logs, 410-412 pending actions, 412-413 queue files, 416-417

migration on same hardware, 281 multihomed agents, 99, 432 mutual authentication, 503-507, 511 network bandwidth utilization, 145 network devices, 384 operating system requirements, 158-159 Operations Manager, 229 performance counters, 1261-1264 proxying, 405-408, 511-512 queue files, 416-417 Registry keys, 1274-1276 remote agents, prerequisites, 385 reporting, 409-410 role of, 39 security settings, 359 SNMP, 846 state management, 374, 378, 380 troubleshooting, 418-422 unknown state, 384 aggregate monitors, 117, 119-121, 604 aggregate rollup monitors, 120, 682 aggregated client monitoring, 804, 829 aggregation level (datasets), 548 AKM file format, 1163 AKM2XML resource kit utility, 1163 alert latency, 153 alert overload, 190 alert rules, creating trap-based alert rules (SNMP), 880-887 alert text, screen capturing, 698 alert-based management, 117 alert-generating rules, 603, 649-653 alerts, 648, 687-688, 1164 Active Alerts view, 315-317 Active Directory management pack, 1230-1235 aggregated, 804 closing, 317, 653 context menu tasks, enabling, 1292 creating for monitors, 684-686 debugging, 1309 Dell management pack, 1259-1260 during management pack implementation, 623

embedding tasks in, 688 Exchange 2003 management pack, 1237-1249 forwarding by email, 690 generating, 688-690 IIS management pack, 1255 knowledge, adding, 699-703 notification workflow, 691-699 reports, 627-630 resolution states, 358, 716-718 resolving, 317-319 SQL Server management pack, 1251-1253 state monitors versus, 719 transitory alerts, 315 tuning, 718, 723 Active Directory management pack, 724-725 by color, 718-719 Exchange Server 2003 management pack, 723-724 SQL Server management pack, 726-727 Windows Server Operating System management pack, 726 viewing, 41-43 creating views, 720-723 product knowledge, 49-50 Alerts view (Operations Manager Management Group), 955-956 All Events for Specified Computer report, 784 All Events for Specified User report, 784 All Events with Specified Event ID report, 784, 790 ampersand (&), in scripts, 663 antivirus software, 1037 API (Application Programming Interface), 472 appending backups, 556 Application Error Group view, 813 Application Log Library, 374 Application Programming Interface (API), 472 Application Service Providers (ASPs), 966 Application view, 813 applications design stage (deployment planning), 164 distributed applications, 1038-1040

errors, events, 812 LOB, monitoring, 928-933 monitoring, 940-941, 944, 947 Top Applications report, 820 watcher nodes, 906-907 Web, monitoring, 907-909, 912-920 Web Application Editor, 912 applying AeDebug, 811 enterprise CA, 513-515 standalone CA, 515-517 approving agents, modifying, 373-374 customer sites (customer networks), 1085-1087 gateway servers, 435-436 architecture AEM, 805-808 management group design, 146-148 online information, 1307 of OpsMgr 2007, 98 management groups, 98-100 server components, 100-105 of SNMP, 846-848 archiving audit reports, 764 ASP.NET, installation, 249 ASPs (Application Service Providers), 966 assessment documents, 141 assessment stage (deployment planning), 139-141, 425 assignments, roles, 474 attributes, 354-355, 639 audible alerts, creating, 1016 Audit Collection Services. *See* ACS Audit Collector Component, 103 Audit Database Server Component, 103 Audit Failures report, 795 Audit Forwarding service, 79, 107 Audit Log Cleared report, 795 audit policies, 740 categories, 744-746 implementation, 763-766 need for, 739-740

planning, 741-746 Security Event log, 739 audit reports, 749. *See also* ACS reports access to, 764 access violation scenario, 786-789 account management scenario, 784-786 archiving, 764 consumers of, 764 Forensic category, 784 Planning category, 783 policy changes scenario, 789-794 scheduling, 768-769 system integrity scenario, 794-795 authentication configuring, 919 gateway servers, 432, 434 Kerberos, 217 mutual, 217, 503-507, 511 selection, 253 trusted authentication, running Operations console without, 340-342 Author role, 78 Author user role, creating, 478 Authoring pane (Operations console), 75, 131, 352-357 classes, 1178-1181 overview, 1175-1177 unit monitors, 1182 authoring security, 471 Authorization Manager, 472 automatic checkpoints, transaction logs, 561 automatically run diagnostic tasks, 1008 availability configuration planning, 221-229 of Operations database, 108 of RMS, 108 availability health monitors, 121 Availability Monitor (Exchange Services), 967-970 Average Threshold monitor, 669 AzMan (Authorization Manager), 472

## B

BackOffThreshold value (ACS collector performance), 774 backups, 576, 586 of ACS reports, 584 appending, 556 batch file for, 585-586 of data warehouse, 550-553 disk backups, 1037 importance of, 539-540 of management packs with Operations console, 580-582 with PowerShell scripts, 577-580 naming, 556 of Operations database, 554 importance of, 464 steps in, 554-560 truncating transaction log, 560-563 of OpsMgr reports, 583 overwriting, 556 of RMS encryption keys, 255, 570-572 scheduling, 542-544, 558-560 of SQL Server databases, 553-554 steps in, 554-560 truncating transaction log, 560-563 of SRS encryption keys, 584-585 transaction logs, effect of, 561 of virtual machines, 1037 what to include, 540-542 bandwidth utilization, 145 agents, 179 multiple-server configuration example, 175 Baseline Security Analyzer management pack, 1036 baselines, 673-675, 1246-1249 Baselining Tasks Library, 374 Basic level (IO Model), 33 batch files for backups, 580, 585-586 launching with timed commands, 663-665 batch imports of management packs, 329 behavior, predicting by simulation, 905

Blank templates, 998-1002 blogs, list of, 1314-1316 branding for OpsMgr 2007, 67-68 browsers, 1166 buckets errors, customizing, 816-818 types, AEM, 822 built-in templates, importing into Local Security Policy, 743 bulk deployment, 194 bulk\_logged recovery, 554 business critical monitoring, 804, 829, 838-843 business logic tier (distributed applications), 950 business requirements in assessment documents, 140

for design stage (deployment planning), 141

# $\cap$

CA (certificate authority), 512, 1056 configuring, 517-519 enterprise, 513-515, 1067-1069 standalone, 515-517, 1067-1069 troubleshooting, 519-520, 523 .CAB files, 811 capacity changes in OpsMgr 2007, 91-92 capacity limitations, design stage (deployment planning), 178-189 Capacity Planner, 59, 1024-1025 capture sessions, starting, 914 capturing Syslog messages, 1135-1137 case studies, migration, 288-298 categories of audit policies, 744-746 subscriptions and, troubleshooting, 692 CD, list of files on, 1323 CEIP (Customer Experience Improvement Program), 359, 798, 823-828 centralized monitoring system, OpsMgr 2007 as, 37-39 CER (Corporate Error Reporting), 799-800 certificate authentication, 432

certificate authority, 512, 1056, 1067-1070 Certificate Services, online information, 1306 certificate-based ACS forwarders, enabling, 782 certificates OWA certificates, piggybacking, 1082 Registry keys, 1293 ROM, 1055-1056 sealing management packs, 614-615 Service Provider Mode (System Center Essentials), 1079 Changing quadrant (MOF), 30 Citrix Presentation Server Management Pack, 1118-1119 class types, 606 classes, 51 creating with Authoring console, 1178-1181 objects and, 601 Client Access role (Exchange 2007), 1031 Client Business Critical Operating System management pack, 331 Client Data Source Access feature, 980 creating OLE DB Data Sources, 980-981 creating Windows Explorer Data Source Service DA, 982-984 customizing Data Source Service DA, 984-986 Client Monitoring Internal Library, 374 Client Monitoring Library, 374 Client Monitoring Server Component, 104 Client Monitoring Views Library, 374 client OML, 159 clients Collective Client Monitoring, 832-837 management packs, 798 monitoring, 85, 211 Active Directory Topology Root, 958 AEM, 805-819 agent-managed systems, 828-842 CEIP and Microsoft Privacy Statements, 823-828 CER, 799-800 cost of end-user problems, 802-803 features, 797-798 machines, 800-801 new features, 803-805

online information, 1306 reporting, 819-823 synthetic transaction monitoring, 843 Windows Error Reporting, 798-799 operating systems, monitoring, 379 closing alerts, 317, 653 cluster resource groups, 441 clustered RMS, restoring, 576-577 clustering ACS database servers, 748 nodes, monitoring, 223 clusters, 440-441 ACS clusters, installing, 451-452 AEM clusters, installing, 454 complex database clusters, installing, 452-454 data warehouse clusters, installing, 449-451 installing, 441-442 Operations database clusters, installing, 447-448 reporting server clusters, installing, 455-457 RMS clusters, installing, 457-467 SQL Server 2005 clusters, installing, 443-447 testing failover, 442-443 validating, 441 virtual server clusters, 443 cmdlets (PowerShell), help information, 1028 coexisting agents with MOM 2005, 409 collection rules, 603, 653-662 event-based collection rules (SNMP), creating, 888-891 performance collection rules creating, 654-656 optimized collections, 655-657 performance-based collection rules (SNMP), creating, 890-894 probe-based rules, 657 script rules, 657-662 collections, creating, 1022-1023 Collective Client Monitoring, 832-837 collectors. *See* ACS Collector Component

Collect\_Mailbox\_Statistics script parameters, 1302 Collect\_Message\_Tracking\_Log\_Statistics script parameters, 1303 Collect\_Public\_Folder\_Statistics script parameters, 1302-1303 color, tuning alerts, 718-719 COM (Component Object Model), 472 command notification, 1015-1016 Command Shell, 76, 1026-1029 finding overrides, 712-714 online information, 1316 Operations Manager, 221 command-line interface, 73 installing databases from, 81 PowerShell, 132-134 communication low bandwidth, 429-430 protocols, list of, 108-110 security, firewalls, 529 agents, 532-533 configuring proxy settings, 534 ports, 530-532 in SNMP, 846-848, 864 community names, 846, 851 company knowledge, 339, 699 Compaq MIBs, 850 comparisons, new hardware/same hardware migrations, 285 complex configurations, 425 complex database clusters, installing, 452-454 complexity testing in proof of concept, 193 compliance regulations, online information on, 740 Component Object Model (COM), 472 components, 100 ACS Collector Component, 227-228 ACS Database Server Component, 227 adding, 944 AEM, installation, 268-269, 271 Data Warehouse Component, 226-227 DEM, 800 Gateway Server Component, 224-225, 266-267

installation, 234-235 ACS, 262-266 multiple-server Operations Manager, 241 order of, 240 reporting, 257-262 security accounts, 239 single-server Operations Manager, 241 software requirements, 239-240 Windows, 236 management, installation, 256 Management Server Component, 224 MOM, 280 Operations Database Component, 225-226 Operations Database Server, installation, 242-248 Operations Manager, 213 planning, 203 ACS, 206-208 AEM, 211 Gateway Server Component, 208 managing agents, 208 reporting/trending, 204-206 Web Console Server, 212 Reporting Server Component, 225 RMS, installation, 249-256 virtualization, 229-231 Web Console Component, 228 compression ratio, 429 computer accounts, provisioning, 1040-1041 Computer Discovery account, 499 computer discovery, scheduling, 372-373 computer group class, 70 computer groups, 70, 1017-1018 Computers global view, personalizing, 345-346 condition detection module type, 127, 602, 608 conditions, 651, 1021 Config Service account, 79, 107, 496-499 config space settings (data warehouse), 546 ConfigMgr (System Center Configuration Manager 2007), 21, 393-394 clients, monitoring, 801 features in, 55-56 System Center Essentials versus, 96

configsvc\_users role, 502 configuration, 280, 425 ACS collector, 752-755 ACS database, 752-755 advanced monitoring for websites, 912-919 agent proxying, 358 agents, 414 Active Directory integration, 386-391 agentless managed state, 380-382, 404-408 ConfigMgr, 393-394 defining failover, 414-416 deleting, 417-418 deployment, 385-386 discovery process, 370-371 Discovery Wizard, 395-400 Group Policy deployment, 391-392 imaging, 395 manual installation, 402-403 modifying approval process, 373-374 network devices, 384 PowerShell installation, 403-404 proxying, 511 queue files, 416-417 scheduling computer discovery, 372-373 SMS, 393-394 state management, 374, 378, 380 troubleshooting, 418-422 unknown state, 384 authentication, 919 availability, planning, 221-229 baselines (Exchange 2003 management pack), 1246-1249 CA (certificate authority), 517-519 components ACS, 206-208 Gateway Server Component, 208, 211 managing agents, 208 planning, 203 reporting/trending, 204-206 Web Console Server, 212 discovering objects, 333-335 event logs, 411

front-end monitors (Exchange Services), 970 inventorying configurations, 590-591 management group validation, 304-305 Active Alerts view, 315-317 distributed application Diagram view, 311-313 distributed application Health Explorer, 309-311 distributed application Performance view, 314-315 distributed application PowerShell integration, 313-314 global views, 307-309 Operations console installation, 305-307 reporting function, 319-322 management pack integration, 323, 1220-1224 default management packs, 323-325 importing management packs, 326-332 selecting management packs, 326 notifications, 689-690 OLE DB synthetic transactions, 922-925 rules, 1135-1136 SDK accounts, 253 self-tuning thresholds, 673-675 Service Provider Mode (System Center Essentials), 1079-1080 SSL, 525 TCP port monitors, 930-933 user roles, 477-483 resetting Administrator roles, 483-485 troubleshooting, 483 virtualization, 229-231 watcher nodes, 906 configuration data (Operations console), 342 configuration health monitors, 121 Configuration Manager, 21, 55 installing Operations console, 1023 integration with, 1022-1024 Configuration service (Registry keys), 1280-1281 Configure Client Monitoring wizard, 811 ConfigureEventLogs utility, 411

connected management groups, 85, 146-147, 362, 431 advantages, 1100 establishing connections, 1101-1105 example, 1099-1100 overview, 1096-1097 planning deployment, 215 prerequisite tasks, 1103-1105 security, 1100 viewing connected data, 1106 connecting management groups, 1096 connections to HP-OVO, 1109-1110 network connectivity requirements, 144 to Operations console, 338-339 Operations Manager, planning, 219-221 ports, firewalls, 530-532 testing, 919 to Tivoli TEC, 1110, 1112 watcher nodes, 906-907 connector framework, 85 connectors management packs versus, 85 online information, 1318-1321 product connectors, 219-220 HP-OVO connections, 1109-1110 overview, 1107-1109 third-party connectors, 1112-1114 Tivoli TEC connections, 1110-1112 Service Manager, 1029 Consecutive Values over Threshold monitor, 670 console errors, 339-341 console tasks, 71, 356, 613, 1018-1021, 1149-1153 consoles, 73-75, 102 Authoring console creating classes, 1178-1181 creating unit monitors, 1182 overview, 1175-1177 installation, 249-256 Mobile console, 360 operating system requirements, 158-159

Operations console, 130-132, 228, 704, 1144 Administration space, 357-362 Authoring space, 352-357 configuration data, 342 connections, 338-339 console errors, 339-341 editing company knowledge, 339 hardware requirements, 155 importing management packs, 326-329 installation, 305-307, 336-337 Monitoring space, 344-351 My Workspace space, 366-367 navigation panes, list of, 343-344 Reporting space, 362-365 where to run, 305, 335-336 without trusted authentication, 340-342 reporting, 88 views, AEM, 812-814 Web console, 132 hardware requirements, 156 performance counters, 1269 refresh interval, 366 URL settings, 359 Web Page views in, 359 Web Console Component, 228 Web Console Server, 212 contents of groups, listing, 354 context menu tasks for alerts, enabling, 1292 Continual Service Improvement (ITIL v3), 27 controllers. *See* domain controllers converted management packs, 164, 292 converting management packs to XML, 90 MOM 2005 management packs, 619-621 cook down, 128-129 copying installation media to file server, 332 core model, 594 Corporate Error Reporting, 799 costs of downtime, 21 end-user problems, client monitoring, 802-803

counters. *See* performance counters Crash Listener view, 814 crashes, 802 cost of, 802 monitoring, 807-812 testing, 810 Create a Unit Monitor Wizard, 676, 682 Create Rule Wizard, 650, 654, 1136 Create Run As Account Wizard, 489 Create User Role Wizard, 478 CREATE\_NEWKEY command line switch, 574 credentials Action accounts, modifying, 496 entering in untrusted domains, 338 Run As Accounts, 489 CSV files, viewing in Microsoft Excel, 713 current logged-on user (Registry keys), 1291-1292 Custom Data Manager, 874 custom distributed applications, 1039 custom files, backing up, 542 custom management packs, 988, 1034 custom resolution states, creating, 716-718 custom SNMP monitors, 877-878 creating, 894-901 SNMPUTIL.exe utility, 878-880 custom SNMP rules, 877-878 creating, 880-894 SNMPUTIL.exe utility, 878-880 Customer Experience Improvement Program (CEIP), 254, 359, 798 customer gateways, failover, 1092-1093 customer network devices, monitoring with ROM, 1073 customer networks, 1082-1083 customer sites, 1083 approving, 1085-1087 configuring custom and value-add features, 1089-1093 creating, 1084-1085 discovering customer computers and network devices, 1088-1090

installing System Center Essentials, 1074 configuration options, 1076-1078 OpsMgr management groups, 1075-1076

### customization

Action accounts, 494 distributed applications, 986 error buckets, 816-819 Line of Business Web application templates, 992-994 migration, 278 web addresses, 917

## D

DA (Distributed Application, OpsMgr), 952-953 daily growth rate for ACS database, 779 DAs (distributed applications), 940-941, 944, 947 dashboard view, creating, 347-349 data flow, 86-88, 179 Data Protection Manager 2007, 58-59 Data Reader account, 165, 500 data retention, 544 ACS database, 553, 765 data warehouse database, grooming, 545-553 Operational database, grooming, 545 data source module type, 126, 602, 608 Data Source Service DA, customizing, 984-986 data sources creating, 1203-1204 for monitors, 85 views, creating, 1204 data tier (distributed applications), 950 data types, 129, 605, 607 data warehouse backing up, 541, 550-553 grooming, 545-553 for historical data, 48 moving, 567-569 promoting management server to RMS, 576

security, 502-503 sizing and capacity limitations, 184-187 transferring data to, 89 troubleshooting, 321-322 Data Warehouse Action account, 487 data warehouse clusters, installing, 449-451 Data Warehouse Component, 226-227 Data Warehouse Internal Library, 375 Data Warehouse Library, 375 data warehouse server hardware requirements, 155 name, location of, 569 Registry keys, 1281 Data Warehouse SQL Authentication Action account, 487 Data Warehouse Write account, 165 Data Warehouse Write Action account, 499 database clustering, 82-83 database grooming settings, 358 database servers clustering ACS database servers, 748 moving ACS database, 569-570 Data Warehouse database, 567-569 Operations database, 565-567 operating system requirements, 157-158 Registry keys, 1281 database sizing spreadsheet, 187 databases. *See also* data warehouse ACS database configuring, 752-755 data retention period, 765 granting permissions on, 754-755 security settings, 756 size management, 778-780 system-level management, 765 backups, 540 complex database clusters, installing, 452-454 DAs, adding to, 942 documenting, 570 on existing SQL Server databases, 152 grooming, 545

installing from command line, 81 monitoring, 922-933 naming, 80-81 network bandwidth utilization, 145 Operations Database Server, installation, 242-248 restoring, 565 security, 502-503 sharing among management groups, 104 space utilization, 629 system versus user databases, 540 datasets, 548-550 dbcreatewizard.exe tool, 453-454 dbmodule\_users role, 502 DDNS (Dynamic DNS), 1067 debugging AeDebug, applying, 811 alerts, 1309 decommissioning MOM 2005 environments, 296 original monitoring solutions, 280 Default Action account, 487 Default Management Pack, 90, 323-325, 375, 611-612 default ports, list of, 108-110 defining agent failover, 414, 416 overrides, 706-707 roles, scopes, 480 defragmenting disks, 1035-1036 deleting Active Directory Integration, 391 agentless systems, 1309 agents, 417-418 certificates, 519 management packs, 1142-1143 Operations Manager, 271-272 Dell management pack, 1259-1260 Dell OpenManage, 871 Dell Server Management Pack, 1116 Delta Threshold monitor, 670-671 DEM (Microsoft System Center Desktop Error Monitoring), 800

dependencies importing management packs, 327, 330 of management packs, design stage (deployment planning), 164 removing, 611-612 service dependencies in assessment documents, 140 dependency checks (management packs), 597 dependency monitors, 119-122, 604 dependency rollup monitors, 121, 682 deployment. *See also* deployment planning of ACS, steps in, 740-741 AEM policies, 807-812 agentless monitoring, 404-405 agents, 385-386 Active Directory integration, 386-391 ConfigMgr, 393-394 Discovery Wizard, 395-400 Group Policy, 391-392 imaging, 395 manual installation, 402-403 PowerShell installation, 403-404 SMS, 393-394 troubleshooting, 418-422 components ACS, 206-208 AEM, 211 Gateway Server Component, 208 managing agents, 208 planning, 203 reporting/trending, 204-206 Web Console Server, 212 multihomed, planning, 214 report models, 1206 Deployment Guide, 1107 deployment planning, 137-138. *See also* deployment ACS components, 747-752 ACS collectors, number of, 750-751 clustering ACS database servers, 748 reporting services integration, 749 security boundary, creating, 748-749 SQL Server 2005 Standard versus Enterprise editions, 751

assessment stage, 139-141, 425 design stage agent deployment, 165 business requirements, 141 management groups, 141-148 management packs, 164 monitored servers, 164 multiple-management group design sample, 198-200 multiple-server configuration example, 174-178 notifications, 165 reporting, 165 security accounts, 164-165 server components, 148-156 single-management group design sample, 198-199 single-server design sample, 196-197 single-server monitoring configuration example, 167-171 sizing and capacity limitations, 178-189 software requirements, 156-163 System Center Capacity Planner (SCCP), 166 two-server configuration example, 170-174 user applications, 164 gateway servers approving, 435-436 authentication, 432-434 redundancy, 436-437 implementation stage, 191, 194 maintenance stage, 195 management packs, 621 exporting, 634-635 importing, 636-640 order of implementation, 621-622 troubleshooting, 631-634 tuning, 622-631 management server configurations, 425 multihomed deployments, 431-433 multilocation deployments, 426-429 multiple management groups, 430-431 pilot stage, 191-194

proof of concept stage, 190-193 redundancy, 437-440 ACS clusters, installing, 451-452 AEM clusters, installing, 454 clusters, 440-441 clusters, installing, 441-442 clusters, testing failover, 442-443 complex database clusters, installing, 452-454 data warehouse clusters, installing, 449-451 Operations database clusters, installing, 447-448 options for, 438-439 reporting server clusters, installing, 455-457 RMS clusters, installing, 457-467 SQL Server 2005 clusters, installing, 443-447 deprovisioning applications, 1039-1040 user accounts, 1040-1041 design stage (deployment planning) agent deployment, 165 business requirements, 141 management groups, 141-148 management packs, 164 monitored servers, 164 multiple-management group design sample, 198-200 multiple-server configuration example, 174-178 notifications, 165 reporting, 165 security accounts, 164-165 server components, 148-156 single-management group design sample, 198-199 single-server design sample, 196-197 single-server monitoring configuration example, 167-171 sizing and capacity limitations, 178-189 software requirements, 156-163 System Center Capacity Planner (SCCP), 166

two-server configuration example, 170-174 user applications, 164 design validation in proof of concept, 192 detailed logging, enabling on ACS forwarders, 776 detection monitors probe-based (SNMP), creating, 895-898 trap-based (SNMP), creating, 898-901 developing management packs, 1141 Device Management node (Administration space), 357-358 devices, networks, 384 DFS (Distributed File System) for AEM cluster installation, 454 diagnostic tasks, 1008-1010 console tasks and, 1019-1021 creating, 1009-1012 diagnostic tracing, 645 diagnostics, 119, 601-604 Diagram view Active Directory Topology Root, 962 for distributed applications, 311-313 Operations Manager Management Group, 956, 958 Director, 871 Director Management Pack (IBM), 1118 directories. *See* Active Directory disabling attributes, 355 events, 627 monitoring with maintenance mode, 727-730 monitors, 623, 629 rules, 356, 623, 629 version checking in Registry, 66 disaster recovery, 586 from downed RMS, 589 inventorying OpsMgr configuration, 590-591 with log shipping, 588 from total loss, 586-587 virtualization, 589 DisconnectThreshold value (ACS collector performance), 774 discoveries, 119, 603-604

discovering agents, 370-373 components (SQL Server management pack), 1250-1251 customer computers and network devices, 1088, 1090 network devices, 850-864 adding with Discovery Wizard, 853-856 adding with PowerShell, 857-859 changing proxy agents, 859-863 preparations for, 850-852 SNMP polling conversation contents, 864 objects, 333-335 discovery objects, 355 discovery overrides, 610 discovery rules, 872 Discovery Wizard, 294, 333-335, 371 adding network devices, 853-856 agentless monitoring, deploying, 404-405 agents, deploying, 395-400 disk backups, 1037 disk defragmentation, 1035-1036 disk performance, 412, 469-470 Distributed Application Designer, 943, 946, 986 Distributed Application Designer Library, 375 distributed application Diagram view, 311-313, 947 distributed application Health Explorer, 309-311 distributed application Performance view, 314-315 distributed application PowerShell integration, 313-314 distributed application services, creating, 352-353 distributed applications, 940, 949-950, 1038 Active Directory Topology Root, 954, 958-959 Diagram view, 962 in-line tasks, 961 viewing health with monitors, 959-960 business logic tier, 950 custom distributed applications, 1039 customizing, 986

data tier, 950 Exchange Service, 954, 962-964 Availability Monitor, 967-970 configuring front-end monitors, 970 Exchange Service DA, 965-966 Exchange views, 964-965 forests, 958 health models, creating, 986-989 Blank templates, 998-1002 Line of Business Web application templates, 988-994 Messaging templates, 994-996 Terminal Services Farm templates, 996-998 monitoring specific objects, 992 Operations Manager Management Group, 954 Alerts view, 955-956 Diagram view, 956-958 Health Explorer, 954-955 Performance view, 955-956 OpsMgr as, 1038 predefined distributed applications, forests, 958 provisioning, 1039-1040 release cycles, 950-952 SDK versus, 987 software containers, 950 user-interface tier, 950 Distributed Applications state global view, 309 Distributed File System (DFS) for AEM cluster installation, 454 distributed management, 38 DMZs Gateway Server Component, monitoring agents, 208 preparing operations manager for ROM, 1070 **DNS** preparing operations manager for ROM, 1065-1067 troubleshooting, 624 documentation databases, 570 migration, 280

Domain and Built-in Administrators Changes report, 785 Domain Controller Security Policy, 742-743 domain controllers, 390 enabling certificate support, 528 encryption, 529 minimum security log settings, 745 Domain Security Policy, 741-743 domains accounts, updating, 495 multiple, planning, 216-218 non-trusted, OpsMgr, 504-506 properties, Windows, 236 untrusted domains, entering credentials, 338 Double Threshold monitor, 671 downloading resource kit utilities, 730 downtime, cost of, 21 DPM (Data Protection Manager) 2007, 58-59 Dr. Watson, 798 drive configurations System Center Essentials, 169 two-server configuration example, 174 drivers (ACS), permitting, 395 DSI (Dynamic Systems Initiative), 22-25 dwsynch\_users role, 502 dynamic computer groups, populating with Health Service watchers, 1018 Dynamic DNS (DDNS), 1067 Dynamic level (IO Model), 34 dynamic membership, 1017 Dynamic Systems Initiative (DSI), 22-25

# E

e-commerce sites, cost of downtime, 21 E2E (end-to-end) service management, 36, 949 Eclipse migration case study, 288-298 Edge Transport role (Exchange 2007), 1031 editing company knowledge, 339 knowledge in management packs, 598-599 MOMAuth.xml files, 484

Effective Configuration Viewer, 731-733 elements (of management packs), 605-606 class types, 606 console tasks, 613 data types, 607 folders, 614 module types, 607-608 overrides, 608-611 presentation types, 612-613 relationship types, 607 report parameters, 614 reports, 614 schema types, 607 templates, 612-613 unit monitor types, 608 views, 614 email, 939 flow, monitoring, 939 forwarding alerts, 690 security least privilege, 1067 sending reports, 366, 1215-1216 email format, testing, 690 email-enabled user accounts, creating, 1032 embedding tasks in alert details, 688 Enable Audit Collection task, running, 760-762 enabling ACS forwarders, 760-762 ACS with PowerShell, 763 certificate-based ACS forwarders, 782 context menu tasks for alerts, 1292 detailed logging on ACS forwarders, 776 encryption, 529 failover for ACS forwarders, 780-782 log shipping, 588 permitted SNMP managers, 851 SNMP, 851 trap sending, 852 encryption, enabling, 529 encryption keys (RMS) backing up, 570-572 creating, 574 encryption keys (SRS), backing up, 584-585 end-to-end (E2E) service management, 36, 949 enterprise CA, 513 certificates creating templates, 513 exporting, 514-515 requesting, 513-514 versus standalone CA, 1067-1069 Enterprise Health Monitoring, 971-972 Internet Explorer Service templates, 973 creating web applications, 973-976 creating Windows Internet Explorer Service DA, 976-980 Windows Explorer Data Source Service templates, 980 creating OLE DB Data Sources, 980-981 creating Windows Explorer Data Source Service DA, 982-984 customizing Data Source Service DA, 984-986 Enterprise Master Hoster, 1060-1062 Audit Collection Services, 1063 customers-per-gateway capacity, 1063-1065 redundant configurations, 1063 enterprise OML, 159 environment, adapting to, 1008, 1035 Active Directory integration, 1033-1034 Capacity Planner integration, 1024-1025 computer groups, 1017-1018 Configuration Manager integration, 1022-1024 console tasks, 1018-1021 custom management packs, 1034 diagnostic tasks, 1008-1012 distributed applications, 1038-1040 Exchange 2007 integration, 1031-1033 notifications, 1015-1016 PowerShell integration, 1026-1029 recovery tasks, 1008-1010, 1013-1014 security adaptations, 1041-1042 servers, provisioning, 1042-1045 Service Manager integration, 1029 SharePoint integration, 1029-1031 system maintenance, 1035-1038 user accounts, provisioning, 1040-1041

Virtual Machine Manager integration, 1025-1026 VMWare integration, 1034 error messages availability after moving databases, 567 when importing management packs, 638 error reports, sending to Microsoft, 247 errors Application Error Group view, 813 applications, events, 812 buckets, customizing, 816-818 CER, 799-800 console errors, 339-341 groups, Top Error Groups report, 821-823 surveys, 818-819 Windows Error Reporting, 798-799 ES7000 Management Pack (Unisys), 1118 Essentials. *See* System Center Essentials ESX monitoring, 1130 evaluation copies System Center Essentials, 94 OpsMgr 2007, 92 Event Counts by Computer report, 783 Event Counts report, 783 Event ID 26319, 497 event latency, increasing, 776 event logs, 16 notification, lack of, 16-17, 40-43 Registry keys, 1287-1288 event rules, creating trap-based event rules (SNMP), 886-888 event-based alert-generating rules, 880 event-based collection rules, 880, 888-891 event-based event-generating rules, 880 event-processing rules, 872 EventCombMT.exe utility, 64 events applications, errors, 812 disabling, 627 forwarding, 207 logs, agent management, 410-412 reports, 627

eXc software, 1121-1122 Excel, viewing CSV files, 713 Exchange 2003 management pack configuring baselines, 1246-1249 installation, 1236-1237 OWA logon failure, 1244-1246 troubleshooting, 1237 tuning and alerts, 1237-1244 Exchange 2007 importing, 938 integration with, 1031-1033 monitoring, 933-935, 939-940 user accounts, creating, 1032 Exchange 2007 Management Pack, 964 Exchange management pack script parameters, 964, 1300-1303 Exchange Server 2003 management pack, tuning, 723-724 Exchange Server Management Pack Configuration Wizard, online information, 1313 Exchange Service DA, 965-966 Exchange Services, 954 distributed applications, 962-964 Availability Monitor, 967-970 configuring front-end monitors, 970 Exchange Service DA, 965-966 Exchange views, 964-965 expertise, lack of, 18 OpsMgr 2007 solutions to, 48-50 exporting certificates, 514-515 management packs, 577, 634-635 reports, 365 Extensible Markup Language. *See* XML extensible monitoring, 598 external sites, monitoring, 999 extracting management pack packages, 636

## F

facility values, 1137 failback, 441 failover, 441 for ACS forwarders, enabling, 780-782 agents, defining, 414-416 customer gateways, 1092-1093 of gateway servers, 436 testing, 442-443 failover partners, 426 failover servers for agents, 426-427 failures, 14 false alarms, 19, 52-54 farms, 996 File Replication Service (FRS), 512 file server, copying installation media to, 332 files .CAB, 811 MOMAuth.xml, editing, 484 .MP extension, 1164 finding overrides, 712-715 rules/monitors in Operations console, 703-706 firewalls, 529 agents, 532-533 Group Policy, 258 outbound, 1079 ports, 530-532 preparing operations manager for ROM, 1070 installing Service Provider management pack, 1072-1073 ISA Server, 1070-1071 publishing rules, 1071-1072 proxy settings, configuring, 534 Flexible Single Master Operations (FSMO), 222 flow of email, monitoring, 939 folders, 614 Forefront, security, 1140 Forensic category (audit reports), 784 forests, predefined distributed applications, 958 forwarders. *See* ACS forwarders

forwarding alerts by email, 690 events, 207 FQDNs (Fully Qualified Domain Names), 503, 1057 free space, tracking, 194 front-end monitors, configuring (Exchange Services), 970 FRS (File Replication Service), 512 FSMO (Flexible Single Master Operations), 222 full backups, 555 full recovery, 554 Fully Qualified Domain Names (FQDNs), 503, 1057 functionality changes in OpsMgr 2007, 71-88 ACS, 86 Active Directory integration, 79-80 Agentless Exception Monitoring, 72 agents, 83 client monitoring, 85 Command Shell, 76 connected management groups, 85 connector framework, 85 consoles, 73-75 data flow, 86-88 database clustering, 82-83 database naming, 80-81 Health Explorer, 75-76 maintenance mode, 83 model-based management, 71 monitoring engine, 83-85 notifications, 83 Registry keys, 81 role-based security, 77-78 Run As Accounts, 79 Run As Profiles, 78 self-tuning thresholds, 83 server components, 81-82 service-oriented monitoring, 71-72 services, 79 SNMPv2 support, 76 WS-Management support, 76 functionality requirements in assessment documents, 140

# G

Gateway Action account, 501-502 Gateway Approval Tool, permissions needed, 436 Gateway Server Component, 208, 211, 224-225, 1054-1055 installation, 266-267 online information, 1306 gateway servers, 82, 104, 224, 435 approving, 435-436 applying, 504, 506 authentication, 432, 434 hardware requirements, 152-153 management group design, 146 reducing network traffic with, 429 redundancy, 436-437 GC (Global Catalog) servers, positioning, 725 generic reports, 364-365 Get messages (SNMP), 846-847 Get-UserRole cmdlet, 480 Global Catalog (GC) servers, positioning, 725 global views, 307-309 GPMC (Group Policy Management Console), 744, 807 GPO (Group Policy Object), 412, 744 granting permissions on ACS database, 754-755 grooming ACS database, 553 data warehouse database, 545-553 Operational database, 545 ROM, 1076-1077 settings for, 358 Group override, 610 Group Policy deployment, 391-392 firewalls, 258 Group Policy Management Console (GPMC), 744, 807 Group Policy Modeling Wizard, 744 Group Policy Object (GPO), 412, 744

#### groups

Administrator role, resetting, 483-485 Application Error Group view, 813 computer groups, 1017-1018 connected management deployment, planning, 215 creating, 353 errors, Top Error Groups report, 821-823 listing contents of, 354 management groups, 1098 multihomed agents, 409-410 System Error Group view, 814 targeting rules/monitors, 665-666

# H

Hambrook, Jonathan, 1130 hangs cost of, 802 monitoring, 807, 809-812 testing, 810 hardware migration case studies, 288-298 new hardware, 284-288, 297-298 same hardware, 281-283, 288-296 requirements ACS Collector, 155 ACS database servers, 155 ACS Forwarder, 155 agents, 156 comparison chart, 92-93 data warehouse servers, 155 gateway servers, 152-153 management servers, 151-152 multiple-server configuration example, 175 Operations console, 155 Operations database, 152-154 reporting servers, 154 Root Management Server (RMS), 149-150

System Center Essentials, 169 two-server configuration example, 173 Web console, 156 sharing, 80 hardware management packs, importing, 865-872, 874-877 Health Explorer, 40, 75-76, 350-351, 624, 626 for distributed applications, 309-311 Operations Manager Management Group, 954-955, 958 Health Internal Library, 375 Health Library, 375 health models, 600 distributed applications, creating, 986-989 Blank templates, 998-1002 Line of Business Web application templates, 988-994 Messaging templates, 994-996 Terminal Services Farm templates, 996-998 explained, 115-117 monitors in, 120 health rollups, IIS management pack, 1255 Health service, 69, 79 explained, 105-106 performance counters, list of, 1262 Registry keys, 1288-1291 restarting, 1014 Health Service account, 501 Health service lockdown tool, 525-526 Health Service Management Group, list of performance counters, 1262-1264 Health Service watchers, populating dynamic computer groups, 1018 health state, 69 heartbeat settings agents, 358-359 reducing network traffic, 430 help information for PowerShell, 1028 Hewlett-Packard ProLiant Servers Base, 873 Hewlett-Packard ProLiant Servers SNMP Management Pack, 873 Hewlett-Packard Servers Core Library, 873 hidden shares, creating, 463

high availability with database clustering, 82-83 planning configurations, 221-222, 224-229 historical information, lack of, 17, 44-49 history of OpsMgr 2007, 64-65 hives (Registry), 1272 HKEY\_CLASSES\_ROOT (HKCR) Registry key, 1271 HKEY CURRENT USER (HKCU) Registry key, 1271 HKEY\_CURRENT\_CONFIG (HKCC) Registry key, 1272 HKEY\_LOCAL\_MACHINE (HKLM) Registry key, 1271 HKEY\_USERS (HKU) Registry key, 1271 horizontal scaling, 1042-1043 Hourly Event Distribution report, 783 HP OpenView, 871 HP Servers Management Pack for Operations Manager 2007, 871-877, 1114-1116 HP Systems Insight Manager (HP-SIM), 871 HP-OVO, connecting to, 1109-1110 HP-SIM (HP Systems Insight Manager), 871 HP/Compaq MIBs, 850 Hub Transport role (Exchange 2007), 1031 hybrid approach, new hardware/same hardware migrations, 286

# I

IBM Director, 871 IBM Director Management Pack, 1118 IBM Tivoli, 871 icons, 120 ID attributes (management pack elements), 605 identifiers, management packs, 1165 IIS management pack, 1254-1255 IIS metabase, backing up, 542 Image Library, 375 images, 613 imaging, 395

implementation AEM, 805-812 of audit policies, 763-766 implementation order for management packs, 621-622 implementation stage (deployment planning), 191, 194 Import Management Packs dialog box options, 327 importing built-in templates into Local Security Policy, 743 certificates on ROM servers, 1069-1070 Exchange, 938 hardware management packs, 865-877 management during installation, 594 management packs, 326-332, 636-640 with Operations console, 636-638 with PowerShell, 638 verifying installation, 639-640 in-line tasks (Active Directory Topology Root), 961 increasing event latency, 776 queue size, 633 Information Technology (IT) systems, 906 Information Technology Infrastructure Library (ITIL), 1049 Infrastructure Optimization (IO) Model, 22 installation ACS, 262, 264, 266 ACS clusters, 451-452 ACS reports, 756-757 of Active Directory management pack, 1229-1230 AEM, 268-269, 271 AEM clusters, 454 agents, 294 Active Directory integration, 386-391 agentless managed state, 380-382, 404-408 ConfigMgr, 393-394 deployment, 385-386 discovery process, 370-371

Discovery Wizard, 395-397, 399-400 Group Policy deployment, 391-392 imaging, 395 manual installation, 402-403 modifying approval processes, 373-374 modifying pending actions, 412-413 network devices, 384 PowerShell installation, 403-404 scheduling computer discovery, 372-373 SMS, 393-394 state management, 374, 378, 380 troubleshooting, 418-422 unknown state, 384 ASP.NET, 249 CER, 799 certificates ACS collectors, 528 ACS forwarders, 527-528 enabling certificate support, 528 encryption, 529 of clusters, 441-442 complex database clusters, 452-454 consoles, 249-251, 253-254, 256 data warehouse clusters, 449-451 databases from command line, 81 of Exchange 2003 management pack, 1236-1237 Gateway Server Component, 266-267 of IIS management pack, 1254-1255 importing management packs, 594 management packs, 639, 1220-1224 management servers, 256 migration case studies, 288-298 troubleshooting, 299-300 multihomed agents, 432 multiple-server Operations Manager, 241 new hardware migrations, 284-288, 297-298 OOMADS, 285 of Operations console, 305-307, 1023 Operations database clusters, 447-448 Operations Database Server, 242-248

order of, 240 planning, 234 prerequisites, 234-235 Operations console, 336-337 security accounts, 239 software requirements, 239-240 Windows, 236 reporting components, 257-260, 262 reporting server clusters, 455-457 RMS, 249-251, 253-254, 256 RMS clusters, 457-458, 460-467 RWW, Service Provider Mode (System Center Essentials), 1080-1082 same hardware migrations, 281-283, 288-296 Service Provider management pack (ROM), 1072-1073 SetupOM.exe, 234 single-server Operations Manager, 241 SQL Server 2005 clusters, 443-447 SQL Server management pack, 1249-1250 starting clean, 278-281 System Center Essentials on customer networks, 1074 configuration options, 1076-1078 OpsMgr management groups, 1075-1076 troubleshooting, 273-275 Xian IO, 1126 installation class, 70 installation kits for HP hardware management packs, 873 installation media, 332 Instance Group Library, 375 instance space settings (data warehouse), 546 integration Active Directory, 218-219, 386-391, 473 agentless managed systems, 404-405 of management packs, 323 default management packs, 323-325 importing management packs, 326-332 selecting management packs, 326 of OpsMgr 2007, 140 integration scenarios for ACS reports, 758-760

Internet Explorer, viewing XML files in, 1166 Internet Explorer Service templates (Enterprise Health Monitoring), 973 creating web applications, 973-976 creating Windows Internet Explorer Service DA, 976-980 interoperability connected management groups advantages, 1100 establishing connections, 1101-1105 example, 1099-1100 overview, 1096-1097 prerequisite tasks, 1103-1105 security, 1100 viewing connected data, 1106 integration with other system center applications, 1138-1139 management packs, 1114 Citrix Presentation Server Management Pack, 1118-1119 Dell Server Management Pack, 1116 HP Server Management Packs for OpsMgr 2007, 1114-1116 IBM Director Management Pack, 1118 Unisys ES7000 Management Pack, 1118 non-Windows systems, managing eXc software, 1121-1122 Jalasoft Xian IO, 1123-1127 nworks VMware Management, 1128-1130 overview, 1120-1121 Quest Management Xtensions, 1128 Syslog message capturing, 1135-1137 TCP port monitoring, 1131-1135 notifications, 1119-1120 overview, 1095-1096 product connectors HP-OVO connections, 1109-1110 overview, 1107-1109 third-party connectors, 1112-1114 Tivoli TEC connections, 1110, 1112 inventorying OpsMgr configuration, 590-591 IO Model (Infrastructure Optimization), 22, 31-34, 1312

ISA (Internet Security and Acceleration) Server, 1070-1071 islands of information, problems with, 15-16, 37-39 ISO 20000, 31 IT distributed application problems, 952 IT Service Management (ITSM), 26 ITIL (IT Infrastructure Library), 26-31, 1049 explained, 26-28 MOF relationship with, 31 version 3, 26-27 ITSM (IT Service Management), 26 IT systems, 906

# J–K

Jalasoft Xian IO, 1123-1127

Kangas, Stephen, 65 Kerberos authentication, 217, 432 keys. *See* Registry keys Kleptomania, 698 knowledge adding to alerts, 699-703 in management packs, 598-599

# L

Language Types section (management pack schema, 1164 languages, management group design, 146. *See also* XML latency, increasing event latency, 776 launching batch files with timed commands, 663-665 learning rate, 674 libraries, 594 licensing OML (Operations Management License), 159-162 LicensingWizard.msi, 279

Line of Business Web application templates, 988-990 customizing, 992-994 Object Picker, 990-992 linked reports, creating, 1198-1202 listing management packs, 641-642 Live Maps (Savision), 1123 load balancing with multiple management servers, 426-427 LOB applications, monitoring, 928-933 Local Security Policy, 741-743 Local Service accounts, 495 log file monitor, 679-680 log files, 16 322 log shipping, 448-449, 588 Logon Counts of Privileged Users report, 783 logons (MAPI), monitoring, 939 logs events, agent management, 410-412 security, 410 transaction logs backups, effect on, 561 truncating, 556, 560, 562-563 low-bandwidth communication, 429-430 low-privileged accounts, 493-494

# M

machines, monitoring client, 800-801 Mailbox role (Exchange 2007), 1031 maintenance, 1035 maintenance mode, 83, 727-730 online information, 1309 settings, 349-350 maintenance stage (deployment planning), 195 maintenance windows in ConfigMgr 2007, 55 MaintenanceSetting table (data warehouse), 546 managed devices, 846 Managed Service Providers (MSPs), 966

management, 22. *See also* management packs agent-managed systems, monitoring clients, 828-842 agents, 410 agentless managed state, 380-382, 404-408 configuring settings, 414 defining failover, 414, 416 deleting, 417-418 disk performance, 412 event logs, 410-412 multihomed, 409-410 network devices, 384 pending action, 412-413 queue files, 416-417 state, 374, 378, 380 unknown state, 384 components ACS, 206-208 AEM, 211 agents, 208 Gateway Server Component, 208 planning for additional, 203 reporting/trending, 204-206 Web Console Server, 212 connected group deployment, planning, 215 installation, 234 ACS, 262, 264, 266 AEM, 268-269, 271 Gateway Server Component, 266-267 multiple-server Operations Manager, 241 Operations Database Server, 242-248 order of, 240 prerequisites, 234-235 reporting components, 257-260, 262 security accounts, 239 single-server Operations Manager, 241 software requirements, 239-240 Windows prerequisites, 236 Microsoft's strategy, 22 DSI, 22-25 IO Model, 31-34 ISO 20000, 31

ITIL, 26-31 MOF, 26-31 non-Windows systems eXc software, 1121-1122 Jalasoft Xian IO, 1123-1127 nworks VMware Management, 1128-1130 overview, 1120-1121 Quest Management Xtensions, 1128 Syslog message capturing, 1135-1137 TCP port monitoring, 1131-1135 Operations Manager agents, 229 deleting, 271-272 planning connections, 219-221 RMS, 203, 222, 224, 249-256 servers Action account, 492-495 adding, 503 configuring proxy settings, 534 installation, 256 modifying credentials, 496 mutual authentication, 503-507, 511 Management Group ODR Report, 825 management groups adding network devices, 853-859 connected management groups, 362, 431 advantages, 1100 establishing connections, 1101-1105 example, 1099-1100 overview, 1096-1097 prerequisite tasks, 1103-1105 security, 1100 viewing connected data, 1106 connections, 338 design stage (deployment planning), 141-148 architectures, 146-148 dedicated ACS management group, 143 gateway servers, 146 installed languages, 146 network environment, 144 physical locations, 143
processing power requirements, 146 production and test environments, 143 security model, 143 separating administrative control, 142 support limits, 142 explained, 98-100 Health Service Management Group, list of performance counters, 1262-1264 multiple management groups, 176-177, 188-189, 430-431 naming, 100, 144 scalability, 187-188 settings in Administration space, 358-359 sharing resources among, 104 sizing and capacity limitations, 180-181, 430 tiered management groups, 1098-1099 validation, 304-305 Active Alerts view, 315-317 distributed application Diagram view, 311-313 distributed application Health Explorer, 309-311 distributed application Performance view, 314-315 distributed application PowerShell integration, 313-314 global views, 307-309 Operations console installation, 305-307 reporting function, 319-322 Management Information Base, 848 Management Pack node (Administration space), 361 Management Pack Objects node, 354-357 management pack packages, extracting, 636 management pack schema, explained, 117-119 management pack templates, 352 management packs, 48-51, 647, 1114 Active Directory management pack, 386, 1033, 1229-1230 AD\_Client\_Connectivity script parameters, 1299 AD\_Client\_GC\_Availability script parameters, 1300 AD\_Client\_PDC\_Response script parameters, 1300

AD\_Database\_and\_Log script parameters, 1296-1297 AD\_Essential\_Services\_Running script parameters, 1299 AD\_General\_Response script parameters, 1297 AD\_Global\_Catalog\_Search\_Response script parameters, 1297 AD\_Op\_Master\_Response script parameters, 1298-1299 AD\_Replication\_Monitoring script parameters, 1296 tuning and alerts, 724-725, 1230-1235 AKM file format, 1163 backing up, 542 with Operations console, 580-582 with PowerShell scripts, 577-580 Baseline Security Analyzer management pack, 1036 changes in, 89-90 Citrix Presentation Server Management Pack, 1118-1119 clients, 798 comparison of creation techniques, 1225 connectors versus, 85 conversion, 90, 292 creating with Authoring console classes, 1178, 1180-1181 overview, 1175-1177 unit monitors, 1182 creating with Operations console console tasks, 1149-1153 monitors, 1143-1149 options, 1160 overview, 1141-1143 rules, 1156-1159 views, 1154, 1156 creating with Silect MP Studio, 1183-1188 custom management packs, 988, 1034 customer names, 1092 data types, 605 database sizing and, 182 Default management pack, override storage location, 611-612

definition, 1143 deleting, 1142-1143 Dell management pack, 1259-1260 Dell Server Management Pack, 1116 dependency checks, 597 deployment planning, 621 order of implementation, 621-622 tuning, 622-631 design stage (deployment planning), 164 diagnostic tracing, 645 diagnostics and recovery, 601-602 for earlier OpsMgr versions, 617 elements of, 605-606 class types, 606 console tasks, 613 data types, 607 folders, 614 module types, 607-608 overrides, 608-611 presentation types, 612-613 relationship types, 607 report parameters, 614 reports, 614 schema types, 607 templates, 612-613 unit monitor types, 608 views, 614 Exchange 2003 management pack configuring baselines, 1246-1249 installation, 1236-1237 OWA logon failure, 1244-1246 troubleshooting, 1237 tuning and alerts, 1237-1244 Exchange 2007 management pack, 1032-1033 Exchange management pack, 933-935, 939-940 Collect\_Mailbox\_Statistics script parameters, 1302 Collect\_Message\_Tracking\_Log\_ Statistics script parameters, 1303 Collect\_Public\_Folder\_Statistics script parameters, 1302-1303 VerifyEAS script parameters, 1301

VerifyMAPI script parameters, 1301 VerifyMFR script parameters, 1300 VerifyOMA script parameters, 1301 VerifyOWA script parameters, 1301 Exchange Server 2003 management pack, tuning, 723-724 explained, 111-114, 593-594 exporting, 634-635 extensible monitoring, 598 FRS, 512 forwarding alerts by email, 690 hardware management packs, importing, 865-872, 874-877 HP Server Management Packs for OpsMgr 2007, 1114-1116 IBM Director Management Pack, 1118 identifiers, 1165 IIS management pack, 1254-1255 importing, 636-640 during installation, 594 with Operations console, 636-638 with PowerShell, 638 verifying installation, 639-640 on installation media, 332 integration, 323 default management packs, 323-325 importing management packs, 326-332 selecting management packs, 326 knowledge in, 598-599 listing, 641-642 maintenance, 195 migration, 289 model-based management, 594 MOM 2005 management packs, converting, 619-621 monitoring clients, 830-842 MP2XMLDumper utility, 644-645 objects, explained, 600 OLE DB, 922-928 online information, 615-616 Operations Manager Automatic Agent Management Library, 640 Override Explorer, 642

overrides, 597, 706 best practices, 715 creating, 707-712 defining, 706-707 finding, 712-715 naming, 612 overview, 1141-1142 packaging RDL files in, 583 proxying agents, 407 ReSearch This! management pack, 1308 resultant set of rules, viewing, 642-644 Run As Accounts, 489 sample management pack configuring, 1220-1224 creating, 1217-1220 installing, 1220-1224 overview, 1216 sealing, 1223-1224 schema file for, 595 sealed management packs, 117, 596 creating, 614-615 updating, 596 viewing, 634-635 SQL Server management pack installation, 1249-1250 object discovery, 1250-1251 tuning and alerts, 726-727, 1251-1253 structure of, 595-599 System Center Internal Task Library MP, 640-641 System Center Pack Catalog, 1164 tasks in, 601-602 test environments, 631 troubleshooting, 630-634 uninstalling, 598 Unisys ES7000 Management Pack, 1118 unsealed management packs, 596 updates, 90, 616 verifying with MPVerify utility, 615 versions of, determining, 617-619 viewing, 641 Virtual Machine Manager management pack, 1043 VMWare management packs, 1034

Web Application Management Pack Template, 1256-1258 Windows Server Operating System management pack, tuning, 726 workflows, 602 diagnostics, 604 discoveries, 603-604 monitors, 604 recoveries, 605 rules, 602-603 tasks, 604 XML documents management pack creation, 1170-1175 overview, 1161-1162 sample management pack XML file, 1165-1170 viewing in Internet Explorer, 1166 viewing in XML Notepad, 1166, 1168 XML management pack structure, 1163-1164 Management Server Action account, 165, 493 Management Server Component, 224 Management Server Computer Group, overrides, 626 management servers, 103 configurations, 425 multihomed deployments, 431-433 multilocation deployments, 426-429 multiple management groups, 430-431 in Device Management node, 357 failover for gateway servers, 436 hardware requirements, 151-152 Health service on, 106 load balancing and redundancy, 426-427 network bandwidth utilization, 145 online information, 1306 operating system requirements, 157 performance counters, 1264-1267 placement in multiple-server configuration example, 175-176 promoting to RMS, 589 Registry keys, 1276-1279 restoring RMS to, 572-576 sizing and capacity limitations, 180-181

ManagementPack table, 619 ManagementServerConfigTool, 464-465 Manifest section (management pack schema), 118, 1163 manual agent installation, 402-403, 412-413 manually resetting monitors, 686-687 manually setting Local Security Policy, 743 MAPI, monitoring logons, 939 markup languages, 1161 Master database, backing up, 541 Master Hoster ROM, 1060-1062 Audit Collection Services, 1063 customers-per-gateway capacity, 1063-1065 redundant configurations, 1063 MaximumQueueLength value (ACS collector performance), 774 McAllyn, Duncan, 1215 MCF (MOM Connector Framework), 1107 MDOP (Microsoft Desktop Optimization Pack), 800 memory leaks from timed scripts, 620 memory performance, 468-469 Memory Pool Non-Paged Bytes Monitor, 967 messages (SNMP), 846-848 messaging, capturing Syslog messages, 1135-1137 Messaging templates, 994-996 methodology, lack of, 18, 51 methods (authentication), configuring, 919 MIB walkers, 878 MIB-2 OIDs, populating, 852 MIBs (Management Information Base), 848-850, 878-880 Microsoft, 247 acquisition of Engyro, 1109 acquisition of NetIQ, 65 error reports, sending to, 247 management strategy, 22 DSI, 22-25 IO Model, 31-34 ISO 20000, 31 ITIL, 26-31 MOF, 26-31

online information from, 1310-1313 Microsoft Core XML Services (MSXML), 266 Microsoft Desktop Optimization Pack (MDOP), 800 Microsoft Excel, viewing CSV files, 713 Microsoft Exchange importing, 938 monitoring, 933-935, 939-940 Microsoft Forefront, security, 1140 Microsoft Generic Report Library, 375 Microsoft Internet Security and Acceleration (ISA) Server, 1070-1071 Microsoft ODR Report Library, 376 Microsoft Operations Framework. *See* MOF Microsoft Operations Manager. *See* MOM Microsoft Privacy Statements, CEIP and, 823-828 Microsoft Solutions Framework (MSF), 28, 138 Microsoft System Center, 54 Microsoft System Center Desktop Error Monitoring (DEM), 800 Microsoft Systems Management Server, 393 Microsoft Volume License (MVLS) website, 279 Microsoft Word, 700 Microsoft.interop.security.azroles.dll, 250 middleware, 950 migration case studies, 288-298 documentation, 280 new hardware, 284-288, 297-298 planning, 277-278 same hardware, 281-296 security, management packs, 289 starting clean, 278-281 summarizing, 295-296 troubleshooting, 299-300 Migration Tool, running, 289-290, 292 minimum security log settings, 745 Mission Critical Software, 65 Mobile console, 360 model-based management, 71, 594

models, 71, 110, 115, 594 health models, explained, 115-117 report models creating, 1203, 1206 deploying, 1206 service modeling, explained, 111-115 modification agents configuring settings, 414 manual installation, 412-413 state, 408 approval processes, 373-374 module types, 126-127, 607-608 modules data types, 605 in rules, 602 MOF (Microsoft Operations Framework), 26-31, 138 explained, 28-30 ITIL relationship with, 31 online information, 1312 MOM (Microsoft Operations Manager), 204, 277 agents, coexisting with, 409 management packs for, 617 migration case studies, 288-298 new hardware, 284-288, 297-298 planning, 277-278 same hardware, 281-283, 288-296 starting clean, 278-281 troubleshooting, 299-300 MOM 2000 Service Pack (SP) 1, 64 MOM 2005 capacity changes in OpsMgr 2007, 91-92 environments in assessment documents, 139 functionality changes in OpsMgr 2007, 71-88 management packs changes in OpsMgr 2007, 89-90 converting, 619-621 reporting changes in OpsMgr 2007, 88-89 summary of changes in OpsMgr 2007, 90-91

system requirements, 92-93 targeting rules, 595 terminology changes in OpsMgr 2007, 69-71 MOM 2005 Backward Compatibility, 376 MOM 2005 Service Pack (SP) 1, 65 MOM 2005 SharePoint WebPart, troubleshooting, 1030 MOM Connector Framework (MCF), 1107, 1288 MOMAuth.xml files, editing, 484 MOMCertImport tool, 513, 517-519 MOMInventory tool, 590-591 MOMNetCheck utility, 1307 monitor overrides, 609 Monitor Wizard, services in, 676 monitored computers, 1261 monitored servers, design stage (deployment planning), 164 monitoring. *See also* monitors AEM, 211, 418 clients, 805-814, 816-819 installation, 268-269, 271 reporting, 819-823 agentless, deployment, 404-405 agents, 208 defining failover, 414, 416 deleting, 417-418 disk performance, 412 event logs, 410-412 pending actions, 412-414 queue files, 416-417 alerts, 648, 687-688 generating, 688-690 knowledge, adding, 699-703 notification workflow, 691, 693-699 tuning, 718-719, 723-727 views, creating, 720-723 business critical, 804, 829, 838-843 clients agent-managed systems, 828-842 CEIP and Microsoft Privacy Statements, 823-828 CER, 799-800 cost of end-user problems, 802-803

features, 797-798 machines, 800-802 new features, 803-805 operating systems, 379 synthetic transaction monitoring, 843 Windows Error Reporting, 798-799 Collective Client Monitoring, 832-837 crashes, 807, 809-812 customer network devices with ROM, 1073 disabling with maintenance mode, 727-730 distributed applications, 1039 email flow, 939 ESX monitoring, 1130 extensible monitoring, 598 external sites, 999 hangs, 807, 809-812 importance of, 648-649 MAPI logons, 939 monitors, 648, 667-668 finding in Operations console, 703-706 log file monitor, 679-680 manually resetting, 686-687 SNMP monitor, 679-680 Windows Events monitor, 668, 681-686 Windows Performance Counters monitor, 668-675 Windows service monitor, 675-678 WMI event and performance monitors, 680 network devices, 384, 845 networks, 801 objects, distributed applications, 992 original solutions, decommissioning, 280 overrides, 706 best practices, 715 creating, 707-712 defining, 706-707 finding, 712-715 proactive monitoring, 1006 processes, 679 resolution states, creating custom, 716-718 RMS clustered nodes, 223

rules, 648-649 alert-generating rules, 649-653 collection rules, 653-662 creating, 649 finding in Operations console, 703-706 timed commands, 663-665 security, 471, 480 SSL monitoring, troubleshooting, 1258 state monitors, alerts versus, 719 synthetic transaction, 804, 829, 843 applications, 940-941, 944, 947 databases, 922-923, 925-928 Exchange, 933-935, 939-940 ports, 928, 930, 932-933 predicting behavior by simulation, 905 watcher nodes, 906-907 Web applications, 907-909, 912-920 TCP ports, 1131-1135 with Web Application Management Pack Template, 1256-1258 Web Console Component, 228 monitoring engine, 83-85 Monitoring Overview page (Operations console), 307-308 Monitoring pane (Operations console), 131, 344-351 Monitoring section (management pack schema), 119, 1163 monitoring solutions in assessment documents, 139 monitoring tools history of, 64-65 OpsMgr 2007, as centralized monitoring, 37-39 wealth of information available, 35-36 MonitoringHost.exe process, 492 monitors, 70, 84, 119, 354-355, 604, 648, 667-668. *See also* monitoring AD Client Connectivity script parameters, 1299 AD\_Client\_GC\_Availability script parameters, 1300 AD\_Client\_PDC\_Response script parameters, 1300

AD\_Database\_and\_Log script parameters, 1296-1297 AD\_Essential\_Services\_Running script parameters, 1299 AD\_General\_Response script parameters, 1297 AD\_Global\_Catalog\_Search\_Response script parameters, 1297 AD\_Op\_Master\_Response script parameters, 1298-1299 AD\_Replication\_Monitoring script parameters, 1296 aggregate monitors, 117, 120-121 Collect\_Mailbox\_Statistics script parameters, 1302 Collect\_Message\_Tracking\_Log\_Statistics script parameters, 1303 Collect\_Public\_Folder\_Statistics script parameters, 1302-1303 creating with Operations console, 1143-1149 custom SNMP monitors, 877-878 creating, 894-901 SNMPUTIL.exe utility, 878-880 data sources for, 85 dependency monitors, 121-122 disabling, 623, 629 explained, 120-121 finding in Operations console, 703-706 front-end monitors, configuring (Exchange Services), 970 in health model, 115-117, 120 log file monitor, 679-680 manually resetting, 686-687 overrides, 629 rules versus, 84, 897 SNMP monitor, 679-680 state icons, 120 targeting, 123, 665-666 thresholds, changing, 629 types of, 604 unit monitors, 123-126, 1182 VerifyEAS script parameters, 1301 VerifyMAPI script parameters, 1301

VerifyMFR script parameters, 1300 VerifyOMA script parameters, 1301 VerifyOWA script parameters, 1301 viewing AD health, 959-961 Windows Events monitor, 668, 681-686 Windows Performance Counters monitor, 668-675 Windows service monitor, 675-678 WMI event and performance monitors, 680 moving ACS database, 569-570 Data Warehouse database, 567-569 Operations database, 565-567 .MP file extension, 1164 MP Notifier management pack, 616 MP Studio (Silect), 1183-1188 MP2XML utility, 620 MP2XMLDumper utility, 644-645 MPConvert utility, 620 MPSeal utility, 614-615 MPVerify utility, 615 MPViewer utility, 641 Msdb database, backing up, 541 MSF (Microsoft Solutions Framework), 28, 138, 1312 MSPs (Managed Service Providers), 966 MSXML (Microsoft Core XML Services), 266 multihomed agents, 99, 409-410, 432 multihomed deployments, 214, 431-433 multihomed management groups, 147-148 multilocation deployments, 426, 428-429 multiple domains, planning, 216, 218 multiple management groups, 104, 176-177, 188-189, 430-431 multiple management servers, load balancing and redundancy, 426-427 multiple MonitoringHost.exe instances, 493 multiple-management group design sample, 198, 200 multiple-server configuration example, 174-178 multiple-server Operations Manager installation, 241 mutual authentication, 217, 503-507, 511

MVLS (Microsoft Volume License) website, 279 My Views, creating, 366

My Workspace pane (Operations console), 131, 366-367

#### N

name resolution, 1079 named instances (SQL Server), ACS connections, 751 names (discovery process), troubleshooting, 372 naming agents, 417-418 backups, 556 data warehouse server, location of name, 569 databases, 80-81 management groups, 100, 144 management packs for overrides, 612 UNC, 799 NAP (Network Access Protection), 55 navigation button area (Operations console), converting to toolbar, 132 navigation panes in Operations console Administration space, 357-362 Authoring space, 352-357 list of, 343-344 Monitoring space, 344-351 My Workspace space, 366-367 Reporting space, 362-365 NetIQ, Microsoft acquisition of, 65 Network Access Protection (NAP), 55 network bandwidth utilization, 145 agents, 179 multiple-server configuration example, 175 online information, 1307 network connectivity requirements, 144 Network Device Library, 376 Network Device Monitoring Library, 865-871

network devices, 850 in Device Management node, 357 discovering, 850-864 adding with Discovery Wizard, 853-856 adding with PowerShell, 857-859 changing proxy agents, 859-863 preparations for, 850-852 SNMP polling conversation contents, 864 hardware management packs, importing, 865-877 MIBs, examining, 878-880 monitoring, 845 OIDs, discovering, 878-880 performance reports, creating, 892-894 populating contact and location fields, 868 SNMP support, 877 network elements, 846 network environment, management group design, 144 network management, 1048 smaller-sized organizations, 1048-1049 SMB service providers, 1050-1052 tools for measuring service, 1049-1050 Network Management System (NMS), 846 Network Operations Centers, 1050 network performance, 470 network traffic, reducing, 429-430 networks customer networks, 1082 devices, 384 monitoring, 801 new hardware migrations, 284-288, 297-298 newsgroups, list of, 1321-1322 NMS (Network Management System), 846 NOCs (Network Operations Centers), 1050 nodes, 223, 441 non-domain controllers, minimum security log settings, 745 non-trusted domains (OpsMgr), 504, 506 non-Windows systems, managing eXc software, 1121-1123 Jalasoft Xian IO, 1123-1127 nworks VMware Management, 1128-1130

overview, 1120-1121 Quest Management Xtensions, 1128 Syslog message capturing, 1135-1137 TCP port monitoring, 1131-1135 Notepad, changing log file location with, 322 Notification Action account, 165, 488, 499 notification channels, 1015 notification of problems, lack of, 16-17, 40-43 notification workflow, 689-699 recipients, creating, 693-695 subscriptions, creating, 695-699 notifications, 83, 648, 1015-1016, 1092, 1119-1120 configuring, 689-690 design stage (deployment planning), 165 online information, 1309 print spooler alerts, 1164 Notifications Internal Library, 376 Notifications node (Administration space), 361 notifications settings, 358 NotMyFault.exe, 810 nworks VMware Management, 1128-1130

# O

Object Access report, 788 object discoveries, 355 rules, 114-115 SQL Server management pack, 1250-1251 Object Identifiers, 848 Object Linking and Embedding Database, 922 Object override, 610 Object Picker, Line of Business Web application templates, 990-992 object-oriented reporting, 89 objects, 51 adding, 944 classes and, 601 creating, 354-357 describing, 112-113 discovering, 333-335

explained, 600 GPO, event log configuration, 412 relationships between, 112-114 ODBC data source, viewing, 752 ODBC Data Source Administrator, 752 ODRs (Operational Data Reports), 824 OGC (Office of Government Commerce), 26 OIDs (Object Identifiers), 848-850, 878-880 OLE DB (Object Linking and Embedding Database), monitoring, 922-923, 925-928 OLE DB Data Source template, 352 OLE DB Data Sources, creating, 980-981 OM 2007. *See* OpsMgr 2007 OMCF (Operations Manager Connector Framework), 1107 OML (Operations Management License), 159-162, 999 on-demand detection (monitors), 604 on-demand diagnostic tasks, 1008 online information ACS, 1305-1306 architecture, 1307 blogs, 1314-1316 Certificate Services, 1306 client monitoring, 1306 Command Shell, 1316 connectors, 1318-1321 deleting agentless systems, 1309 diagnostics and recoveries, 1009 Exchange Server Management Pack Configuration Wizard, 1313 Gateway Server, 1306 IO Model, 1312 maintenance mode, 1309 management packs, 615-616 management servers, 1306 MOF, 1312 MSF, 1312 network bandwidth utilization, 1307 notifications, 1309 OpsMgr 2007, 1305-1313 PowerShell, 1316-1317 property bags, 1310

public newsgroups, 1321-1322 Remote Operations Manager, 1318 ReSearch This! management pack, 1308 Resource Kits, 1313 Service Manager, 1318 SharePoint Monitoring Toolkit for OpsMgr, 1312 SRS Recovery Planning, 1308 System Center components, 1317-1318 System Center Essentials, 1317-1318 System Center Pack Catalog, 1310 System Center Roadmap, 1317 training courses, 1307 training videos, 1312 virtual machines, 1309 virtual server clusters, 1308 Visual Studio 2005 Tools for Office Second Edition Runtime, 1313 XML Notepad 2007, 1312 OOMADS (Active Directory Helper Object), 285 OpenManage, 871 OpenView, 871 Operating quadrant (MOF), 30 Operating System Deployment (OSD), 55, 395 operating systems clients, monitoring, 379 requirements, server components, 156-159 Operational Data Reports (ODRs), 824 Operations console, 73, 130-132, 203, 228 ACS administration, 767-769 adding network devices, 853-856 Administration space, 357-362 Authoring space, 352-357 backing up management packs, 580-582 configuration data, 342 connections, 338-339 console errors, 339-341 editing company knowledge, 339 favorite reports, 1190-1193 finding rules/monitors in, 703-706 hardware requirements, 155 importing management packs, 326-329, 636-638

installation, 305-307 with Configuration Manager, 1023 requirements, 336-337 management packs, creating, 1142 Monitoring space, 344-351 My Workspace space, 366-367 navigation panes, list of, 343-344 Registry keys, 1291-1292 Reporting space, 362-365 Scope feature, 623 scoping, 704-706 search feature for network devices, 868 uninstalling management packs, 598 where to run, 305, 335-336 without trusted authentication, 340-342 Operations database, 100 availability of, 108 backing up, 540, 554 importance of, 464 steps in, 554-560 truncating transaction log, 560, 562-563 determining size of, 632 grooming, 545 hardware requirements, 152-154 ManagementPack table, 619 moving, 565-567 multiple-server configuration example, 177-178 recovery mode, changing, 448 restoring, 564-565 security, 502-503 sizing and capacity limitations, 181-184 Operations database clusters, installing, 447-448 Operations Database Component, 225-226 Operations Database Server, 203, 242-243, 245-248 operations management, defined, 20-22 Operations Management License (OML), 159-162, 999 operations management problems, 13-14, 19 expertise, lack of, 18, 48-50 false alarms, 19, 52-54 historical information, lack of, 17, 44-49

islands of information, 15-16, 37-39 methodology, lack of, 18, 51 missing information, 18-19, 51 notification, lack of, 16-17, 40-43 security policy enforcement, 43-44 system outages, reasons for, 14-15 wealth of information, 35-36 Operations Manager. *See* OpsMgr 2007 Operations Manager Agent Management Library, 376 Operations Manager Agents, 204 Operations Manager Automatic Agent Management Library, 640 Operations Manager Connector Framework (OMCF), 1107 Operations Manager Event log, 317 Operations Manager Internal Library, 376 Operations Manager Inventory, 590-591 Operations Manager Management Group, 954-955 Alerts view, 955-956 Diagram view, 956, 958 Performance view, 955-956 Operator role, 78 OpsMgr 2007 Active Directory integration, 1033-1034 architectural overview, 98 management groups, 98-100 server components, 100-105 agents, 229 Authoring console classes, 1178, 1180-1181 overview, 1175-1177 unit monitors, 1182 benefits of, 36-37 blogs about, 1314-1316 branding for, 67-68 capacity changes, 91-92 Capacity Planner integration, 1024-1025 as centralized monitoring system, 37-39 communication protocols, 108-110 compared to alternate enterprise monitoring solutions, 1097 components, 213, 949

Configuration Manager integration, 1022-1024 connected management groups advantages, 1100 establishing connections, 1101-1105 example, 1099-1100 overview, 1096-1097 prerequisite tasks, 1103-1105 security, 1100 viewing connected data, 1106 connections, planning, 219-221 deleting, 271-272 Deployment Guide, 1107 deployment planning, 137 disaster recovery, 586 as distributed application, 1038 DSI integration, 23 evaluation copy, 92 Exchange 2007 integration, 1031-1033 expertise, built-in, 48-50 false alarms, reducing, 52-54 focus of, 67-68 functionality changes, 71-88 ACS, 86 Active Directory integration, 79-80 Agentless Exception Monitoring, 72 agents, 83 client monitoring, 85 Command Shell, 76 connected management groups, 85 connector framework, 85 consoles, 73-75 data flow, 86-88 database clustering, 82-83 database naming, 80-81 Health Explorer, 75-76 maintenance mode, 83 model-based management, 71 monitoring engine, 83-85 notifications, 83 Registry keys, 81 role-based security, 77-78 Run As Accounts, 79

Run As Profiles, 78 self-tuning thresholds, 83 server components, 81-82 service-oriented monitoring, 71-72 services, 79 SNMPv2 support, 76 WS-Management support, 76 health models, explained, 115-117 historical information, viewing, 44-49 history of, 64-65 integrating with other system center applications, 1138-1139 management groups, installing System Center Essentials on customer networks, 1075-1076 management pack schema, explained, 117-119 management packs, 1114 changes in, 89-90 Citrix Presentation Server Management Pack, 1118-1119 Dell Server Management Pack, 1116 HP Server Management Packs for OpsMgr 2007, 1114-1116 IBM Director Management Pack, 1118 Unisys ES7000 Management Pack, 1118 methodology in, 51 missing information, catching, 51 MOF support, 30 monitors aggregate monitors, 120-121 dependency monitors, 121-122 explained, 120-121 unit monitors, 123-126 multiple-server configuration example, 174-178 non-trusted domains, 504, 506 non-Windows systems, managing eXc software, 1121-1122 Jalasoft Xian IO, 1123-1127 nworks VMware Management, 1128-1130 overview, 1120-1121 Quest Management Xtensions, 1128

Syslog message capturing, 1135-1137 TCP port monitoring, 1131-1135 notifications, 40-43, 1119-1120 online information, 1305-1313 PowerShell integration, 1026-1029 preparing for ROM, 1065 Active Directory, 1065-1067 Certificate Authority, 1067-1070 DMZ, 1070 DNS, 1065-1067 firewalls, 1070-1072 installing Service Provider management pack, 1072-1073 presentation layer, 129-130 Operations console, 130-132 PowerShell, 132-134 Web console, 132 product connectors HP-OVO connections, 1109-1110 overview, 1107-1109 third-party connectors, 1112-1114 Tivoli TEC connections, 1110, 1112 reasons for using, 12-13 Registry keys, 1273-1274 ACS forwarder, 1286-1287 ACS server, 1284-1286 agents, 1274-1276 certificates, 1293 Configuration service, 1280-1281 current logged-on user, 1291-1292 Data Warehouse server, 1281 database server, 1281 event log, 1287-1288 Health Service, 1288-1291 management servers, 1276-1279 MOM Connector, 1288 PowerShell, 1282-1283 report server, 1282 SDK service, 1279-1280 reports, 54 backing up, 583 changes to, 88-89 scalability of, 52

security policy enforcement, 43-44 Service Manager integration, 1029 service modeling, explained, 111-115 SharePoint integration, 1029, 1031 single-server configuration example, 169-171 state-based management, explained, 117 summary of changes, 90-91 System Center Essentials versus, 94-95 system requirements, 92-93 targeting rules, 595 terminology changes, 69-71 transitioning to ROM, 1052 two-server configuration example, 170-174 value of, 59-61 Virtual Machine Manager integration, 1025-1026 VMWare integration, 1034 Windows services, 104 Audit Collection service, 108 Audit Forwarding service, 107 Config service, 107 Health service, 105-106 SDK service, 106-107 workflows cook down, 128-129 data types, 129 explained, 126-129 module types, 126-127 workgroups, 506-507, 511 OpsMgr 2007 Service Pack 1, 66-67, 574 OpsMgr Config Service per Agent performance counters, 1265 OpsMgr Config Service performance counters, 1265 OpsMgr Connector performance counters, 1267-1268 OpsMgr DB Write Action Cache performance counters, 1266 OpsMgr Distributed Application (DA), 952-953 OpsMgr DW Synchronization Module performance counters, 1266 OpsMgr DW Writer Module performance counters, 1267

OpsMgr SDK Service performance counters, 1265 OpsMgr Web console performance counters, 1269 OpsMgr Write Action Modules performance counters, 1266 optimization agents, 412 IO Model, 31 optimized collections, 655-657 Optimizing quadrant (MOF), 30 options Action accounts, 494 migration, 278 web addresses, 917 order of implementation for management packs, 621-622 order of installation, 240 OSD (Operating System Deployment), 55, 395 OU (Organizational Unit), 371, 1066 "OutOfMemoryException" error message, 638 output (reports), creating, 1214-1215 Override Explorer, 642, 1309 overrides, 119, 608-611, 706 best practices, 715 creating, 707-712 defining, 706-707 finding, 712-715 management packs, 597 Management Server Computer Group, 626 of monitors/rules, 356, 629 storage location for, 611-612 types of, 610 viewing, 610 Overrides Explorer, 714-715 overwriting backups, 556 OWA certificate, piggybacking, 1082 OWA logon failure, troubleshooting, 1244-1246

## P

p\_partitioningandgrooming stored procedure, 545 packaging RDL files in management packs, 583 packs. *See* management packs parameters AddReportingUserRole.ps1, 482 AD\_Client\_Connectivity script, 1299 AD\_Client\_GC\_Availability script, 1300 AD\_Client\_PDC\_Response script, 1300 AD\_Database\_and\_Log script, 1296-1297 AD\_Essential\_Services\_Running script, 1299 AD\_General\_Response script, 1297 AD\_Global\_Catalog\_Search\_Response script, 1297 AD\_Op\_Master\_Response script, 1298-1299 AD\_Replication\_Monitoring script, 1296 Collect\_Mailbox\_Statistics script, 1302 Collect\_Message\_Tracking\_Log\_Statistics script, 1303 Collect\_Public\_Folder\_Statistics script, 1302-1303 for reports, 363-364, 614 overriding, 712 VerifyEAS script, 1301 VerifyMAPI script, 1301 VerifyMFR script, 1300 VerifyOMA script, 1301 VerifyOWA script, 1301 partner contacts, notifications, 1092 Password Change Attempts by Non-Owner report, 786 passwords (Action accounts), modifying, 496 patch management, 1036-1037 paths (UNC), 799 pending actions, agent management, 412-413 pending management in Device Management node, 357

performance. *See also* performance counters alert latency, 153 disk performance, 469-470 disks, agent management, 412 memory performance, 468-469 network performance, 470 OLE DB, viewing, 928 processor performance, 156, 470 TCP ports, viewing, 932-933 websites, viewing, 920 performance collection rules, 70 creating, 654-656 optimized collections, 655-657 performance counters, 16 maintained by ACS Collector, 1269-1270 maintained by agents, 1261-1264 maintained by management servers, 1264-1267 maintained by OpsMgr Connector, 1267-1268 maintained by OpsMgr Web console, 1269 tuning, 180 Windows Performance Counters monitor, 668-675 for websites, 908 viewing, 920 performance health monitors, 121 Performance Library, 376 performance management for ACS collectors, 773, 775-777 Performance Monitor, ACS counters, 777 performance reports for network devices, creating, 892-894 Performance view for distributed applications, 314-315 Operations Manager Management Group, 955-956 performance-based collection rules, 880, 890, 892-894 permissions Action accounts, 494 for Gateway Approval Tool, 436 granting on ACS database, 754-755 migration, management packs, 289 role-based security, 480

permitted SNMP managers, enabling, 851 permitting ACS drivers, 395 Personalize view, 345-346 personalizing Computers global view, 345-346 phased deployment, 194 physical locations, management group design, 143 piggybacking OWA certificate, 1082 pilot stage (deployment planning), 191-194 pivoting views, 311 PKI (Public Key Infrastructure), 1056 planning Active Directory integration, 218-219 audit policies, 741-746 components, 203 ACS, 206-208 AEM, 211 Gateway Server Component, 208 managing agents, 208 reporting/trending, 204-206 Web Console Server, 212 connected management group deployments, 215 highly available configurations, 221-229 installation, 234 migration, 277-278 multihomed deployments, 214 multiple domains, 216, 218 Operations Manager connections, 219-221 Operations Manager deployment, 137 Planning category (audit reports), 783 POC. *See* proof of concept policies AEM, deploying, 807, 809-812 audit policies, 740 Group Policy deployment, 391-392 security policies, 741 policy changes scenario (audit reports), 789-794 populating dynamic computer groups with Health Service watchers, 1018 MIB-2 OIDs, 852 network device contact and location fields, 868

ports default ports, list of, 108-110 firewalls, 530-532 monitoring, 928, 930, 932-933 TCP port monitoring, 1131-1135 tools, 420 PowerGUI, 1027 PowerShell, 73, 132-134, 578 for Active Directory, 1027 adding network devices, 857-859 agent installation, 403-404 backing up management packs, 577-580 computer discovery, scheduling, 372-373 email-enabled user accounts, creating, 1032 enabling ACS, 763 help information, 1028 importing management packs, 329-330, 638 integration for distributed applications, 313-314 integration with, 1026-1027, 1029 listing management packs, 641-642 online information, 1316-1317 Registry keys, 1282-1283 predefined distributed applications, 958 predefined Registry keys, 1271-1272 predicting behavior by simulation, 905 preparations for network device discovery, 850-852 prerequisites. *See* requirements presentation layer of OpsMgr 2007, 129-130 Operations console, 130-132 PowerShell, 132-134 Web console, 132 Presentation section (management pack schema), 1164 Presentation Server Management Pack (Citrix), 1118-1119 presentation types, 612-613 PresentationTypes section (management pack schema), 1164 printing print spooler alerts, 1164 privacy, Microsoft Privacy Statements, 823-828 Privileged Monitoring profile, 488 proactive monitoring, 1006 probe action module type, 127-128, 608 probe-based detection monitors (SNMP), creating, 895-898 probe-based rules, 657 probes, 653 processes monitoring, 679 MonitoringHost.exe process, 492 processing power requirements, management group design, 146 processor performance, 156, 470 product connectors, 362 HP-OVO connections, 1109-1110 overview, 1107-1109 third-party connectors, 1112-1114 Tivoli TEC connections, 1110, 1112 product knowledge, viewing, 49-50 production environments, test environments versus, 143 products, connectors, 219-220 profiles, 143, 474 management servers, adding to run as, 503 Run As Profiles, 487-488 promoting management servers to RMS, 589 proof of concept (POC) in deployment planning, 190-193 environment, 277 exclusion, 192 properties, 51 domains (Windows), 236 web applications, configuring, 914 of Windows Computer group type, 1017 property bags definition, 1220 online information, 1310 protocols communication protocols, list of, 108-110 TCP, port monitoring, 1131-1135 providers, 647 for alert-generating rules, 649 Windows SNMP trap provider, 680

provisioning applications, 1039-1040 servers, 1042-1045 user accounts, 1040-1041 proxy agents for network devices, changing, 859-863 proxying agents, 405-408, 511-512 Public Key Infrastructure, 1056 public newsgroups, list of, 1321-1322 publishing reports, 1193, 1195-1197 publishing rules (firewalls), 1071-1072

# Q–R

queries OLE DB synthetic transactions, 925-927 ports, utilities, 420 Quest Management Xtensions, 1128 queue files, 565 queue size, 633 queues, 416-417 quorum, 441

RAID arrays, disk performance, 469-470 RAS deployment approach (Ready, Aim, Shoot), 137 Rationalized level (IO Model), 34 RDL files, packaging in management packs, 583 read-only management packs, 596 Read-Only Operator role, 78 recipients of notifications, 361, 689, 693-695 recording (SSL), 909 recoveries, 119, 554, 605 recovery mode for Operations database, changing, 448 recovery tasks, 1008-1010 console tasks and, 1019-1021 creating, 1013-1014 restarting Health service, 1014 reducing network traffic, 429-430

redundancy, 437, 439-440 ACS collector, 452 clusters, 440-441 ACS clusters, installing, 451-452 AEM clusters, installing, 454 complex database clusters, installing, 452-454 data warehouse clusters, installing, 449-451 installing, 441-442 Operations database clusters, installing, 447-448 reporting server clusters, installing, 455-457 RMS clusters, installing, 457-467 SQL Server 2005 clusters, installing, 443-447 testing failover, 442-443 for gateway servers, 436-437 log shipping, 448-449 of management servers, 151 with multiple management servers, 426-427 multiple-server configuration example, 176 options for, 438-439 of Web Console Server, 458 reference element (management packs), 1168 reference URLs, 1305 refresh interval for Web console, 366 regedit.exe utility, 1271 registration, Microsoft.interop.security.azroles.dll, 250 Registry, 1271 disabling version checking in, 66 explained, 1271-1273 hives, 1272 keys AeDebug, applying, 811 changes to, 81 predefined, 1271-1272 OpsMgr-related keys, 1273-1274 ACS forwarder, 1286-1287 ACS server, 1284-1286 agents, 1274-1276

certificates, 1293 Configuration service, 1280-1281 current logged-on user, 1291-1292 Data Warehouse server, 1281 database server, 1281 event log, 1287-1288 Health Service, 1288-1291 management servers, 1276-1279 MOM Connector, 1288 PowerShell, 1282-1283 report server, 1282 SDK service, 1279-1280 Registry Editor, 1271 relationship discovery rules, 114-115 relationship types, 607 relationships, 51, 112-114 release cycles (distributed applications), 950, 952 remote agents, prerequisites, 385 Remote Operations Manager. *See* ROM remote watcher nodes, 906 Remote Web Workplace (RWW), 1058-1060, 1080-1082 removing attributes, 355 dependencies, 611-612 renaming agents, 417-418 Report Operator role, 78 report parameters, 614 Report Security Administrator role, 78 report server, Registry keys, 1282 reporting, 204-206. *See also* reports agents, 409-410 CER, 799-800 client monitoring, 819-823 components, installation, 257-260, 262 in design stage (deployment planning), 165 Management Group ODR, 825 ODRs, 824 in OpsMgr 2007, 54, 88-89 roles, creating Report Operator, 481-483 security, 471 SRS, testing, 258 validation of, 319-322

Windows Error Reporting, 798-799 Reporting Component, 46 Reporting Data Warehouse Server Component, 102 Reporting pane (Operations console), 131 Reporting section (management pack schema), 1164 Reporting Server, 103 SSL, configuring, 525 updating with RMS location, 575 URL settings, 359 reporting server clusters, installing, 455-457 Reporting Server Component, 225 reporting servers, hardware requirements, 154 Reporting space (Operations console), 362-365 reports, 46-49, 614. *See also* reporting ACS reports. *See also* audit reports accessing, 767-770 backing up, 584 installing, 756-757 integration scenarios, 758-760 AEM, 211 for alerts, 627, 629-630 audit reports, 749. *See also* ACS reports access to, 764 access violation scenario, 786-789 account management scenario, 784-786 archiving, 764 consumers of, 764 Forensic category, 784 Planning category, 783 policy changes scenario, 789-794 scheduling, 768-769 system integrity scenario, 794-795 backing up, 542, 583 creating in Visual Studio data source views, 1204 data sources, 1203-1204 overview, 1202-1203 report creation process, 1207, 1209, 1211-1212 report models, 1203, 1206 emailing, 366, 1215-1216 for events, 627

exporting, 365 generic reports, 364-365 linked reports, 1198-1202 on network device performance, creating, 892-894 Operations console favorite reports, 1190-1191, 1193 output, creating, 1214-1215 overview, 1188 parameters for, 363-364 publishing, 1193, 1195-1197 report models creating, 1203, 1206 deploying, 1206 saving, 365 scheduling, 365, 1214-1216 SRS (SQL Reporting Services), 582-583 targeted reports, 362-363 Top Applications report, 820 Top Error Groups report, 821-823 views versus, 47-48 ReportServerTempDB database, backing up, 541 repromoting RMS clusters, 467 requesting certificates, 513-514 requirements, 92 accounts, 490-491 business requirements, 140-141 comparison chart, 92-93 Dell management pack, 1259 functionality requirements in assessment documents, 140 hardware requirements ACS Collector, 155 ACS database servers, 155 ACS Forwarder, 155 agents, 156 data warehouse servers, 155 gateway servers, 152-153 management servers, 151-152 multiple-server configuration example, 175 Operations console, 155 Operations database, 152-154 reporting servers, 154

Root Management Server (RMS), 149-150 System Center Essentials, 169 two-server configuration example, 173 Web console, 156 installation requirements, 234-235 Operations console, 336-337 security accounts, 239 software requirements, 239-240 Windows, 236 installing RMS clusters, checking, 459-460 network connectivity requirements, 144 operating system requirements, 156-159 processing power requirements, 146 remote agents, 385 software requirements, 156-163 technical requirements, 140 trust, agent deployment, 402 ReSearch This! Management Pack (RTMP), 1005-1007, 1308 resetting Administrator roles, 483-485 monitors, 686-687 resolution states, 358, 716-718 resolve\_alerts.ps1 script, 1153 resolving alerts, 317-319 resource groups, 441, 458-460 resource kit utilities AD integration sample script, 730-731 downloading, 730 Effective Configuration Viewer, 731-733 Vista gadget bar, 733-736 Resource Kits AEM, 843 online information, 1313 resources, sharing among management groups, 104 restarting Health service, 1014 restoring, 576, 586 clustered RMS, 576-577 Operations database, 564-565 RMS to management server, 572-576

resultant set of rules, viewing, 642-644 retention, 544 revision identifier (XML files), 1168 RMS (Root Management Server), 71, 81, 100, 102, 203, 222, 224, 1058 availability of, 108 clusters ACS collector redundancy, 452 installing, 457-458, 460-467 repromoting, 467 connections, 338 downed RMS, disaster recovery from, 589 encryption keys backing up, 255, 570-572 creating, 574 hardware requirements, 149-150 installation, 249-251, 253-254, 256 memory usage, 468 promoting management servers to, 589 restoring clustered RMS, 576-577 to management server, 572-576 RMS key, sharing, 463 role-based security, 75, 77-78, 471-474, 477 Action account, 492 low-privileged accounts, 493-494 Management Server Action account, 493 modifying credentials, 496 MonitoringHost.exe process, 492 Windows 2000/XP, 495 Windows Server 2003/Vista, 495 Agent Installation account, 499 Computer Discovery account, 499 Config Service/SDK accounts, 496-499 Data Reader account, 500 Data Warehouse Write Action account, 499 Gateway Action account, 501-502 Health Service account, 501 Notification Action account, 499 required accounts, 490-491 Run As Accounts, 488-490 Run As Profiles, 487-488

user roles creating, 477-483 resetting Administrator roles, 483-485 troubleshooting, 483 roles, 77, 100, 143 assignments, 474 list of, 78 scopes, defining, 480 rollups, 116 aggregate rollup monitors, 120, 682 dependency rollup monitors, 121, 682 health rollups, IIS management pack, 1255 ROM (Remote Operations Manager), 1047 certificates, 1055-1056 Gateway Server Component, 1054-1055 grooming, 1076-1077 Master Hoster, 1060-1065 minimum requirements for, 1056-1058 monitoring customer network devices, 1073 online information, 1318 preparing operations manager for, 1065 Active Directory, 1065-1067 Certificate Authority, 1067-1070 DMZ, 1070 DNS, 1065-1067 firewalls, 1070-1072 installing Service Provider management pack, 1072-1073 RWW (Remote Web Workplace), 1058-1060 SMB service providers, 1050-1052 transition from OpsMgr, 1052 Root Management Server. *See* RMS RSA deployment approach (Ready, Shoot, Aim), 137 RSKeyMgmt.exe utility, 584 RTMP (ReSearch This! Management Pack), 1005-1007, 1308 rule groups, 70 rule overrides, 609 rules, 119, 356, 602-603, 648-649 AD\_Client\_Connectivity script parameters, 1299 AD\_Client\_GC\_Availability script parameters, 1300

AD\_Client\_PDC\_Response script parameters, 1300 AD\_Database\_and\_Log script parameters, 1296-1297 AD\_Essential\_Services\_Running script parameters, 1299 AD\_General\_Response script parameters, 1297 AD\_Global\_Catalog\_Search\_Response script parameters, 1297 AD\_Op\_Master\_Response script parameters, 1298-1299 AD\_Replication\_Monitoring script parameters, 1296 alert-generating rules, 649-653 collection rules, 653-662 Collect\_Mailbox\_Statistics script parameters, 1302 Collect\_Message\_Tracking\_Log\_Statistics script parameters, 1303 Collect\_Public\_Folder\_Statistics script parameters, 1302-1303 configuring, 1135-1136 cook down, 128-129 creating, 649, 1156-1157, 1159 custom SNMP rules, 877-878 creating, 880-894 SNMPUTIL.exe utility, 878-880 disabling, 356, 623, 629 finding in Operations console, 703-706 in HP Servers Management Pack for Operations Manager, 872 identifying, 630 monitors versus, 84, 897 overriding, 356, 629 resultant set of rules, viewing, 642-644 targeting, 595, 665-666 timed commands, 663-665 VerifyEAS script parameters, 1301 VerifyMAPI script parameters, 1301 VerifyMFR script parameters, 1300 VerifyOMA script parameters, 1301 VerifyOWA script parameters, 1301 Run As Accounts, 79, 360, 488-490, 640 Run As Profiles, 78, 361, 487-488

running Discovery Wizard, 294 Migration Tool, 289-290, 292 runtime tools for creating company knowledge, 700 RWW (Remote Web Workplace), 1058-1060, 1080-1082

## S

SA (Software Assurance), 800 same hardware migrations, 281-283, 288-296 SAN (Storage Array Network), disk performance, 470 saved searches, 367 saving reports, 365 Savision Live Maps, 1123 SCADA (Supervisory Control And Data Acquisition), 829 scalability of management groups, 187-188 multiple-server configuration example, 176 of OpsMgr 2007, 52 scaling out, 1042-1043 scaling servers, 1042 scaling up, 1042, 1044 SCCP (System Center Capacity Planner), 166, 1024 scheduling audit reports, 768-769 backups, 542-544, 558-560 computer discovery, 372-373 reports, 365, 1214-1216 schema files for management packs, 595 schema types, 607 SCOM (System Center Operations Manager), 12, 809 Scope feature (Operations console), 623 scopes, 143, 474 Operations console, 704-706 roles, defining, 480 SCP (service connection point), 388

screen capturing alert text, 698 "Script or Executable Failed to Run" alert, debugging, 1309 script rules, 657-662 scripting guide for Virtual Machine Manager, 1026 Scripting Guys, 1021 scripts & (ampersand) in, 663 for Configuration Manager, 1024 property bags, definition, 1220 resolve\_alerts.ps1, 1153 SQLDBSize.vbs, 1217 SQLDBUsedPercent.vbs, 1217 SQLLogSize.vbs, 1217 SQLLogUsedPercent.vbs, 1217 SCVMM (System Center Virtual Machine Manager), 991, 1025, 1128 SDK (Software Development Kit) accounts, 253, 496-499 distributed applications versus, 987 Operations Manager, 220 security, 472 stopping, 484 SDK and Config Service account, 164 SDK service, 71, 79 explained, 106-107 promoting management server to RMS, 576 Registry keys, 1279-1280 startup type, 465 sdk\_users role, 502 SDM (System Definition Model), 23 sealed management packs, 89, 117, 596 creating, 614-615, 1223-1224 disabling rules/monitors, 623 updating, 596 viewing, 634-635 search feature in Operations console for network devices, 868 search results, viewing, 914 searches for rules/monitors, 703-704 saved searches, 367 Secure Sockets Layer, 473

SecureStorageBackup tool, 254, 570-575 security, 739 accounts, 164-165, 239 ACS, 526-527, 765 enabling certificate support, 528 encryption, 529 installing certificates, 527-528 agents, proxying, 511-512 connected management groups, 1100 for consoles, 75 databases, 502-503 firewalls, 529 agents, 532-533 configuring proxy settings, 534 ports, 530-532 Forefront, 1140 for Health service, 106 Health service lockdown tool, 525-526 least privilege, email, 1067 logs, 410 migration, management packs, 289 monitoring, 480 multiple domains, 218 mutual authentication, 503-507, 511 for RMS clusters, 460-461 role-based, 77-78, 471-474, 477 Agent Installation account, 499 Computer Discovery account, 499 Config Service/SDK accounts, 496-499 creating user roles, 477-478, 480-483 Data Reader account, 500 Data Warehouse Write Action account, 499 Gateway Action account, 501-502 Health Service account, 501 low-privileged accounts, 493-494 Management Server Action account, 493 modifying credentials, 496 MonitoringHost.exe process, 492 Notification Action account, 499 required accounts, 490-492 resetting Administrator roles, 483-485 Run As Accounts, 488-490

Run As Profiles, 487-488 troubleshooting user roles, 483 Windows 2000/XP, 495 Windows Server 2003/Vista, 495 of set commands (SNMP), 851 SSL, configuring, 525 security adaptations, 1041-1042 security boundary in ACS, creating, 748-749 Security Event log, 739 security events determining number of, 747 network bandwidth utilization, 145 security groups, creating ACS auditors security group, 753-754 security health monitors, 121 security model, management group design planning, 143 Security node (Administration space), 360-361 security policies, 741-742 security policy enforcement, OpsMgr 2007 solutions to, 43-44 security regulations, online information on, 740 security settings on ACS database, 756 agents, 359 selecting authentication, 253 management packs, 326 self-tuning thresholds, 46, 83, 671-675 sending error reports to Microsoft, 247 server components, 81-82 design stage (deployment planning), 148-156 ACS Collector, 155 ACS database servers, 155 ACS Forwarder, 155 agents, 156 data warehouse servers, 155 gateway servers, 152-153 management servers, 151-152 Operations console, 155 Operations database, 152-154 reporting servers, 154

RMS (Root Management Server), 149-150 Web console, 156 list of, 100-105 network bandwidth utilization, 145 operating system requirements, 156-159 software requirements, 156-163 Server Management Pack (Dell), 1116 Server Management Packs for OpsMgr 2007 (HP), 1114-1116 server OML, 159 servers. *See also specific types of servers (e.g. ACS, RMS)* ACS Collector Component, 227-228 ACS Database Server Component, 227 Data Warehouse Component, 226-227 Gateway Server Component, 224-225, 266-267 installation, 241 management Action account, 492-496 configuring proxy settings, 534 installation, 256 mutual authentication, 503-507, 511 Management Server Action account, 493 Management Server Component, 224 Operations Database Component, 225-226 provisioning, 1042-1045 reporting components, installation, 257-260, 262 Reporting Server Component, 225 scaling, 1042 Windows, domain properties, 236 service connection point (SCP), 388 service dependencies in assessment documents, 140 Service Design (ITIL v3), 27 Service Level Agreements (SLAs), 139, 819, 1049 Service Manager, 57-58 integration with, 1029 online information, 1318 service modeling, explained, 111-115

Service Modeling Language (SML), 23, 25, 111 service models, 51 Service Operation (ITIL v3), 27 Service Oriented Architectures (SOA), 1039 service packs, restoring databases, 565 Service Provider License Agreement (SPLA), 1060 Service Provider management pack, installing on ROM, 1072-1073 Service Provider Mode (System Center Essentials), 1078 configuring, 1079-1080 installing RWW, 1080-1081 name resolution, 1079 obtaining certificates, 1079 outbound firewalls, 1079 service providers (SMB), 1050-1052 Service Strategy (ITIL v3), 27 Service Transition (ITIL v3), 27 service-oriented monitoring, 71-72 services, 104 accounts, requirements, 491 ACS. *See* ACS Config Service account, 496-499 installing RMS clusters, creating, 461-462 list of, 79 Local Service accounts, 495 in Monitor Wizard, 676 SDK accounts, 496-499 Operations Manager, 220 security, 472 stopping, 484 sessions, starting capture sessions, 914 set commands (SNMP), security, 851 Set messages (SNMP), 846-847 SetSPN utility, 465 Setup Wizard, 255 SetupOM.exe, installation from, 234 severity values, 1138 SharePoint, integration with, 1029, 1031 SharePoint Monitoring Toolkit for OpsMgr, 1312 shares, creating hidden, 463

sharing hardware, 80 resources among management groups, 104 RMS key, 463 shortcuts to views, creating, 366 Silect MP Studio, 1183-1188 Simple Network Management Protocol. *See* SNMP simple recovery, 554, 557, 561 Simple Threshold monitor, 671-672 simulation, predicting behavior by, 905 single-management group design sample, 198-199 single-server configuration example, 167-171, 196-197 single-server Operations Manager installation, 241 size of ACS database, managing, 778-780 of Operational database, determining, 632 of queue, 633 sizing limitations of, 178-189 management groups, 430 SLAs (Service Level Agreements), 139, 819, 1049-1050 small and medium business, 1049 smaller-sized organizations, network management, 1048-1049 SMB (small and medium business), 1049 SMB service providers, 1050-1052 SMEs (subject matter experts), 228, 1092 SML (Service Modeling Language), 23, 25, 111 SMS (Microsoft Systems Management Server), 21, 393-394, 801 SNMP (Simple Network Management Protocol), 845-846, 850 architecture of, 846-848 community names, 851 custom monitors, 877-878 creating, 894-901 SNMPUTIL.exe utility, 878-880

custom rules, 877-878 creating, 880-894 SNMPUTIL.exe utility, 878-880 enabling, 851 MIBs, 848-850 monitors versus rules, 897 network devices supporting, 877 OIDs, 848-850 polling conversation contents, 864 SNMP devices, licensing, 161 SNMP Library, 376 SNMP monitor, 679-680 SNMP V2(c) standard, 76, 851-852 SNMPUTIL.exe utility, 878-880 SOA (Service Oriented Architectures), 1039 software AKM2XML resource kit utility, 1163 Citrix Presentation Server Management Pack, 1118-1119 Dell Server Management Pack, 1116 eXc software, 1121-1122 HP Server Management Packs for OpsMgr 2007, 1114-1116 IBM Director Management Pack, 1118 Jalasoft Xian IO, 1123-1127 nworks VMware Management, 1128-1130 Quest Management Xtensions, 1128 requirements comparison chart, 92-93 server components, 156-163 Savision Live Maps, 1123 third-party connectors, 1112-1114 Unisys ES7000 Management Pack, 1118 software acquisition, software development versus, 65 Software Assurance (SA), 800 software containers (distributed applications), 950 software development, software acquisition versus, 65 software distribution in ConfigMgr 2007, 56 software errors, 14

software updates in ConfigMgr 2007, 55 space utilization of databases, 629 spaces, 343 SPLA (Service Provider License Agreement), 1060 SQL 2005 Reporting Services, changing log file location, 322 SQL Database Space Report, 194 SQL Report Manager, ACS administration, 769-770 SQL Reporting components, installation location, 455 SQL Reporting Services (SRS), 258, 582-583 encryption keys, backing up, 584-585 ReportServer database, backing up, 541 SQL Server 2005 clusters, installing, 443-447 editions, ACS and, 86 memory usage, 468 truncating transaction log, 563 SQL Server 2005 Enterprise edition for ACS deployment, 751 SQL Server 2005 Standard edition for ACS deployment, 751 SQL Server databases backing up, 553-554 steps in, 554-560 truncating transaction log, 560, 562-563 OpsMgr databases on, 152 restoring, 564-565 SQL Server management pack, 629 installation, 1249-1250 object discovery, 1250-1251 tuning and alerts, 726-727, 1251-1253 SQL Server named instances, ACS connections, 751 SQL Server service, startup mode, 447 SQLDBSize.vbs script, 1217 SQLDBUsedPercent.vbs script, 1217 SQLLogSize.vbs script, 1217 SQLLogUsedPercent.vbs script, 1217 SqlSpec utility, 570 SRS. *See* SQL Reporting Services SRS Recovery Planning, online information, 1308

SSL (Secure Sockets Layer), 473 configuring, 525 monitoring, troubleshooting, 1258 recording, 909 standalone CA, 515-517 standard datasets, 548 standard OML, 159 StandardDatasetAggregation table (data warehouse), 547-548 standarddatasetgroom stored procedure, 549 standarddatasetmaintenance stored procedure, 549 Standardized level (IO Model), 34 starting capture sessions, 914 starting clean, 278-281 startup mode for SQL Server service, 447 startup type for SDK service, 465 state, 51 agent-managed, 374, 378, 380 agentless managed, 380-382, 404-408 monitors, 604, 719 unknown, 384 state changes, 128 state icons for monitors, 120 state machines, 120 state monitoring rules, 872 state-based management, explained, 117 states, health state, 69 static membership, 1017 Static Thresholds monitor, 669-672 status, 812 Stirling, 1140 stopping SDK services, 484 Storage Array Network (SAN), disk performance, 470 stored procedures for grooming databases, 549 sub-elements (of management packs), 606 subject matter experts (SMEs), 228, 1092 subscriptions, 361 categories and troubleshooting, 692 creating, 689, 695-699 summarizing migration, 295-296 Supervisory Control And Data Acquisition (SCADA), 829

Supporting quadrant (MOF), 30 surveys, errors, 818-819 swing server approach, new hardware/same hardware migrations, 287-288 synthetic transaction monitoring, 804, 829, 843 applications, 940-947 databases, 922-923, 925-928 Exchange, 933-935, 939-940 ports, 928, 930, 932-933 simulation, predicting behavior by, 905 watcher nodes, 906-907 Web applications, 907-909, 912-920 Synthetic Transactions Library, 377 Syslog messages, capturing, 1135-1137 System Cache, memory usage, 468-469 System Center intent of, 25 online information, 1317-1318 products in, 54 reporting in, 54 System Center Capacity Planner, 59, 166, 1024 System Center Configuration Manager, 55-56, 393, 1022 System Center Core Library, 377 System Center Core Monitoring, 377 System Center Data Protection Manager 2007, 58-59 System Center Essentials, 53, 56, 1047-1048, 1052-1054 ConfigMgr 2007 versus, 96 evaluation copy, 94 installing on customer networks, 1074 configuration options, 1076-1078 OpsMgr management groups, 1075-1076 minimum installations, 1077-1078 Network Device Monitoring Library, 865-871 online information, 1317-1318 OpsMgr 2007 versus, 94-95 Service Provider Mode, 1078-1081 single-server configuration example, 167-169 System Center Internal Library, 377, 616

System Center Internal Task Library MP, 640-641 System Center Operations Manager (SCOM), 11, 809 System Center Operations Manager Migration Wizard, 290 System Center Pack Catalog, 616, 1164, 1310 System Center Roadmap, 1317 System Center Rule Templates, 377 System Center Service Manager, 57-58, 1029 System Center Task Templates, 377 System Center UI Executed Tasks, 377 System Center Virtual Machine Manager (SCVMM), 59, 991, 1025, 1128 system databases, user databases versus, 540 System Definition Model (SDM), 23 System Error Group view, 814 System Hardware Library, 377 system integrity scenario (audit reports), 794-795 System Library, 377 system maintenance, 1035, 1037-1038 antivirus software, 1037 disk backups, 1037 disk defragmentation, 1035-1036 patch management, 1036-1037 system outages, reasons for, 14-15 system requirements, comparison chart, 92-93 system-level management of ACS database, 765 SystemCenterForum, 1120, 1220 Systems Management Server (SMS), 21, 393-394, 801

## T

targeted reports, 362-363 targeting monitors, 123, 665-666 rules, 595, 665-666 task overrides, 610

tasks, 71, 119, 604 agent tasks, 1018 console tasks, 613, 1018-1021, 1149-1153 context menu tasks, enabling, 1292 creating, 356 diagnostic tasks, 1008-1010 console tasks and, 1019-1021 creating, 1009, 1011-1012 embedding in alert details, 688 Enable Audit Collection task, running, 760-762 in management packs, 601-602 recovery tasks, 1008-1010 console tasks and, 1019-1021 creating, 1013-1014 restarting Health service, 1014 TCO (Total Cost of Ownership), 800 TCP (Transmission Control Protocol), port monitoring, 1131-1135 creating, 930-932 viewing performance, 932-933 TCP Port template, 352 technical requirements in assessment documents, 140 tempdb, location of, 470 templates, 90, 612-613 certificate, creating, 513 importing into Local Security Policy, 743 management pack templates, 352 policies, 809 Web Application Management Pack Template, 1256-1258 Templates section (management pack schema), 1164 Terminal Services Farm templates, 996-998 terminology changes in OpsMgr 2007, 69-71 test environments for management packs, 631 production environments versus, 143 testing cluster failover, 442-443 connections, 919

crashes/hangs, 810 email format, 690 RMS clusters, 466-467 SRS, 258 TCP ports, 931 text, screen capturing, 698 third-party management packs, 1114 Citrix Presentation Server Management Pack, 1118-1119 Dell Server Management Pack, 1116 HP Server Management Packs for OpsMgr 2007, 1114-1116 IBM Director Management Pack, 1118 Unisys ES7000 Management Pack, 1118 third-party product connectors, 1112-1114 thresholds (monitors), changing, 629 tiered management groups, 1098-1099 time sensitivity, 674 timed commands, 603, 663-665 timed scripts, memory leaks, 620 Tivoli, 871, 1110-1112 toolbar, converting navigation button area (Operations console) to, 132 tools Command Shell, 221 ConfigureEventLogs, 411 Health service lockdown, 525-526 for measuring service, 1049-1050 Migration Tool, running, 289-290, 292 MOMCertImport, 513, 517-519 ports, 420 Secure Storage Backup, 254 Top Applications report, 820 Top Error Groups report, 821-823 Total Cost of Ownership (TCO), 800 total loss, disaster recovery from, 586-587 tracing, diagnostic, 645 tracking SLAs, 819 training courses, online information, 1307 training videos, online information, 1312 transaction logs backups, effect on, 561 truncating, 556, 560, 562-563

transactions, 561 transitory alerts, 315 Transmission Control Protocol. *See* TCP trap destinations, 852 Trap messages (SNMP), 846-847 trap receivers, 847 trap sending, enabling, 852 trap-based alert rules (SNMP), creating, 880-887 trap-based detection monitors (SNMP), creating, 898-901 trap-based event rules (SNMP), creating, 886-888 traps (SNMP), collecting, 880 trending, 204-206 trigger-only flags, 608 troubleshooting agents, 418-422 ASP.NET installation, 249 CA, 519-520, 523 clients, monitoring, 211 data warehouse, 321-322, 576 discovery process, 372 DNS, 624 Event ID 26319, 497 Exchange 2003 management pack, 1237 importing management packs, 638 installation, 273-275 management packs, 630-634 Microsoft.interop.security.azroles.dll, 250 migration, 299-300 MOM 2005 SharePoint WebPart, 1030 OWA logon failure, 1244-1246 SSL monitoring, 1258 subscriptions and categories, 692 user roles, 483 watcher nodes, 906 Web Page views in Web console, 359 truncating transaction logs, 556, 560, 562-563 trust requirements, agent deployment, 402 trusted authentication, running Operations console without, 340-342

tuning Active Directory management pack, 1230-1235 alerts, 718, 723 Active Directory management pack, 724-725 by color, 718-719 Exchange Server 2003 management pack, 723-724 SQL Server management pack, 726-727 Windows Server Operating System management pack, 726 Dell management pack, 1259-1260 Exchange 2003 management pack, 1237-1249 IIS management pack, 1255 management packs, 622-631 performance counters, 180 SQL Server management pack, 1251-1253 two-server configuration example, 170-174 Type override, 610 TypeDefinitions section (management pack schema, 1163

## $\mathsf{U}$

UI page sets, 613 UI pages, 613 UNC (Universal Naming Convention), 799 Unified Messaging role (Exchange 2007), 1031 uninstalling management packs, 598 OOMADS, 285 Unisys ES7000 Management Pack, 1118 unit monitor types, 608 unit monitors, 119, 123-126, 604, 681, 1182 Universal Naming Convention, 799 unknown state, 384 unlocking Action accounts, 526

unsealed management packs, 596 backing up with Operations console, 580-582 with PowerShell scripts, 577-580 exporting, 634-635 untrusted domains, entering credentials, 338 updating domains, accounts, 495 management packs, 90, 616 Reporting Server with RMS location, 575 sealed management packs, 596 Web Console Server with RMS location, 575 upgrading. *See* migration URL settings, 359 user accounts in Exchange 2007, creating, 1032 provisioning, 1040-1041 User Accounts Created and User Accounts Deleted report, 786 user applications, design stage (deployment planning), 164 user community (RTMP), 1005-1007 user databases, system databases versus, 540 user errors, 15 user notifications, 165 user roles, 360, 1090-1091 user-interface tier (distributed applications), 950 users adding, 480 roles creating, 477-478, 480-483 resetting Administrator roles, 483-485 troubleshooting, 483 utilities on installation media, 332 ports, 420

#### V

validating clusters, 441 email format, 690 management groups, 304-305 Active Alerts view, 315-317 distributed application Diagram view, 311-313 distributed application Health Explorer, 309-311 distributed application Performance view, 314-315 distributed application PowerShell integration, 313-314 global views, 307-309 Operations console installation, 305-307 reporting function, 319-322 value-add features, customer computers and networks, 1089-1093 VerifyEAS script parameters, 1301 verifying management packs installation, 639-640 with MPVerify utility, 615 servers, 503 VerifyMAPI script parameters, 1301 VerifyMFR script parameters, 1300 VerifyOMA script parameters, 1301 VerifyOWA script parameters, 1301 version checking, disabling in Registry, 66 version numbers (XML files), 1169 versions management packs converting MOM 2005 management packs, 619-621 determining, 617-619 Volume License, 279 vertical scaling, 1042, 1044 view types, 613

#### viewing

alerts, 41-43 connected data, 1106 CSV files in Microsoft Excel, 713 historical information, 44-49 management packs, 641 ODBC data source, 752 overrides, 610 performance OLE DB, 928 TCP ports, 932-933 product knowledge, 49-50 resultant set of rules, 642-644 sealed management packs, 634-635 search results, 914 websites, performance data, 920 XML files, 1166-1168 views, 45, 356, 614 Active Alerts view, 315-317 alert views, creating, 720-723 Application, 813 Application Error Group, 813 consoles, AEM, 812-814 Crash Listener, 814 creating, 626, 1154, 1156 dashboard view, creating, 347-349 data source views, creating, 1204 Diagram view for distributed applications, 311-313 Distributed Application Diagram, 947 Exchange Service, distributed applications, 964-965 global views, 307-309 My Views, creating, 366 Performance view for distributed applications, 314-315 Personalize view, 345-346 pivoting, 311 reports versus, 47-48 shortcuts, creating, 366 System Error Group, 814

Web Applications State view, 973 Web Page view creating, 346-347 in Web console, 359 Virtual Machine Manager, 59, 1139 integration with, 1025-1026 management pack, 1043 virtual machines backing up, 1037 online information, 1309 virtual RMS, creating, 464-465 virtual server clusters, 443, 1308 virtualization components, 229-231 of disaster recovery, 589 in Windows Server 2008, 1045 Vista gadget bar, 733-736 Visual Studio creating reports data source views, 1204 data sources, 1203-1204 overview, 1202-1203 process for, 1207-1212 report models, 1203, 1206 DSI integration, 23 Visual Studio Tools for Office (VSTO) Second Edition, 339, 700, 1313 VMWare, integration with, 1034 VMware Management (nworks), 1128-1130 Volume License version, 279 VSTO (Visual Studio Tools for Office) Second Edition, 339, 700, 1313

#### W

Watchanator, 1018 watcher nodes, 85, 311, 906-907 WCF (Windows Communication Foundation), 472

Web Application Editor, 912 Web Application Management Pack Template, 1256-1258 Web Application Monitoring Library, 378 Web Application template, 352 web applications creating with Internet Explorer Service templates, 973-976 monitoring, 907-909, 912-920 Web Applications State view, 973 web browsers, viewing XML files in, 1166 Web console, 73, 103, 132 hardware requirements, 156 performance counters, 1269 refresh interval, 366 URL settings, 359 Web Page views in, 359 Web Console Component, 228 Web Console Server, 212 redundancy, 458 updating with RMS location, 575 Web Page view creating, 346-347 in Web console, 359 webcasts, creating rules, 649 WebParts, troubleshooting MOM 2005 SharePoint WebPart, 1030 websites, 1305 advanced monitoring, configuring, 912-919 MVLS, 279 performance, viewing, 920-921 performance counters for, 908 Windows Action accounts, 495 domain properties, 236 security accounts, 239 Windows Client Operating Systems Library, 378 Windows Cluster Library, 378 Windows Communication Foundation (WCF), 472 Windows Computer group type, properties, 1017 Windows Core Library, 378 Windows Error Reporting, 798-799 Windows Events monitor, 668, 681-686

Windows Explorer Data Source Service DA, creating, 982-984 Windows Explorer Data Source Service templates (Enterprise Health Monitoring), 980 creating OLE DB Data Sources, 980-981 creating Windows Explorer Data Source Service DA, 982-984 customizing Data Source Service DA, 984-986 Windows Internet Explorer Service DA, creating, 976-980 Windows Management Instrumentation, 16 Windows Performance Counters monitor, 668-675 baselines, 673-675 self-tuning thresholds, 671-672 Static Thresholds monitor, 669-672 Windows Registry, 1271 Windows Server 2008 virtualization, 1045 Windows Server Operating System management pack, tuning, 726 Windows Server Update Services (WSUS), 23, 1074 Windows Service Library, 378 Windows Service monitor, 675-678 Windows Service template, 352 Windows services, 104 Audit Collection service, 108 Audit Forwarding service, 107 Config service, 107 Health service, 105-106 SDK service, 106-107 Windows SNMP trap provider, 680 WMI (Windows Management Instrumentation), 16 WMI event and performance monitors, 680 work stoppages, cost of, 802 workflows, 602 cook down, 128-129 data types, 129 diagnostics, 604 discoveries, 603-604 explained, 126-129 module types, 126-127

monitors, 604 recoveries, 605 rules, 602-603 tasks, 604 workgroups, monitoring agents, 208 workgroupsmains (OpsMgr), 506-507, 511 write action module type, 127-128, 608 write action modules, 602 write actions, 927 WS-Management specification, 22, 76 WSUS (Windows Server Update Services), 23, 1074

# $X-Z$

x.509 certificate authentication, 432 Xian IO (Jalasoft), 1123-1127 XML (eXtensible Markup Language), 1161 converting management packs to, 90 management pack creation, 1170-1175 overview, 1161-1162 sample management pack XML file, 1165-1170 XML documents management pack structure, 1163-1164 viewing, 1166-1168 XML Notepad online information, 1312 viewing XML files in, 1166, 1168

Zerger, Pete, 1220